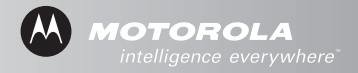

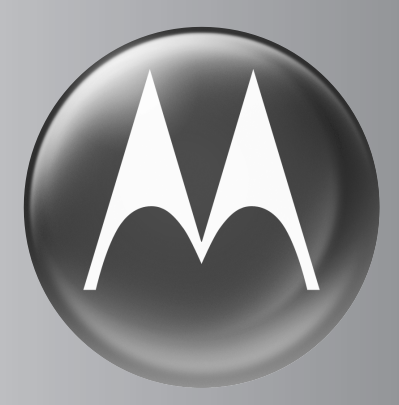

# MOTOMANUAL

V3 GSM

# <span id="page-2-0"></span>*Welcome*

Welcome to the world of Motorola digital wireless communications! We are pleased that you have chosen the Motorola V3 GSM wireless phone.

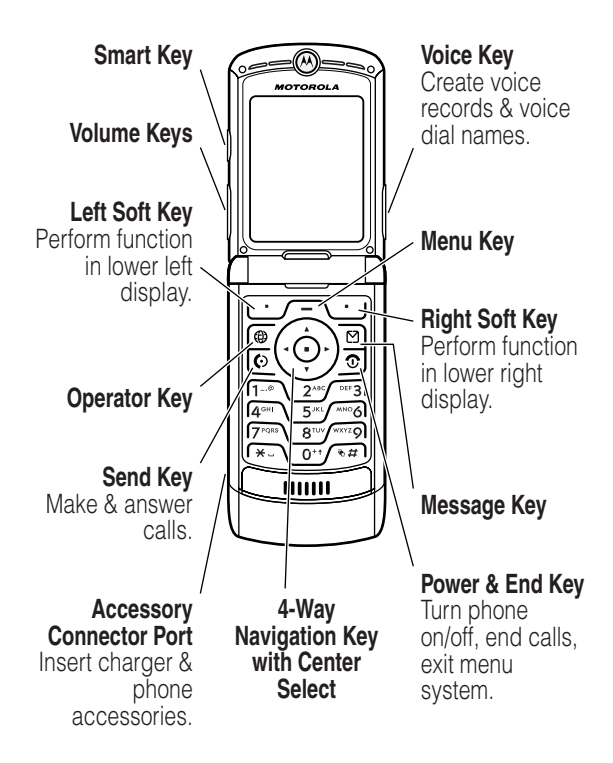

# *Check It Out!*

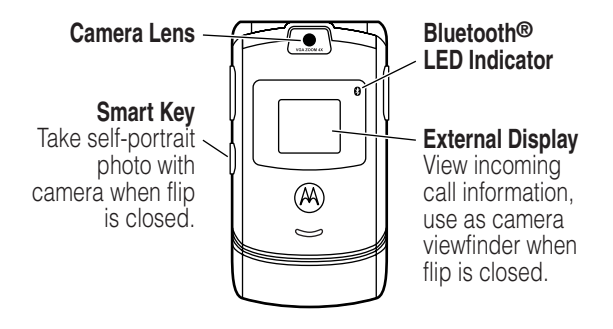

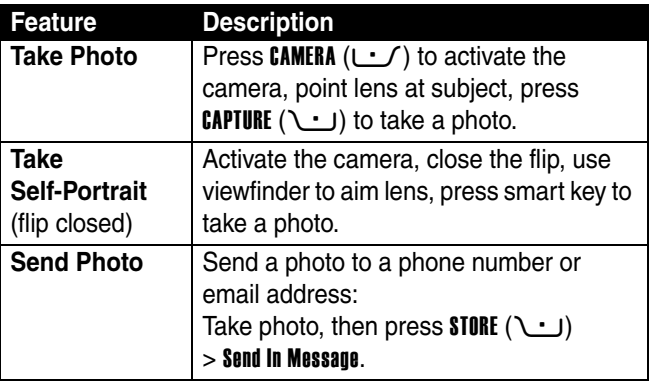

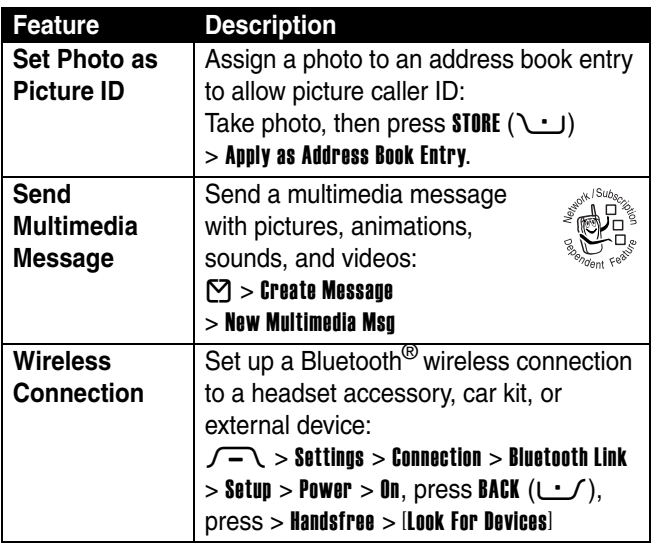

Motorola, Inc. Consumer Advocacy Office 1307 East Algonquin Road Schaumburg, IL 60196

www.motorola.com

1-800-331-6456 (United States) 1-888-390-6456 (TTY/TDD United States) 1-800-461-4575 (Canada)

MOTOROLA and the Stylized M Logo are registered in the US Patent & Trademark Office. The Bluetooth trademarks are owned by their proprietor and used by Motorola, Inc. under license. Java and all other Java-based marks are trademarks or registered trademarks of Sun Microsystems, Inc. in the U.S. and other countries. All other product or service names are the property of their respective owners.

© Motorola, Inc. 2004.

The information contained in Motorola's user's guides is believed to be correct at the time of printing. Motorola reserves the right to change or modify any information or specifications without notice. The contents of Motorola's user's guides are provided "as is." Except as required by applicable law, no warranties of any kind, either express or implied, including, but not limited to, the implied warranties of merchantability and fitness for a particular purpose, are made in relation to the accuracy, reliability, or contents of this guide.

**Caution:** Changes or modifications made in the radio phone, not expressly approved by Motorola, will void the user's authority to operate the equipment.

Manual number: 6809490A72-O

# *Contents*

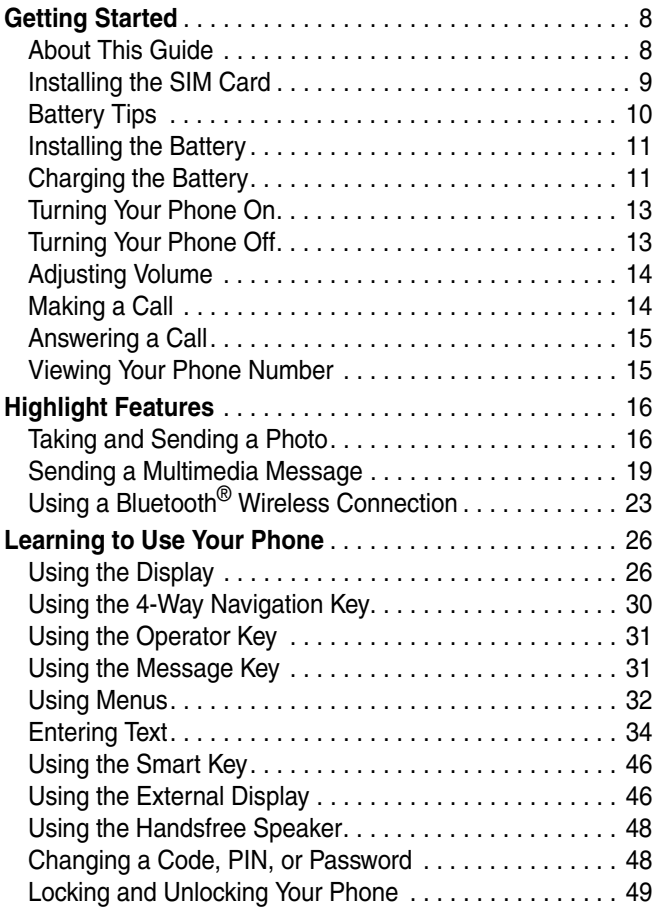

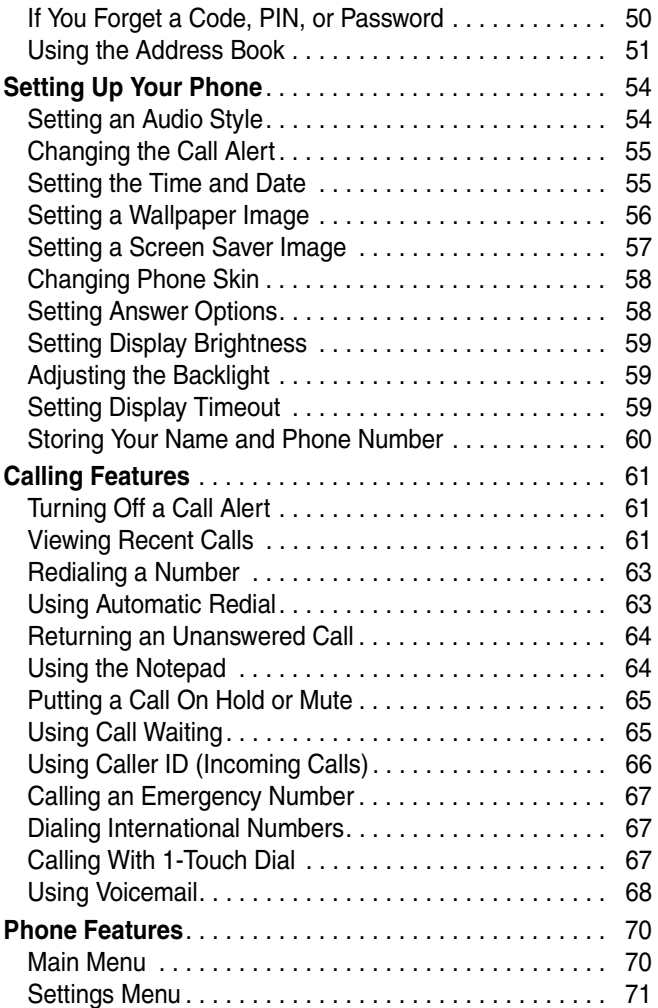

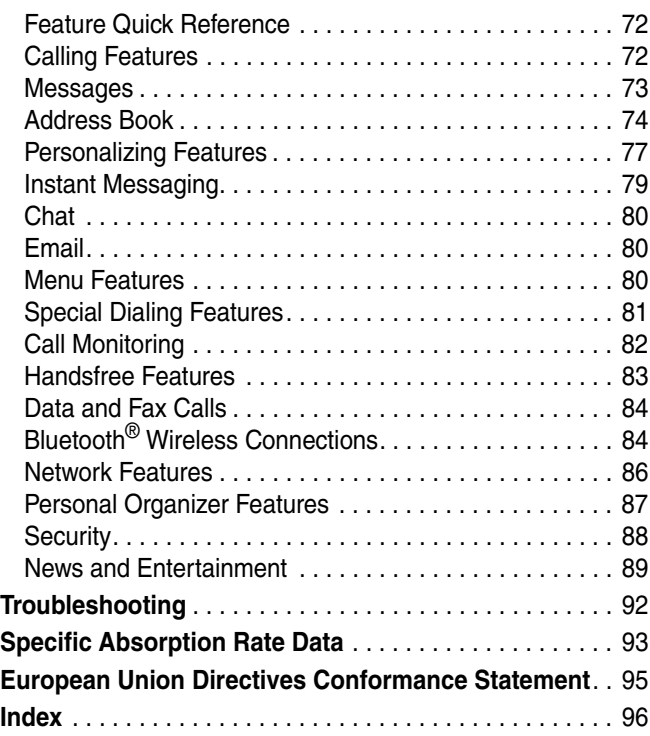

# <span id="page-9-0"></span>*Getting Started*

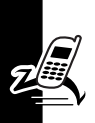

**CAUTION: Before using the phone for the first time, read the Important Safety and Legal Information included in the gray-edged pages at the back of this guide.**

### <span id="page-9-1"></span>*About This Guide*

This guide describes the basic features of your phone.

### *Selecting a Menu Feature*

Use the menu system to access your phone's features. This guide shows you how to select a menu feature from the home screen as follows:

#### **Find the Feature**  $\sqrt{-1}$  **> Recent Calls > Dialed Calls**

This example shows that, from the home screen, you must press the menu key  $\sqrt{-1}$  to open the menu, scroll to and select **&** Recent Calls, then scroll to and select Dialed Calls.

Press the 4-way navigation key  $\circled{e}$  to scroll and highlight a menu feature. Press SELECT (1 ( $\cup$ ) to select the highlighted menu feature.

### *Optional Features*

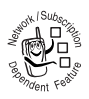

This label identifies an optional network, SIM card, or subscription-dependent feature that may not be offered by all service providers in all geographical areas. Contact your service

provider for more information.

#### *Optional Accessories*

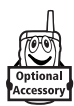

This label identifies a feature that requires an optional Motorola Original™ accessory.

### <span id="page-10-0"></span>*Installing the SIM Card*

Your *Subscriber Identity Module* (SIM) card contains your phone number, service details, and address book/message memory.

**Caution:** Do not bend or scratch your SIM card. Avoid exposing your SIM card to static electricity, water, or dirt.

Slide the SIM card under the retention strap to insert it into the card slot as shown below:

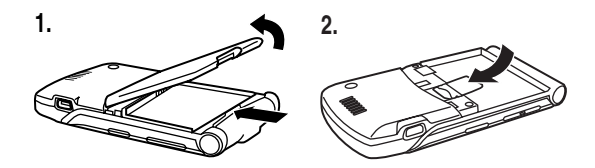

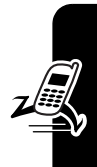

### <span id="page-11-0"></span>*Battery Tips*

Battery life depends on the network, signal strength, temperature, features, and accessories you use.

**•** Always use Motorola Original batteries and chargers. The warranty does not cover damage caused by using non-Motorola batteries and/or chargers.

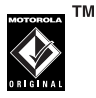

- **•** New batteries or batteries stored for a long time may take more time to charge.
- **•** When charging your battery, keep it near room temperature.
- **•** When storing your battery, keep it uncharged in a cool, dark, dry place, such as a refrigerator.
- **•** Never expose batteries to temperatures below -10°C (14°F) or above 45°C (113°F). Always take your phone with you when you leave your vehicle.
- **•** It is normal for batteries to gradually wear down and require longer charging times. If you notice a change in your battery life, it is probably time to purchase a new battery.

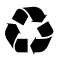

Contact your local recycling center for proper battery disposal.

**Warning:** Never dispose of batteries in a fire because they may explode.

Before using your phone, read the battery safety information in the "Safety and General Information" section included in this guide.

### <span id="page-12-0"></span>*Installing the Battery*

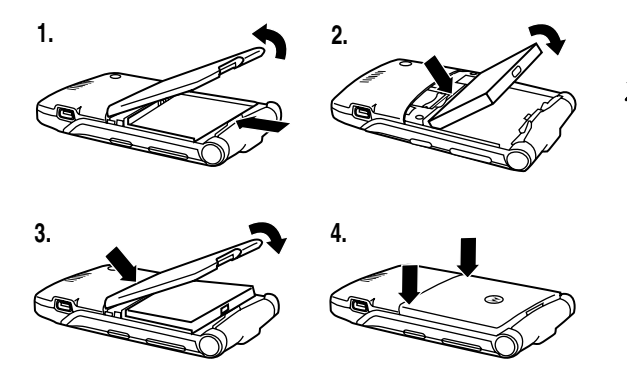

### <span id="page-12-1"></span>*Charging the Battery*

New batteries are shipped partially charged. Before you can use your phone, you need to install and charge the battery as described below. Some batteries perform best after several full charge/discharge cycles.

Getting Started

**Tip:** The angle connector provided with your phone makes it easier for you to use the phone with an attached battery charger or phone accessory.

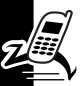

#### **Action**

- **1** Insert the travel charger plug into the detachable angle connector as shown.
- **2** Insert the angle connector plug into the USB connector port on your phone.

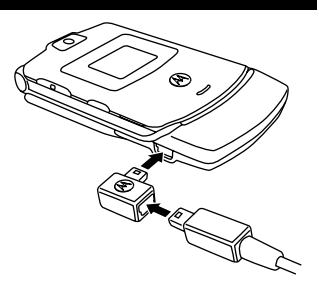

**3** Plug the other end of the travel charger into the appropriate electrical outlet.

**Note:** It may take up to 10 seconds for your phone to provide a visible or audible indication that the battery is charging.

**4** When your phone indicates Charge Complete, remove the travel charger and angle connector.

**Note:** You can safely leave the travel charger connected to the phone after charging is complete. This will **not** damage the battery.

### <span id="page-14-0"></span>*Turning Your Phone On*

#### **Action**

**1** Press and hold the power key  $\odot$  for 2 seconds to turn the phone on.

> **Note:** It may take up to 4 seconds for the

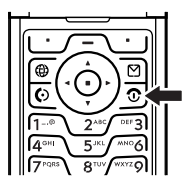

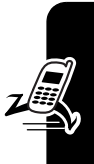

display to illuminate after you turn the phone on.

**2** If necessary, enter your SIM card PIN code and press  $\mathbf{0}$ K ( $\cup$ ) to unlock the SIM card.

**Caution:** If you enter an incorrect PIN code 3 times in a row, your SIM card is disabled and your phone displays SIM Blocked.

**3** If necessary, enter your 4-digit unlock code and press  $\mathbf{0}$ K ( $\cup$ ) to unlock the phone.

At startup, you may be prompted to personalize your phone. Select YES ( $\cup$ ) to set personal phone options, or  $NO (U)$  to go to the home screen. For more information about personalizing your phone, see page [77.](#page-78-1)

### <span id="page-14-1"></span>*Turning Your Phone Off*

#### **Action**

Press and hold the power key  $\odot$  for 2 seconds to turn the phone off.

## <span id="page-15-0"></span>*Adjusting Volume*

Press the up or down volume keys to:

- **•** silence an incoming call alert
- **•** increase or decrease earpiece volume during a call

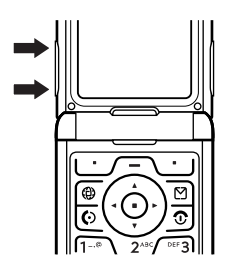

**•** increase or decrease ringer volume when the home screen is visible (flip must be open)

**Tip:** At the lowest volume setting, press the down volume key once to switch to vibrate alert. Press it again to switch to silent alert. Press the up volume key to switch back to vibrate alert, then ring alert.

### <span id="page-15-1"></span>*Making a Call*

You must be in the home screen to dial a phone number (see page [26](#page-27-2)).

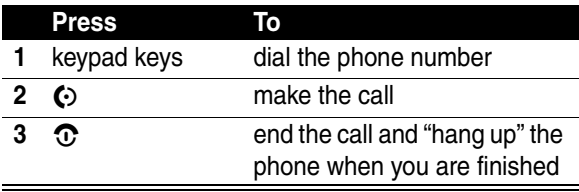

**Tip:** You can also close the phone flip to end the call.

### <span id="page-16-0"></span>*Answering a Call*

When you receive a call, your phone rings and/or vibrates and displays an incoming call message.

When the phone flip is active, open the phone to answer the call. (To activate, press  $\sqrt{-1}$  > Settings  $>$  In Call Setup  $>$  Answer Options  $>$  Open To Answer.)

If the phone flip is **not** active:

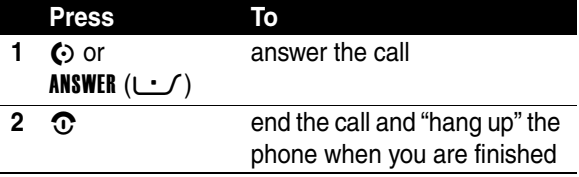

### <span id="page-16-1"></span>*Viewing Your Phone Number*

To view your phone number from the home screen, press  $\int$   $\left( \sqrt{a} \pi \right)$ .

While you are on a call, press  $\sqrt{-1}$  > My Tel. Numbers.

**Note:** Your phone number must be stored on your SIM card to use this feature. To store your phone number on the SIM card, see page [60](#page-61-1). If you do not know your phone number, contact your service provider.

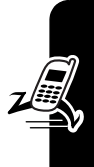

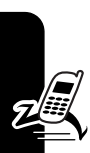

<span id="page-17-0"></span>*Highlight Features*

You can do much more with your phone than make and receive calls!

## <span id="page-17-1"></span>*Taking and Sending a Photo*

**Shortcut:** From the home screen, press CAMERA ( $\cup$ ) to activate the camera.

To activate your phone's camera from the menu system:

#### **Find the Feature**  $\sqrt{-1}$  **> My MEdia > Camera**

The active viewfinder image appears on your display.

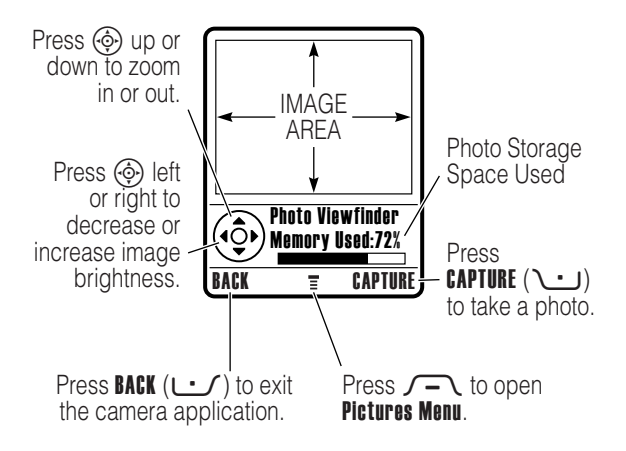

Point the camera lens at the photo subject, then:

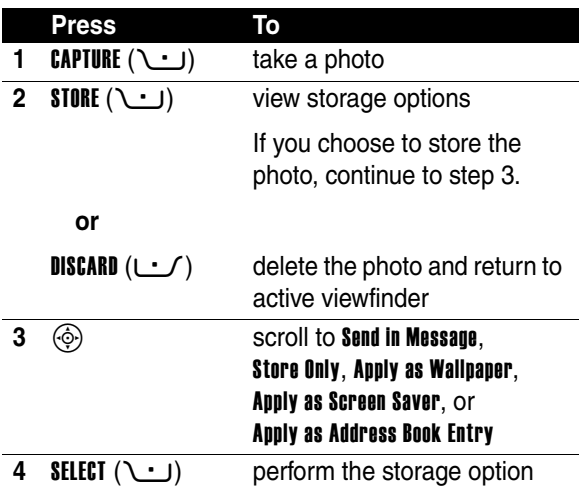

#### <span id="page-18-0"></span>*Taking a Self-Portrait*

#### **Action**

**1** From the home screen, press CAMERA  $(L \cdot f)$  to activate the camera, then close the flip.

**or**

Close the flip, then press and hold the smart key to activate the camera and external display viewfinder.

**2** Use the external viewfinder to aim the camera lens.

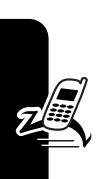

**Action**

- **3** Press the smart key to take a photo.
- **4** Wait 5 seconds for your phone to save the photo and reset the external viewfinder.

**or**

Open the flip to store or discard the photo.

### *Adjusting Camera Settings*

Press  $\sqrt{-1}$  to open the **Pictures Menu** when the camera is active. The Pictures Menu can include the following options:

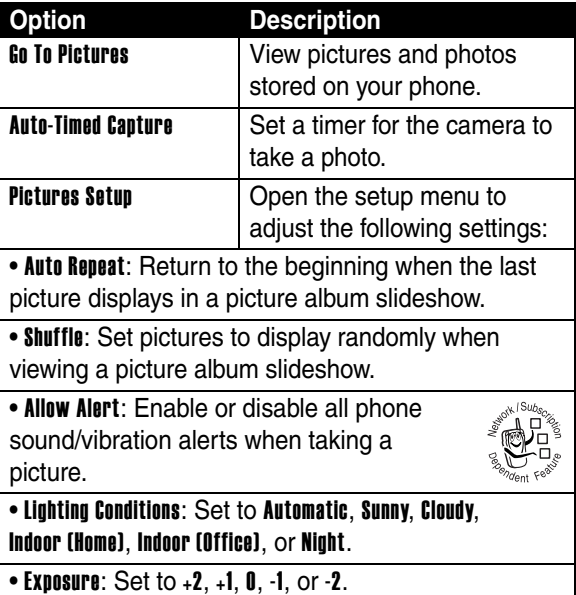

#### **Option Description**

• Resolution: Set the camera to capture photos at the following resolutions: MMS (160x120 pixels), Medium (320x240 pixels, or High (640x480 pixels)

• Shutter Tone: Activate a tone that sounds when you take a photo. Can be set to None, Chimp, Quack, Flix, Boing, or Click.

**View Free Space See how much memory** remains for storing pictures.

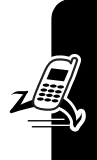

### <span id="page-20-0"></span>*Sending a Multimedia Message*

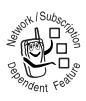

A *Multimedia Messaging Service* (MMS) multimedia message contains one or more pages with text and embedded media objects (including photos, pictures, animations, sounds, voice

records, and video clips). You can send a multimedia message to other MMS-capable phones, and to email addresses.

**Tip:** The layout of all pages in a multimedia message is defined by the layout of the first page. To display a media object at the top of the page, insert it in the first half of the message text. To display a media object at the bottom of the page, insert it in the second half of the message text.

#### **Find the Feature**  $\heartsuit$  **> Create Message**

 $>$  New Multimedia Msq

<span id="page-20-1"></span>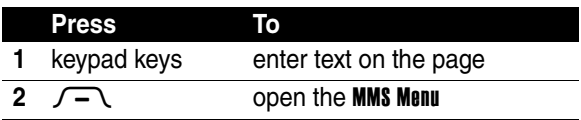

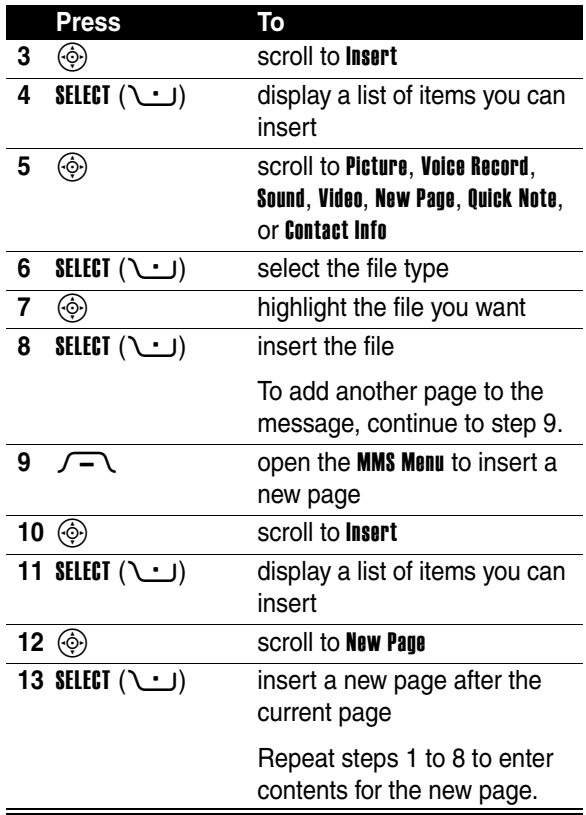

<span id="page-21-1"></span><span id="page-21-0"></span>**Highlight Features 20***Highlight Features*

 $\mathbb{Z}$ 

When you finish composing the multimedia message:

<span id="page-22-1"></span><span id="page-22-0"></span>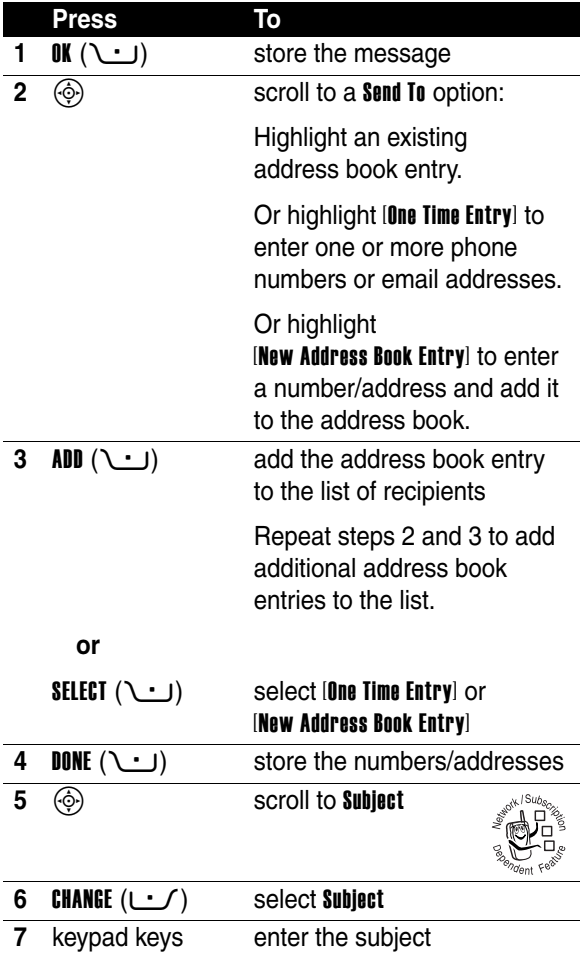

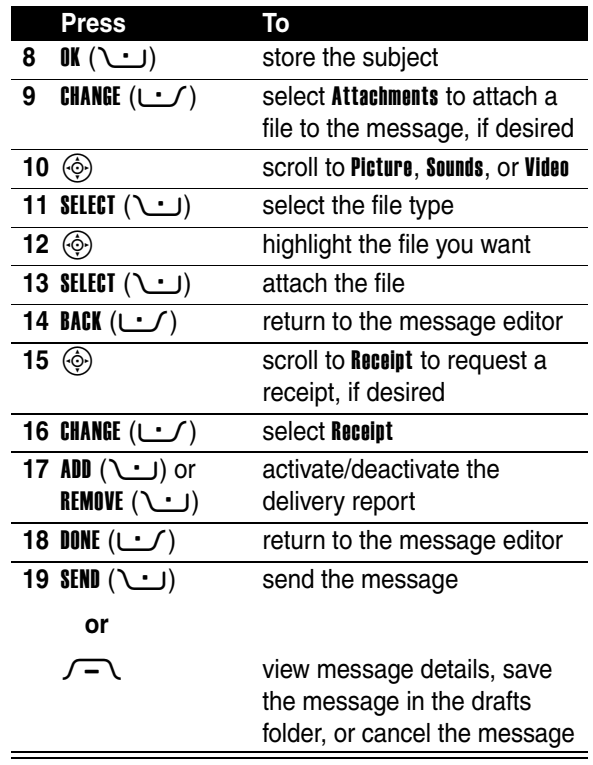

**Highlight Features 22***Highlight Features*

 $Z$ 

### <span id="page-24-0"></span>*Using a Bluetooth***®** *Wireless Connection*

Your phone supports Bluetooth wireless connections. You can set up a wireless link with a Bluetooth headset or handsfree car kit, or connect to a computer or hand-held device to exchange and synchronize data.

**Note: Your phone's Bluetooth features and Bluetooth Class 1 power levels are not allowed for outdoor operation in France. To avoid unlawful interference with radio signals, do not use the Bluetooth features in France unless you are indoors.**

### *Turning Bluetooth Power On or Off*

The preferred method for connecting your phone to a Bluetooth headset or handsfree car kit is to turn on Bluetooth power on your phone, then connect your phone to the headset or car kit.

To turn Bluetooth power on:

#### **Find the Feature**  $\sqrt{-1}$  **> Settings > Connection**  $>$  Bluetooth Link  $>$  Setun  $>$  Power  $>$  On

This procedure turns Bluetooth power on and leaves it on until you turn it off. When your phone's Bluetooth power is on, your handsfree accessory can automatically reconnect to the phone when you turn on the accessory or move it within range of the phone.

**Note:** To extend battery life, use the above procedure and set Bluetooth power to **Off** when not in use.

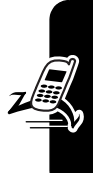

### *Searching for Other Devices*

To connect your phone to a Bluetooth headset or handsfree device:

**Find the Feature**  $\sqrt{-1}$  **> Settings > Connection**  $\sim$  Rivetooth Link > Handsfree  $>$  [Look For Devices]

If Bluetooth power is turned off, your phone prompts you to Temporarily Power On? the Bluetooth power setting. Press YES ( $\cup$ ) to proceed. Alternatively, set Power to On in the **Setup** menu to turn Bluetooth power on and leave it on.

Your phone scans for and displays a list of device(s) located within range of the phone.

**Note:** If your phone is already connected to a device, you must disconnect from it to search for other devices.

To connect to a device, highlight the device name and  $p$ ress **SELECT** ( $\cup$ ).

The device may request permission to bond with your phone. Select YES  $($   $\cup$  $)$  and enter the correct PIN code to create a secure connection with the device. When the connection is made, the Bluetooth indicator  $\ast$  displays in the home screen, and the external Bluetooth LED indicator flashes.

#### *Sending Objects to Another Device*

You can use a Bluetooth wireless connection to send a picture, sound, video, address book entry, datebook event, or bookmark from your phone to another phone, computer, or hand-held device.

#### *Sending a Picture, Sound, or Video*

Highlight the object on your phone that you want to send to the other device, then press  $\sqrt{-1}$  > Conv.

Select a recognized device name listed in the Object Exchange menu, or [Look For Devices] to search for the device to which you want to send the object.

#### *Sending an Address Book Entry, Datebook Event, or Bookmark*

Highlight the item on your phone that you want to send to the other device, then press  $\sqrt{-1}$  > Send.

Select a recognized device name listed in the Object Exchange menu, or [Look for Devices] to search for the device to which you want to send the item.

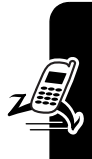

# <span id="page-27-0"></span>*Learning to Use Your Phone*

See page [1](#page-2-0) for a basic phone diagram.

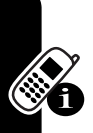

### <span id="page-27-2"></span><span id="page-27-1"></span>*Using the Display*

The *home screen* is displayed when you are **not** on a call or using the menu. You must be in the home screen to dial a phone number.

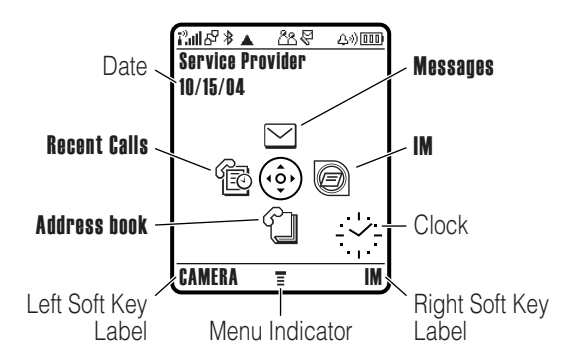

Press the 4-way navigation key  $\circled{e}$  up, down, left, or right to select a menu feature icon. If you select a menu icon by mistake, press  $\Omega$  to return to the home screen.

The menu indicator  $\equiv$  shows that you can press the menu key  $\sqrt{-1}$  to enter the main menu.

27

Labels at the bottom corners of the display show the current soft key functions. Press the left soft key  $\cup \cdot$  or right soft key  $\cup$  to perform the indicated function.

#### **Notes:**

- **•** Your home screen may appear different than shown. For example, the menu feature icons normally are hidden to allow a better view of the wallpaper image. You can still select the menu icons when they are hidden from view. To show or hide menu icons, see page [78](#page-79-0).
- **•** Your phone can display an analog or digital clock in the home screen (see page [78](#page-79-1)).
- **•** Your phone's display normally is visible only when the display backlight is on, or when the display is viewed in direct sunlight. To extend battery life, the backlight turns off automatically when no activity is detected for a specified time. The backlight turns back on when you open the flip or press any key. To set the time that the backlight stays on, see page [59](#page-60-3).
- **•** To further extend battery life, you can set the display to turn off (in addition to the backlight) when no activity is detected for a specified time. The display turns back on when you open the flip or press any key. To set the time that the display stays on, see page [59](#page-60-4).

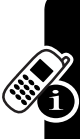

The following status indicators can display:

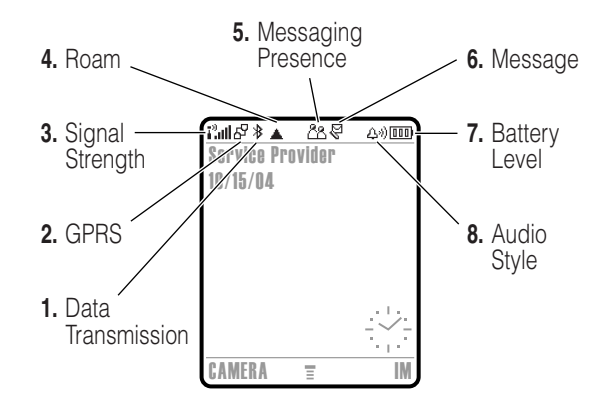

**1. Data Transmission Indicator –** Show connection and data transmission status. The Bluetooth® wireless connection indicator à shows when a Bluetooth connection is active. Other indicators can include:

- $\frac{1}{2}$  = secure packet data transfer
- $\mathbf{E}$  = secure application connection
- 2 = secure *Circuit Switch Data* (CSD) call
- $\overrightarrow{r}$  = unsecure packet data transfer
- $\mathbf{B}$  = unsecure application connection
- $\Xi$  = unsecure CSD call

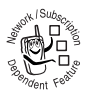

**2. GPRS Indicator –** Shows that your phone is using a high-speed *General Packet Radio Service* (GPRS) network connection. GPRS

allows faster data transfer speeds. Other indicators can include:

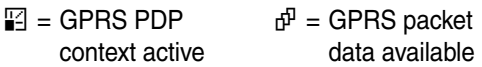

**3. Signal Strength Indicator –** Vertical bars show the strength of the network connection. You cannot make or receive calls when the no signal indicator  $\mathbf{i}^3$  or no transmit indicator  $\mathbf{i}^{\prime\prime}\mathbf{X}$  is displayed.

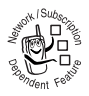

**4. Roam Indicator –** The roam indicator ▲ shows when your phone is seeking or using another network outside your home network.

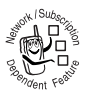

**5. Messaging Presence Indicator –** Shows when instant messaging is active. Indicators can include:

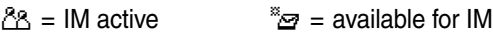

- $\mathbb{Z}^r = \text{busy}$
- $\mathbb{S}^3$  = available for phone calls
- $\mathbb{Z}$  = invisible to IM
- $\mathbb{Z}^*$  = offline

When a Java™ application is active, the Java midlet indicator  $\oplus$  displays in this location.

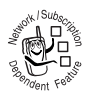

**6. Message Indicator –** Displays when you receive a new message. Indicators can include:

- $\mathbb{F}$  = text message  $\Box$  = voicemail
	-
	- message 润 = IM message
- $\mathbb{S}^{\mathfrak{y}}$  = voicemail and text message
- $\mathcal{P}$  = active chat session

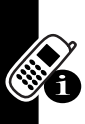

**7. Battery Level Indicator –** Vertical bars show the battery charge level. Recharge the battery when Low Battery displays and the battery alert sounds.

**8. Audio Style Indicator –** Shows the audio style setting.

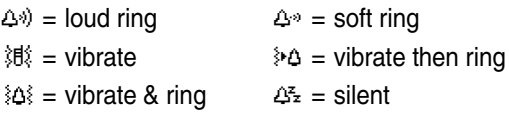

### <span id="page-31-0"></span>*Using the 4-Way Navigation Key*

Press the 4-way navigation key  $\circledcirc$  up, down, left, or right to scroll through the menu system, highlight menu items, change feature settings, and play games. Press the *center select* key  $\odot$  in

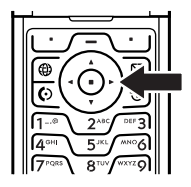

the center of the 4-way navigation key to select a highlighted menu item. The center select key usually performs the same function as the right soft key  $\cup$ .

### <span id="page-32-0"></span>*Using the Operator Key*

From the home screen, press the operator key  $\bigoplus$  to go to your service provider's portal site to access customized content and services.

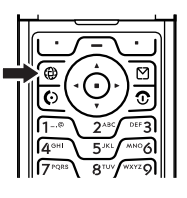

If a portal site is not available,

press the operator key to start the micro-browser.

### <span id="page-32-1"></span>*Using the Message Key*

From the home screen, press the message key  $\boxtimes$  to send a message or read messages you have received.

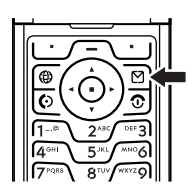

### <span id="page-33-0"></span>*Using Menus*

From the home screen, press  $\sqrt{-1}$  to enter the main menu.

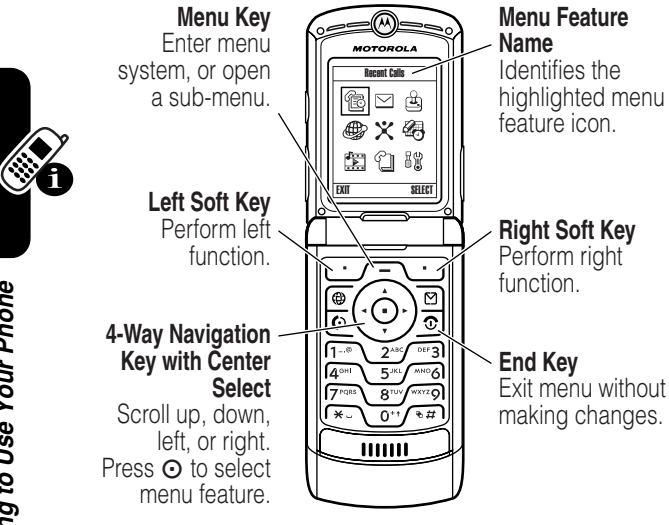

Press  $\circled{e}$  to scroll to and highlight a menu feature icon in the main menu. Press SELECT (1 U ) or  $\odot$  to select the highlighted menu feature.

33

The following icons represent features that may display in the main menu, depending on your service provider and service subscription options.

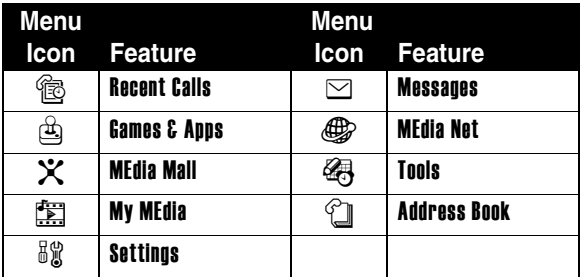

Some features require you to select an option from a list.

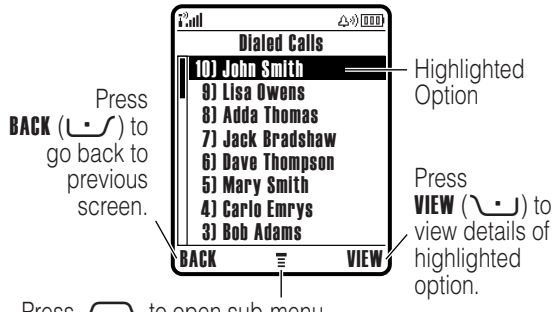

Press  $\sqrt{-1}$  to open sub-menu.

- Press  $\circled{\phi}$  to scroll up or down to highlight the option you want.
- **•** In a numbered list, press a number key to highlight the option.

Learning to Use Your Phone **33***Learning to Use Your Phone*

- **•** In an alphabetized list, press a key repeatedly to cycle through the letters on the key and highlight the closest matching list option.
- When an option has a list of possible values, press  $\circled{e}$ left or right to scroll through and select a value.
- **•** When an option has a list of possible numeric values, press a number key to set the value.

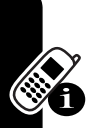

### <span id="page-35-0"></span>*Entering Text*

Some features require you to enter information.

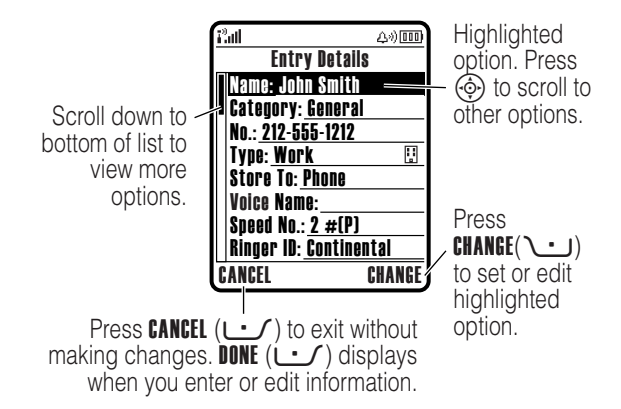
Some features let you enter text.

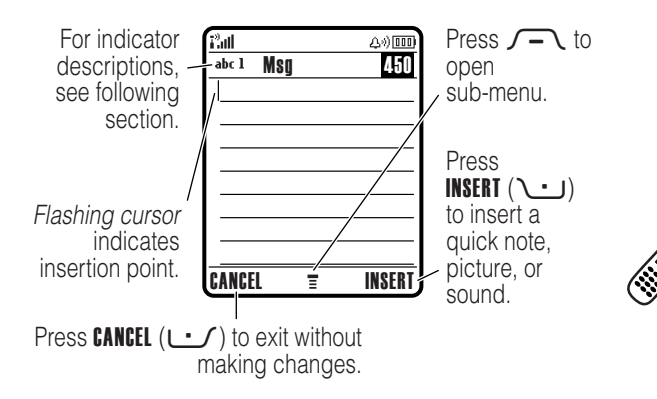

### *Selecting a Text Entry Mode*

Multiple text entry modes make it easy for you to enter names, numbers, and messages. The mode you select remains active until you select another mode.

Press  $\sqrt{u}$  in a text entry screen to select one of the following entry modes:

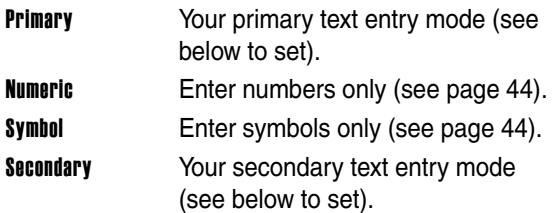

Alternatively, you can select a text entry mode in any text entry screen by pressing  $\sqrt{-1}$  > Entry Mode.

### <span id="page-37-0"></span>*Setting Primary and Secondary Text Entry Modes*

You can set different primary and secondary text entry modes, and easily switch between modes as needed when you enter data or compose a message.

Press  $\sqrt{-1}$  > Entry Setup in a text entry screen. Select Primary Setup or Secondary Setup, and choose:

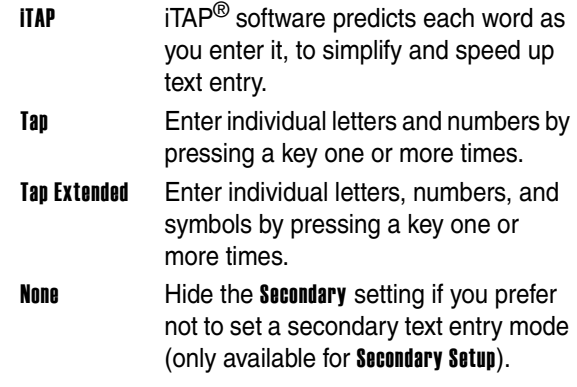

### *Using Capitalization*

Press  $\mathcal{Q}_{\cdot}$  in a text entry screen to change text case. Indicators at the top of the display show the capitalization setting:

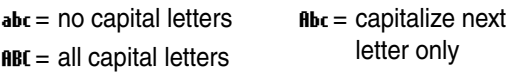

### <span id="page-38-0"></span>*Text Entry Mode Indicators*

In Primary or Secondary text entry mode, indicators at the top of the display show the text entry setting:

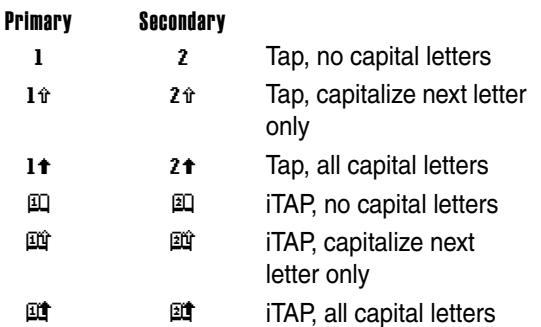

The following indicators identify **Numeric** or **Symbol** entry mode:

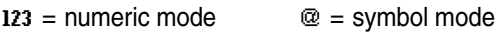

## *Using iTAP***®** *Mode*

iTAP mode lets you enter words using one keypress per letter. The iTAP software combines your keypresses into common words, and predicts each word as you enter it.

For example, to type "the," you would press  $8<sup>7</sup>$   $(4<sup>6</sup>)$   $(4<sup>6</sup>)$   $(4<sup>6</sup>)$ . The iTAP software recognizes that the most common word formed by this keypress combination is "the," and predicts that "the" is the word you are spelling. Other common words or word fragments that can be spelled by the same keypress combination are presented as alternate choices at the bottom of the display.

If necessary, press  $\sqrt{4\pi}$  in a text entry screen to switch to iTAP mode. An indicator tells you which mode is active (see page [37](#page-38-0)). If iTAP mode is not set as the Primary or Secondary entry mode, see page [36](#page-37-0).

### *Entering Words in iTAP Mode*

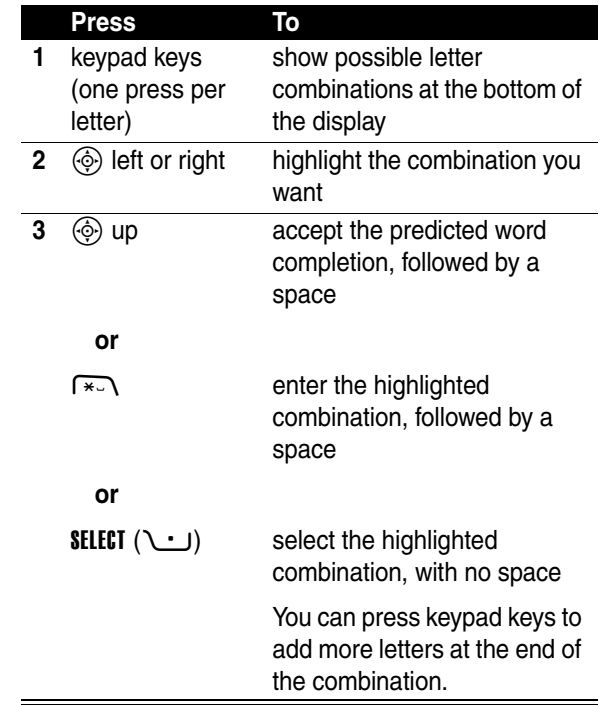

For example, if you press  $\sqrt{P}$ <sub> $PQ$  $RQ$ </sub> $\sqrt{P}$  $QQ$  $\sqrt{P}$  $QQ$  $\sqrt{P}$  $QQ$ ,  $\sqrt{P}$ phone displays:

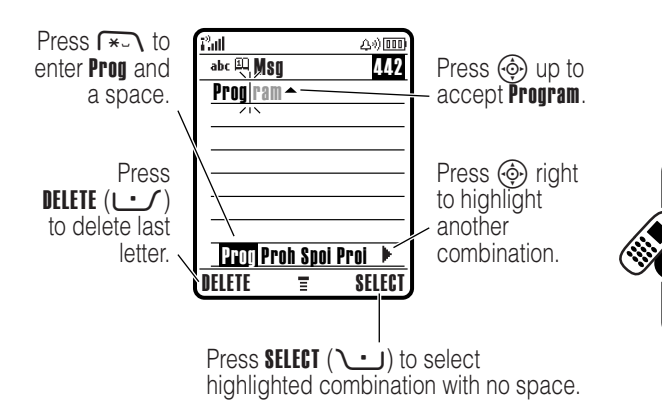

If you want a different word (such as Progress), continue pressing keypad keys to enter the remaining characters.

### *Entering Novel Words in iTAP Mode*

You may enter a word that the iTAP software does not recognize. If your word is not shown as a letter combination choice at the bottom of the display:

### **Action**

- **1** Press DELETE  $(\cup \)$  one or more times to delete letters, until you see a letter combination at the bottom of the display that matches the start of the word you want to enter.
- **2** Press  $\circled{e}$  left or right to highlight the letter combination.

### **3** Press **SELECT** ( $\cup$ ) to select the letter combination.

**4** Continue to enter letters and select letter combinations to spell the word.

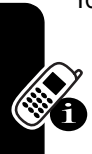

Your phone automatically stores the novel word and displays it as an option the next time you enter its letter combination. When the memory space for storing novel words is filled, your phone deletes the oldest words to add new words.

### *Entering Numbers and Punctuation in iTAP Mode*

To enter numbers quickly, press and hold a number key to temporarily switch to numeric mode. Press the number keys to enter the numbers you want. Enter a space to revert to iTAP mode.

Press  $\widehat{1-a}$  to enter punctuation or other characters as shown in the "Character Chart" on page [43](#page-44-0).

## *Using Tap Mode*

This is the basic text entry mode on your phone.

Tap mode cycles through the letters and number of the key you press. Tap Extended mode also cycles through additional symbols as shown in the ["Character Chart" on page 43.](#page-44-0)

If necessary, press  $\sqrt{u}$  in a text entry screen to switch to **Tap** mode. An indicator shows which mode is active (see page [37](#page-38-0)). If Tap or Tap Extended is not set as the Primary or Secondary entry mode, see page [36](#page-37-0).

### *Tap Mode Text Entry Rules*

- **•** Press a keypad key repeatedly to cycle through its characters. For example, you would press  $2^{38}$  one time to enter "a," two times to enter "b," three times to enter "c," or four times to enter "2."
- **•** After 2 seconds, Tap mode accepts the character, and the cursor moves to the next position.
- **•** The first character of every sentence is capitalized. If necessary, press  $\circledS$  down to change the character to lowercase before the cursor moves to the next position.
- Press  $\circledcirc$  to move the flashing cursor to enter or edit message text.
- **•** If you do not want to save your text or text edits, press O to exit without saving.

### *Entering Words in Tap Mode*

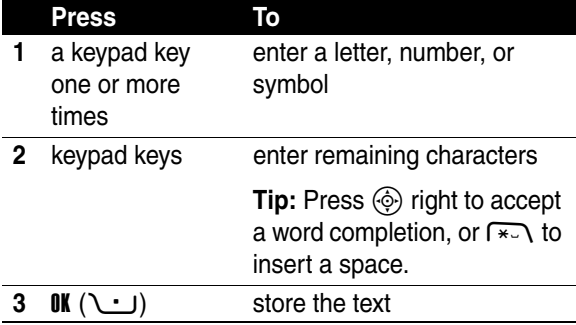

For example, if you press  $\sqrt{8\pi}$  one time, your phone displays:

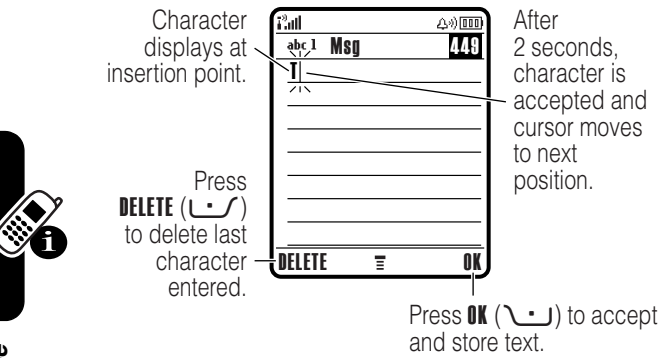

When you enter 3 or more characters in a row, your phone may guess the rest of the word. For example, if you enter prog your phone might display:

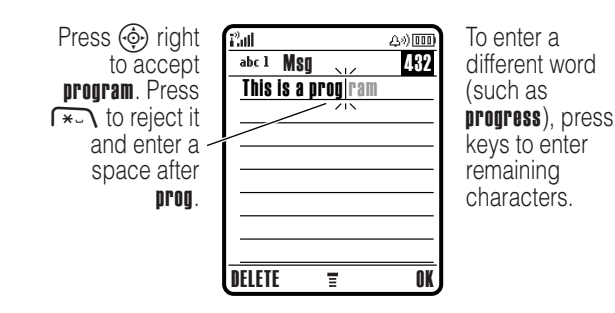

Learning to Use Your Phone **42***Learning to Use Your Phone*

### <span id="page-44-0"></span>*Character Chart*

Use this chart as a guide for entering characters with Tap Extended mode.

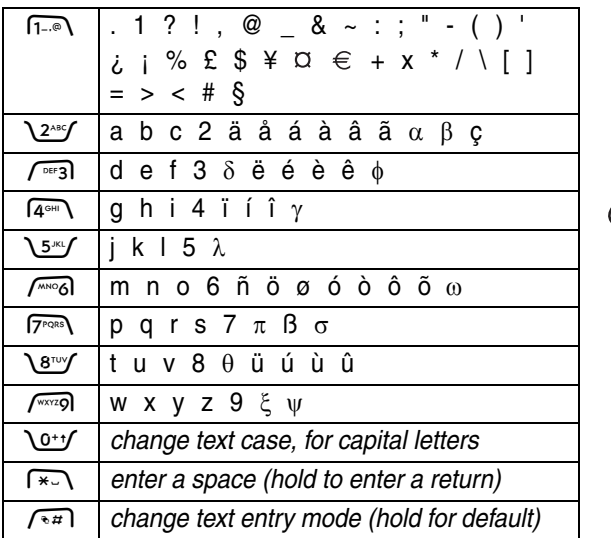

**Note:** This chart may not reflect the exact character set available on your phone. In an email or Web address editor,  $\overline{1-\circ}$  first shows common characters for that editor.

### <span id="page-45-0"></span>*Using Numeric Mode*

In a text entry screen, press  $\sqrt{u}$  to switch entry modes until the numeric indicator 123 displays.

Press the number keys to enter the numbers you want. When you finish entering numbers, press  $\sqrt{2\pi}$  to switch to another entry mode.

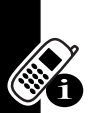

### <span id="page-45-1"></span>*Using Symbol Mode*

In a text entry screen, press  $\sqrt{u}$  to switch entry modes until the symbol indicator  $@$  displays.

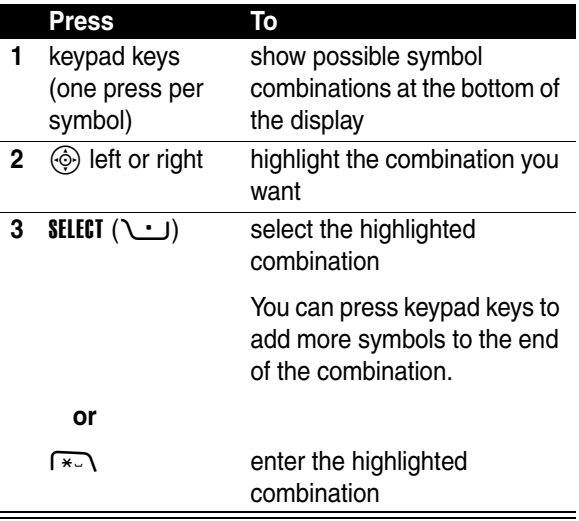

### *Symbol Chart*

Use this chart as a guide for entering characters with symbol mode.

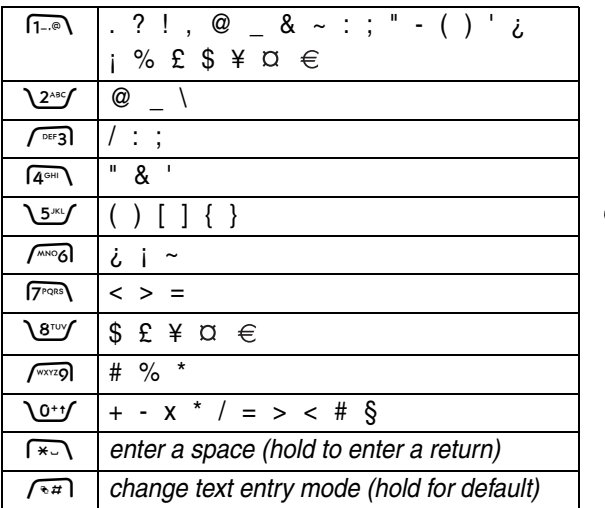

**Note:** This chart may not reflect the exact character set available on your phone. In an email or Web address editor,  $\widehat{1-\phi}$  first shows common characters for that editor.

### *Deleting Letters and Words*

Place the cursor to the right of the text you want to delete, and then:

### **Action**

Press DELETE  $($   $\cup$  $)$  to delete one letter at a time.

Hold DELETE  $($  $\cup$  $)$  to delete all entered text.

# *Using the Smart Key*

The *smart key* gives you another way to perform many basic phone functions. It anticipates the next action you are likely to perform. For example, when you highlight a menu item, you can

press the smart key to select

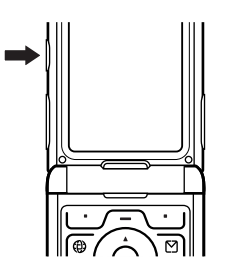

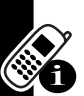

it. You can use the smart key to make and end calls, turn

features on and off, and access your voice records. The smart key usually performs the same function as the right soft key  $\cup$ .

# *Using the External Display*

When the flip is closed, the external display shows time and phone status information. It also displays messages to notify you of incoming calls and other events. You can perform the following functions in the external display.

## *Setting Phone Audio Style*

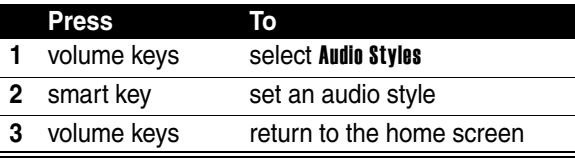

### *Returning an Unanswered Call*

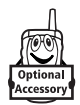

Your phone keeps a record of your unanswered calls and displays X Missed Calls in the external display.

**Note:** Because the microphone and earpiece are unavailable when the phone is closed, you must use a headset or other handsfree device with this feature.

### **Action**

**1** Press the smart key to display the received calls list.

**or**

Press the volume keys to dismiss the Missed Calls message.

- **2** If necessary, press the volume keys to scroll through the list and highlight an unanswered call.
	- **3** If a headset is connected to your phone, press and hold the smart key to call the number.

**or**

Press the smart key to exit without calling.

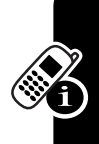

# *Using the Handsfree Speaker*

When you activate your phone's integrated handsfree speaker, you can talk to the other party without holding the phone to your ear.

Press **SPEAKER** ( $\cup$ ) to turn the handsfree speaker on or off during a call.

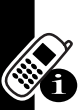

Your phone displays **Spkrphone On** in the home screen. The handsfree speaker remains on until you press **SPEAKER**  $(1 \cdot 1)$  again or end the call.

**Note:** The handsfree speaker is disabled when you connect your phone to a handsfree car kit or headset accessory.

## *Changing a Code, PIN, or Password*

Your phone's 4-digit unlock code is originally set to 1234, and the 6-digit security code is originally set to 000000. Your service provider may reset these codes before you receive your phone.

If your service provider has **not** reset these codes, we recommend that you change them to prevent others from accessing your personal information. The unlock code must contain 4 digits, and the security code must contain 6 digits.

You can also reset your SIM card PIN code, PIN2 code, and/or call barring password if necessary.

To change a code or password:

**Find the Feature**  $\sqrt{-1}$  **> Settings > Security** > New Passwords

# *Locking and Unlocking Your Phone*

You can lock your phone manually or set the phone to lock automatically whenever you turn it off.

To use a locked phone, you must enter the unlock code. A locked phone still rings or vibrates for incoming calls or messages, **but you must unlock it to answer**.

You can make emergency calls on your phone even when it is locked (see page [67\)](#page-68-0).

## *Locking Your Phone Manually*

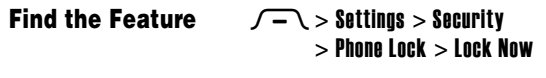

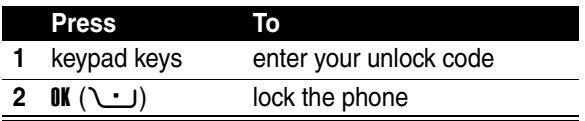

## *Unlocking Your Phone*

**Tip:** Your phone's unlock code is originally set to 1234. Your service provider may reset the unlock code to the last 4 digits of your phone number.

At the Enter Unlock Code prompt:

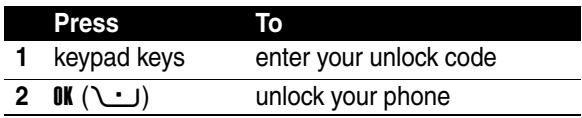

## *Setting Your Phone to Lock Automatically*

You can set your phone to lock every time you turn it off:

**Find the Feature**  $\sqrt{-1}$  > Settings > Security > Phone Lock  $>$  Automatic Lock  $>$  On

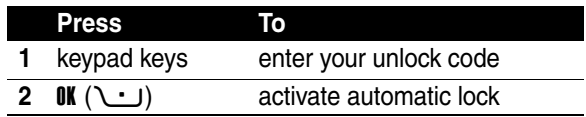

## *If You Forget a Code, PIN, or Password*

**Note:** Your phone's 4-digit unlock code is originally set to 1234, and the 6-digit security code is originally set to 000000. Your service provider may reset the unlock code to the last 4 digits of your phone number before you receive your phone.

If you forget your unlock code, try entering 1234 or the last 4 digits of your phone number. If that does not work, do the following at the **Enter Unlock Code** prompt:

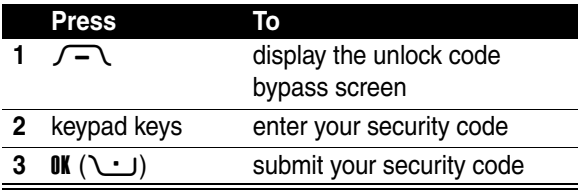

If you forget your security code, SIM card PIN code, PIN2 code, or call barring password, contact your service provider.

# *Using the Address Book*

This section describes basic address book operations. For more information about using the address book, see page [74](#page-75-0).

## *Storing a Phone Number*

Enter a phone number in the home screen, then press **STORE** ( $\cup$ ) to create an address book entry with that number. Press DONE ( $\cup$ ) to store the number by itself, or fill in the other fields as necessary to complete the entry.

If you assign a Name to the address book entry, you can select **MORE** to store another number (for example, a work number) for the same Name.

### *Recording a Voice Name*

When creating an address book entry, scroll to Voice Name and press RECORD  $(1 \cdot \cdot)$ . Press and release the voice key and say the entry's name (within 2 seconds). When prompted, press and release the voice key and repeat the name.

**Note:** This option is not available for entries stored on the SIM card.

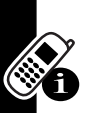

### *Setting a Picture ID for an Address Book Entry*

Press  $\sqrt{-1}$  > Address Book > *entry*, press  $\sqrt{-1}$  > Edit > Picture > *picture name*.

Also see pages [3](#page-4-0) and [16.](#page-17-0)

### *Dialing a Number*

Press  $\sqrt{-\sqrt{}}$  > Address Book, highlight the address book entry, press  $\bullet$  to call.

**Shortcut:** In the address book, press a keypad key one or more times to jump to entries that begin with the key's letters.

### *Voice Dialing a Number*

Press and release the voice key, and say the entry's name (within 2 seconds).

### *Sorting Address Book Entries*

Press  $\sqrt{-1}$  > Address Book, press  $\sqrt{-1}$  > Setup > Sort by, then select whether you want to sort the address book list by Name, Speed No., Voice Name, or Email.

When sorting by name, you can view **All** numbers or just the Primary number for each name. To set the primary number for a name, see page [76.](#page-77-0)

**Tip:** In Primary number view mode, highlight a name and press  $\langle \hat{\Phi} \rangle$  left or right to view other numbers associated with the name.

### *Viewing Entries By Category*

Press  $\sqrt{-1}$  > Address Book, press  $\sqrt{-1}$  > Categories, then select whether you want to view All entries, entries in a predefined category (Business, Personal, General, VIPs), or entries in a category you created.

To set the category for an address book entry, see page [75](#page-76-0).

# *Setting Up Your Phone*

# *Setting an Audio Style*

You can set the following audio style profiles on your phone:

- **•** Loud
- **•** Soft
- **•** Vibrate
- **•** Vibe then Ring
- **•** Vibe & Ring
- **•** Silent

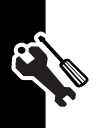

Each profile uses a different set of audio tone alerts or vibration alerts to notify you of incoming calls, text messages, and other events. The Silent setting silences your phone until you set another audio style.

To set an audio style:

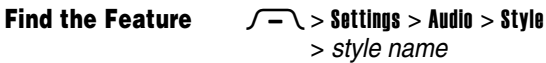

The audio style indicator shows the current audio style setting (see page [30](#page-31-0)).

# *Changing the Call Alert*

You can change the alert that an audio style uses to notify you of incoming calls or other events. Any changes you make are saved to the audio style profile.

**Find the Feature**  $\sqrt{-1}$  **> Settings > Audio** > *style* Detail

**Note:** *style* represents the current audio style. You cannot set an alert for the **Silent** audio style setting.

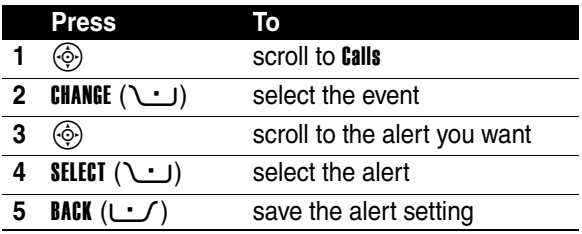

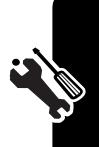

The audio style profile contains additional settings for other events, and settings for ringer ID, ringer and keypad volume. You can change audio style profile settings as desired to personalize the audio style.

# *Setting the Time and Date*

You must set the time and date to use the datebook.

**Find the Feature**  $\sqrt{-1}$  **> Settings > Initial Setup**  $>$  Time and Date

# *Setting a Wallpaper Image*

Set a photo, picture, or animation as a wallpaper (background) image in your phone's home screen. The wallpaper image appears as a faint watermark in text and menu displays.

**Find the Feature**

 $\sqrt{-\,}$  > Settings > Personalize > Wallpaper

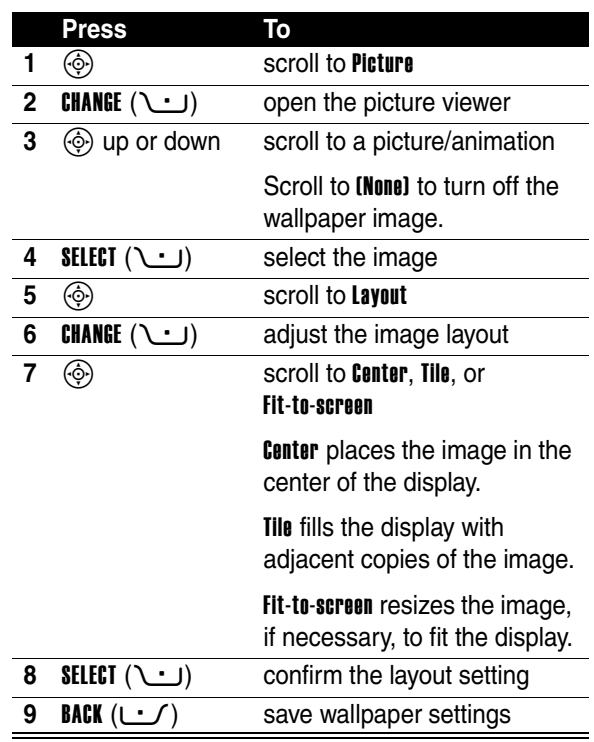

# *Setting a Screen Saver Image*

Set a photo, picture, or animation as a screen saver image. The screen saver image displays when the flip is open and no activity is detected for a specified time. If necessary, the image shrinks to fill the display. An animation repeats for 1 minute, then the first frame of the animation displays.

**Tip:** Turn off the screen saver to extend battery life.

**Find the Feature**  $\sqrt{-1}$  **> Settings > Personalize** > Screen Saver

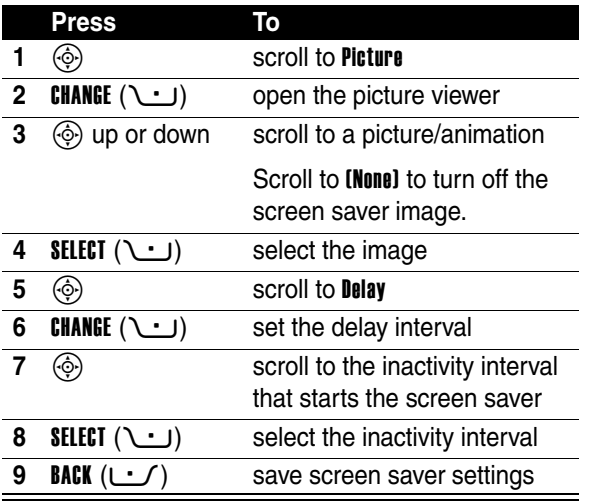

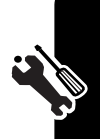

# *Changing Phone Skin*

Change the look and feel of your phone's user interface by selecting a different skin setting.

```
Find the Feature \sqrt{-1} > Settings > Personalize
                  > Skin> skin
```
Your phone displays the new skin.

# *Setting Answer Options*

You can use additional, alternative methods to answer an incoming call.

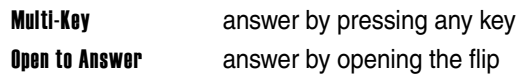

To activate or deactivate an answer option:

### **Find the Feature**  $\sqrt{-1}$  **> Settings > In-Call Setup** > Answer Options

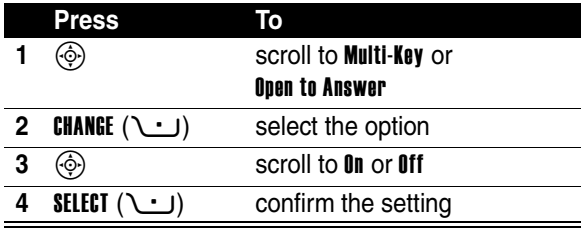

# *Setting Display Brightness*

**Find the Feature**  $\sqrt{-1}$  **> Settings > Initial Setup** > Brightness

# *Adjusting the Backlight*

Set the amount of time that the display backlight remains on.

### **Find the Feature**  $\sqrt{-1}$  **> Settings > Initial Setup** > Backlight

Your phone's display normally is visible only when the display backlight is on, or when the display is viewed in direct sunlight. To extend battery life, the backlight turns off automatically when no activity is detected for a specified time. The backlight turns back on when you open the flip or press any key.

# *Setting Display Timeout*

To further extend battery life, you can set the display to turn off (in addition to the backlight) when no activity is detected for a specified time.

### **Find the Feature**  $\sqrt{-1}$  **> Settings > Initial Setup** > Display Timeout

You can set the display to stay on for 1 or 2 minutes, or set **Off** to disable display timeout.

The display turns back on when you open the flip or press any key.

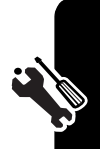

## *Storing Your Name and Phone Number*

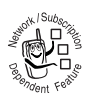

To store or edit your name and phone number information on your SIM card:

### **Find the Feature**

### $\sqrt{-\chi}$  > Settings > Phone Status > My Tel. Numbers

**Shortcut:** Press  $\sqrt{-1}$   $\sqrt{n\pi}$  from the home screen to view and edit your name and phone number(s).

If you do not know your phone number, contact your service provider.

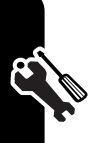

# *Calling Features*

For basic instructions on how to make and answer calls, see page [14](#page-15-0).

# *Turning Off a Call Alert*

You can turn off your phone's incoming call alert before answering the call.

### **Action**

- **1** Press the volume keys to turn off the alert.
- **2** Open the flip (or press the button on a handsfree headset) to answer the call.

# *Viewing Recent Calls*

Your phone keeps lists of incoming and outgoing calls, even for calls that did not connect. The most recent calls are listed first. The oldest calls are deleted as new calls are added.

**Shortcut:** Press  $\odot$  from the home screen to view the dialed calls list.

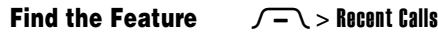

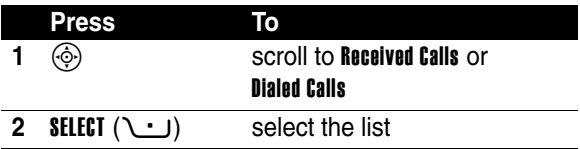

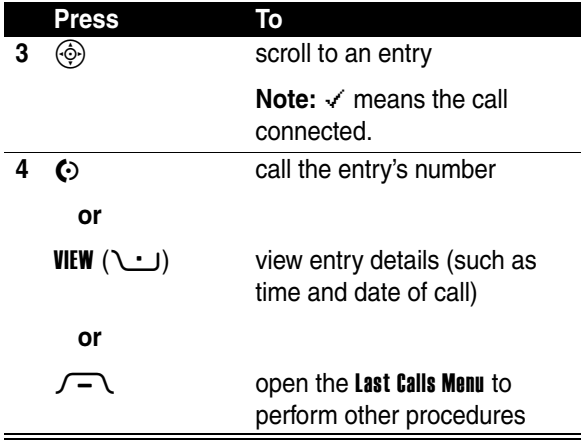

The Last Calls Menu can include the following options:

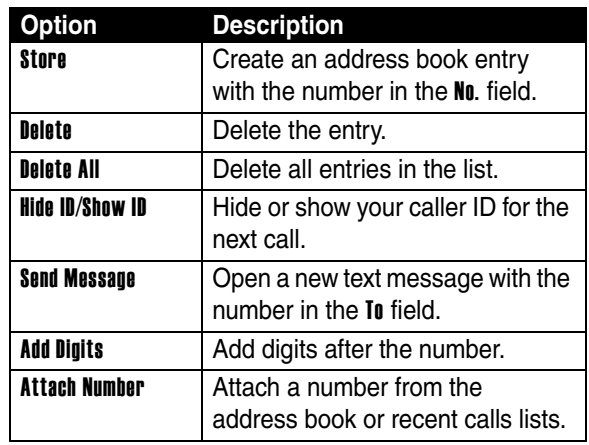

**Calling Features 62***Calling Features*  $\overline{\phantom{a}}$ 

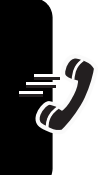

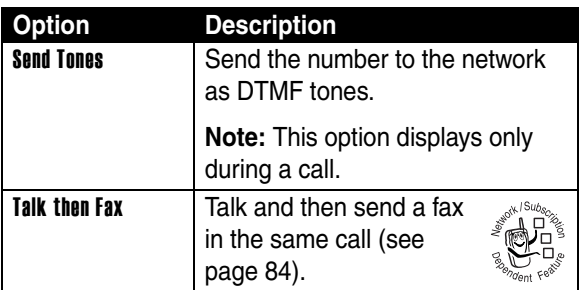

# *Redialing a Number*

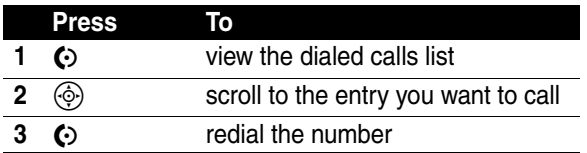

# *Using Automatic Redial*

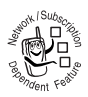

When you receive a busy signal, your phone displays Call Failed, Number Busy.

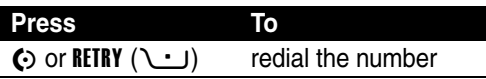

When the call goes through, your phone rings or vibrates one time, displays Redial Successful, and connects the call.

# *Returning an Unanswered Call*

Your phone keeps a record of your unanswered calls, and displays:

- the missed call indicator  $\Xi$
- **•** X Missed Calls, where X is the number of missed calls

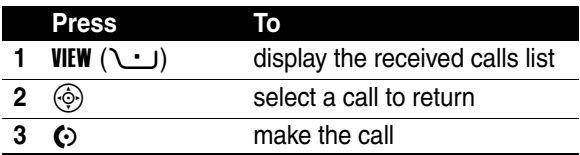

# *Using the Notepad*

The most recent set of digits entered on the keypad are stored in your phone's *notepad* memory. This can be a phone number that you called, or a number that you jot down during a call, for later use. To retrieve the number stored in the notepad:

**Find the Feature**  $\sqrt{-1}$  > Recent Calls > Notepad

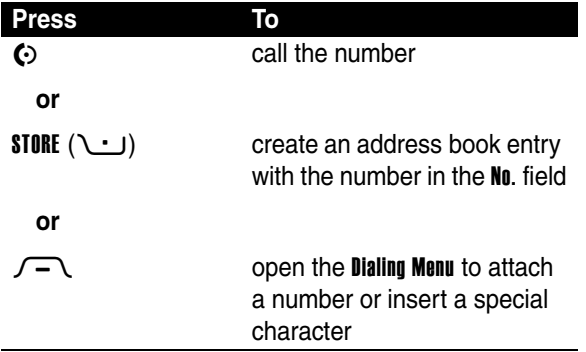

## *Putting a Call On Hold or Mute*

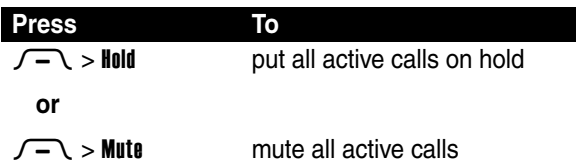

## *Using Call Waiting*

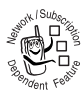

When you are on a call, an alert tone sounds to indicate that you have received a second call.

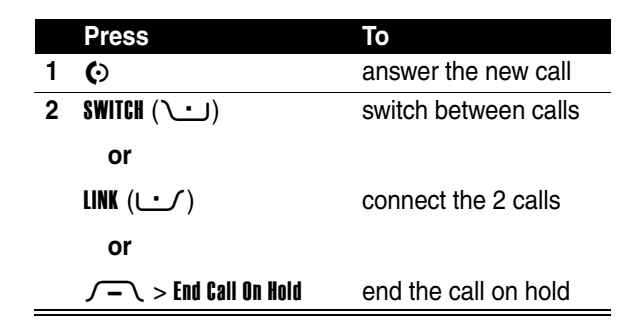

If necessary, you must turn on call waiting to use the feature. To turn call waiting on or off:

**Find the Feature**  $\sqrt{-1}$  **> Settings > In-Call Setup** > Call Waiting

## *Using Caller ID (Incoming Calls)*

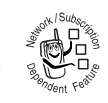

*Calling line identification* (caller ID) displays the phone number for incoming calls in your phone's external and internal displays.

The phone displays the caller's name (and picture ID, if available) when the name is stored in your address book, or Incoming Call when caller ID information is not available.

You can also set your phone to play a distinctive ringer ID for specific entries stored in your address book. For more information, see page [74.](#page-75-0)

# <span id="page-68-0"></span>*Calling an Emergency Number*

Your service provider programs one or more emergency phone numbers, such as 911 or 112, that you can call under any circumstances, even when your phone is locked or the SIM card is not inserted.

**Note:** Emergency numbers vary by country. Your phone's preprogrammed emergency number(s) may not work in all locations, and sometimes an emergency call cannot be placed due to network, environmental, or interference issues.

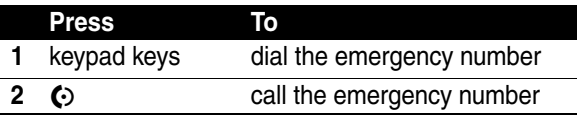

# *Dialing International Numbers*

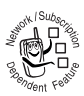

If your phone service includes international dialing, press and hold  $\sqrt{0 + t}$  to insert the local international access code (+) for the country from which you are calling.

(Inserting + enables your phone to make an international call.) Then press the keypad keys as usual to dial the country code and phone number.

# *Calling With 1-Touch Dial*

To call address book entries 1 through 9, press and hold the single-digit speed dial number for one second.

You can set 1-touch dial to call the entries in your phone memory address book or the SIM card address book:

**Find the Feature**  $\sqrt{-1}$  **> Settings > Initial Setup**  $> 1$ -Touch Dial

| <b>Press</b>        | Г٥                              |
|---------------------|---------------------------------|
| $\circledcirc$      | scroll to the location you want |
| $2$ SELECT $(\cup)$ | select the location             |

# *Using Voicemail*

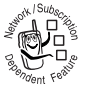

Voicemail messages that you receive are stored on the network. To listen to your messages, you must call your voicemail phone number.

**Note:** Your service provider may include additional information about using this feature.

## *Listening to Voicemail Messages*

### **Find the Feature**  $\heartsuit$  > Voicemail

The phone calls your voicemail phone number. If no voicemail number is stored, your phone prompts you to store a number.

### 69

When you receive a voicemail message, your phone displays the voicemail message indicator  $\Xi$ <sup>n</sup> and the New Voicemail notification.

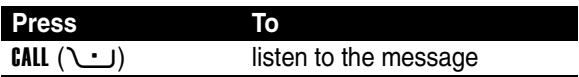

The phone calls your voicemail phone number. If no voicemail number is stored, your phone prompts you to store a number.

### *Storing Your Voicemail Number*

If necessary, use the following procedure to store your voicemail phone number on your phone. Usually, your service provider has already done this for you.

### **Find the Feature**  $\Box$   $\Box$  > Voicemail Setup

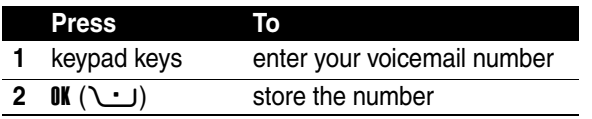

**Note:** You cannot store a **p** (pause), **w** (wait), or **n** (number) character in this number. If you want to store a voicemail number with these characters, create an address book entry for it. Then, you can use the entry to call your voicemail.

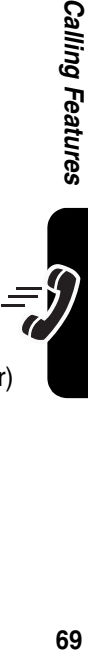

Calling Features

# *Phone Features*

# *Main Menu*

This is the standard main menu layout. **Menu organization and feature names may vary on your phone.** Not all features may be available on your phone.

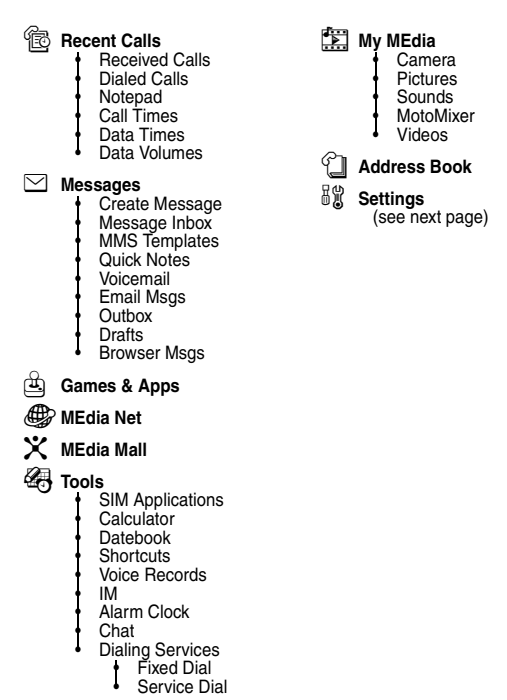

**Phone Features 70***Phone Features*
### *Settings Menu*

**In** Personalize • Home Screen • Main Menu **Skin Greeting** • Wallpaper Screen Saver  $\frac{a}{\sqrt{2}}$  Audio **Style** • *style* Detail L **Connection Bluetooth Link Sync** G<sub></sub> $\otimes$  Call Forward • Voice Calls • Fax Calls Data Calls Cancel All • Forward Status **B** In-Call Setup • In-Call Timer • My Caller ID • Talk and Fax • Answer Options **Call Waiting** *B* Initial Setup • Time and Date • 1-Touch Dial • Display Timeout **Backlight** • TTY Setup **Scroll Language Brightness** • DTMF **Master Reset** • Master Clear

#### **Phone Status**

- My Tel. Numbers
- **Battery Meter**
- Other Information
- S **Headset**
	- Auto Answer
	- Voice Dial

#### J **Car Settings**

- Auto Answer
- Auto Handsfree
- $\frac{36}{4}$  Network
	- Network Setup

#### **B** Security

- Phone Lock
	- **Lock Application**
- Fixed Dial
- SIM PIN
- **New Passwords**
- Certificate Mgmt

#### c **Java Settings**

- Java System
	- Delete All Apps
	- App Vibration
- App Volume App Backlight

#### **<sup>4</sup>1** Web Access

- Media Net
- Web Shortcuts Stored Pages
- **History**
- 
- Go To URL **Browser Setup**

### *Feature Quick Reference*

This section helps you locate and use additional phone features that are not described in detail in this guide.

### *Calling Features*

<span id="page-73-3"></span><span id="page-73-2"></span>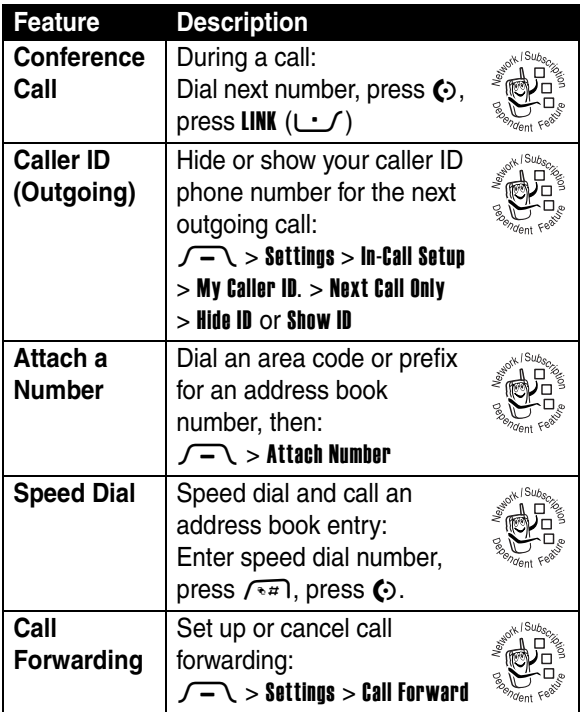

<span id="page-73-4"></span><span id="page-73-0"></span>**Phone Features 72***Phone Features*

<span id="page-73-1"></span>

<span id="page-74-0"></span>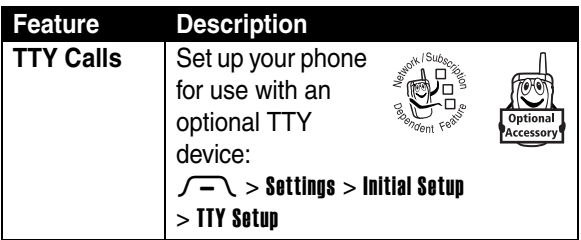

### *Messages*

<span id="page-74-2"></span><span id="page-74-1"></span>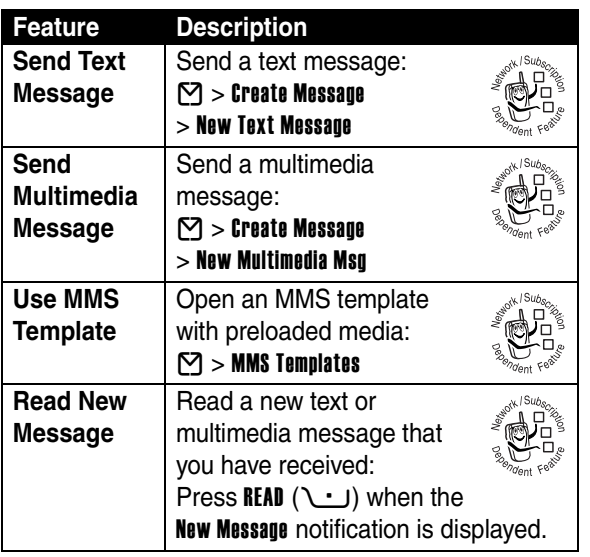

Phone Features **73***Phone Features*

**FILL** 

<span id="page-75-3"></span>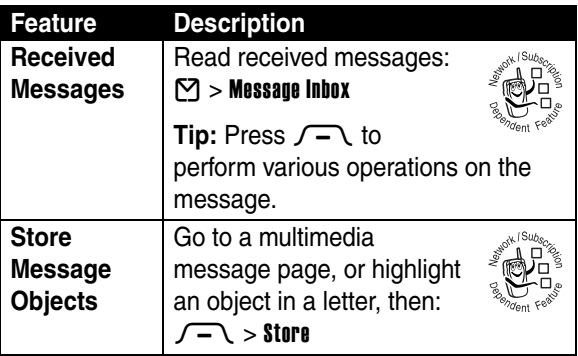

### <span id="page-75-1"></span>*Address Book*

<span id="page-75-2"></span><span id="page-75-0"></span>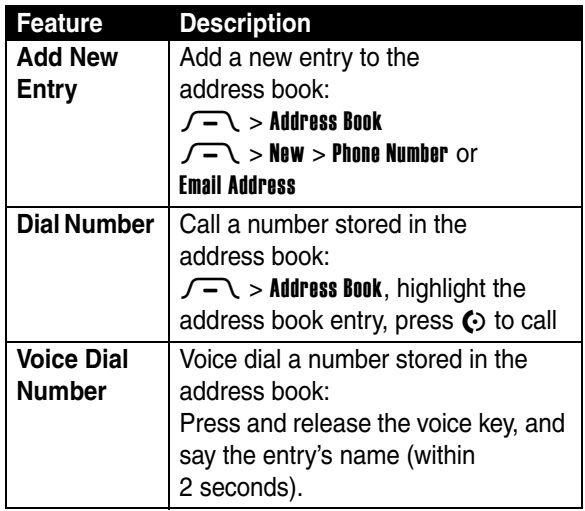

**Phone Features 74***Phone Features*

<span id="page-75-4"></span> $\left| \mathrel{\mathop{=}\limits_{\displaystyle\leftarrow}} \right.$ 

<span id="page-76-1"></span><span id="page-76-0"></span>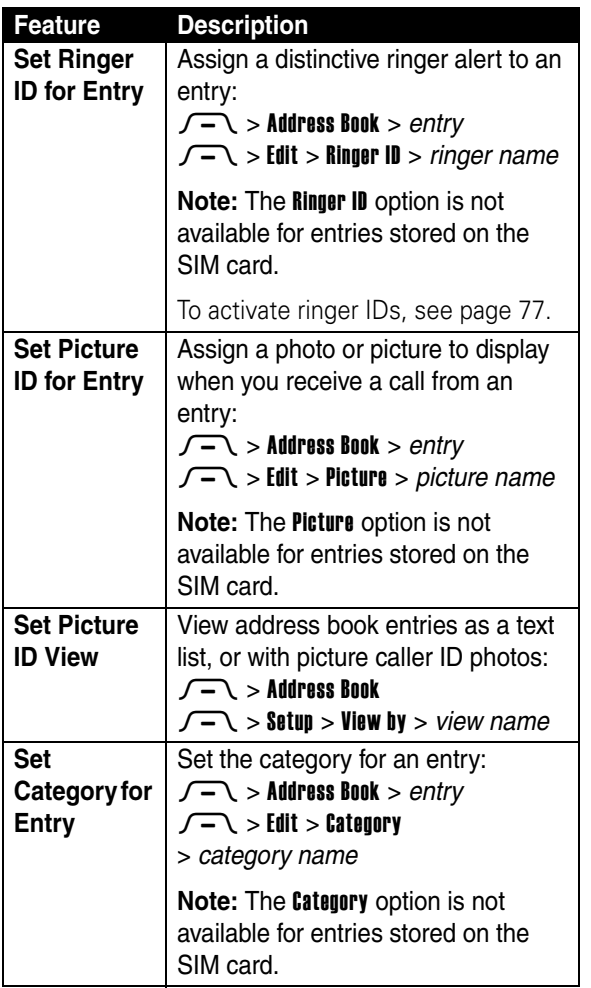

Phone Features **75***Phone Features*

I

-iiii<br>T

<span id="page-77-0"></span>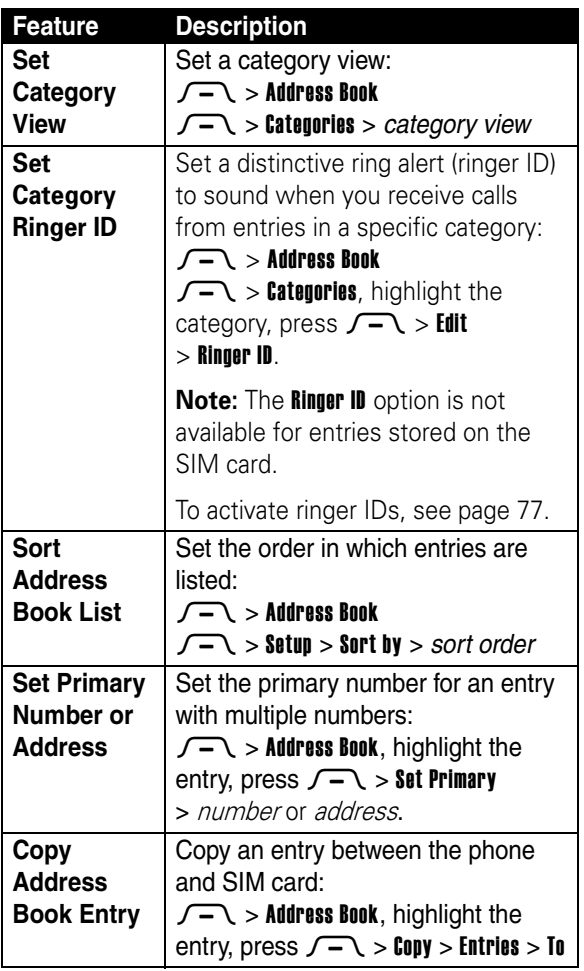

**Phone Features 76***Phone Features* 

**E** 

<span id="page-78-2"></span>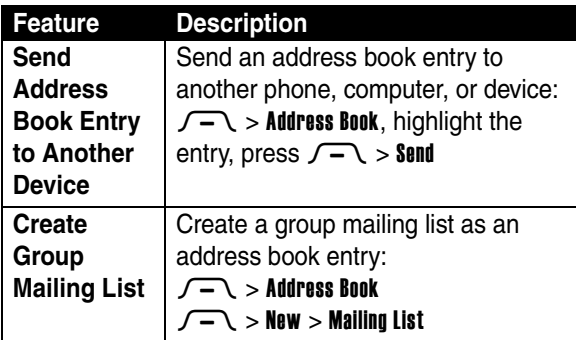

### <span id="page-78-3"></span>*Personalizing Features*

<span id="page-78-6"></span><span id="page-78-5"></span><span id="page-78-4"></span><span id="page-78-1"></span><span id="page-78-0"></span>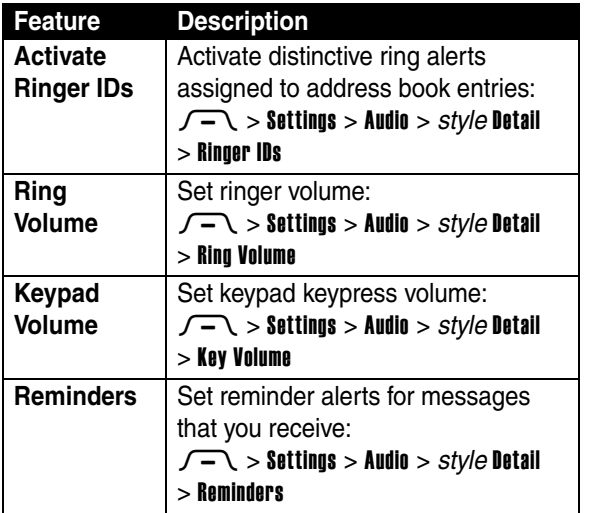

Phone Features **77***Phone Features*

 $\frac{\bullet}{\bullet}$ 

<span id="page-79-3"></span><span id="page-79-0"></span>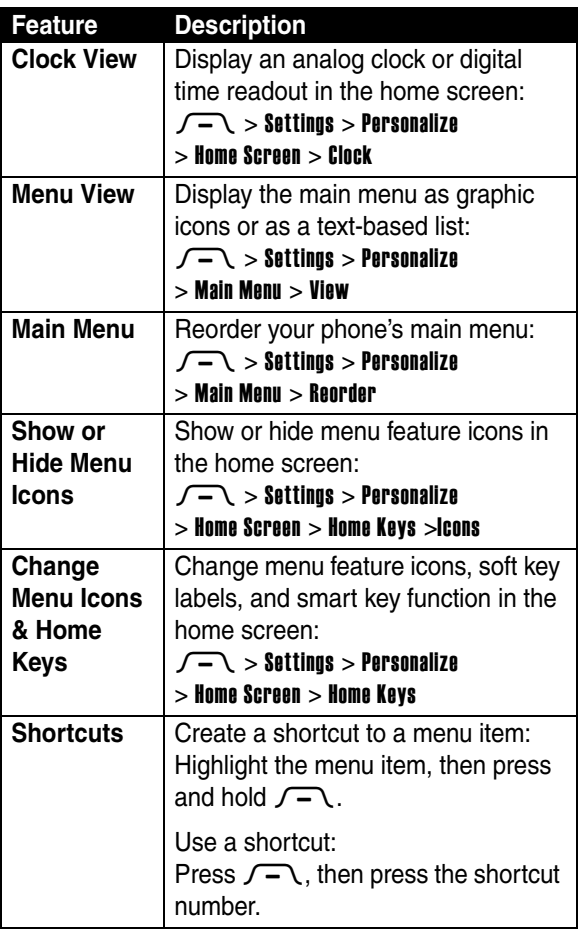

<span id="page-79-4"></span><span id="page-79-2"></span><span id="page-79-1"></span>**Phone Features 78***Phone Features* 

<u>iiil</u>

### *Instant Messaging*

<span id="page-80-0"></span>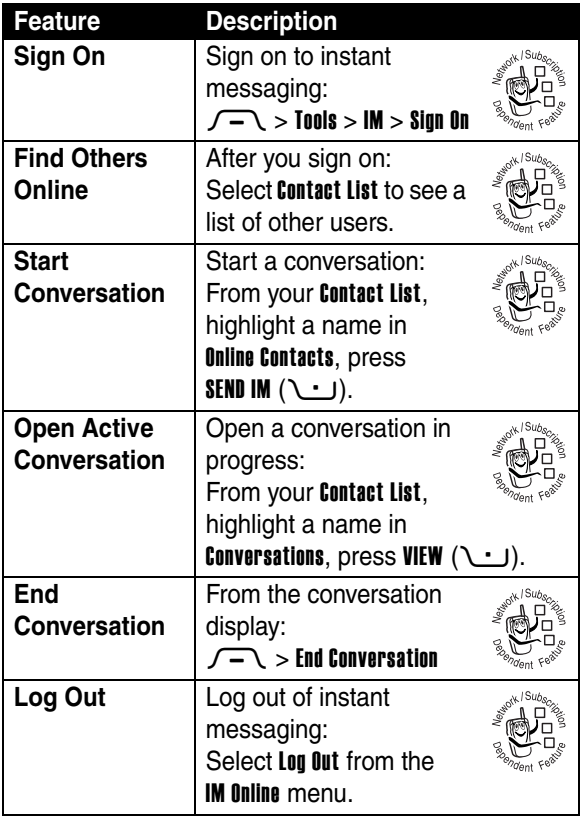

Phone Features **79***Phone Features*

**Fill** 

### *Chat*

<span id="page-81-0"></span>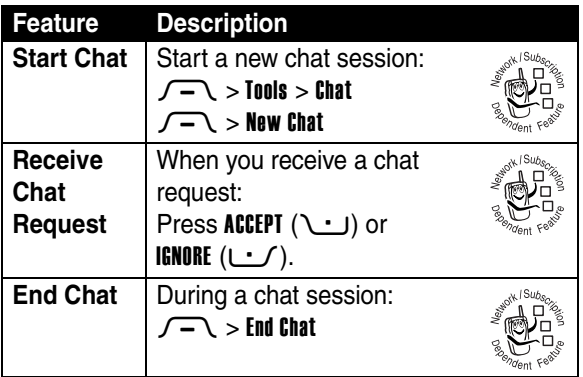

### *Email*

<span id="page-81-2"></span>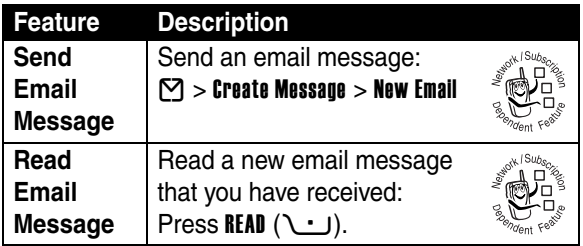

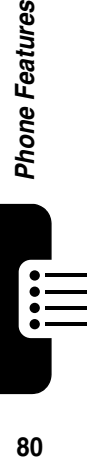

### *Menu Features*

<span id="page-81-1"></span>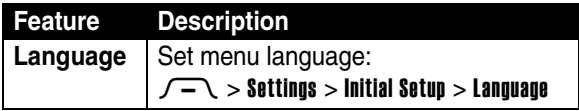

<span id="page-82-2"></span><span id="page-82-1"></span>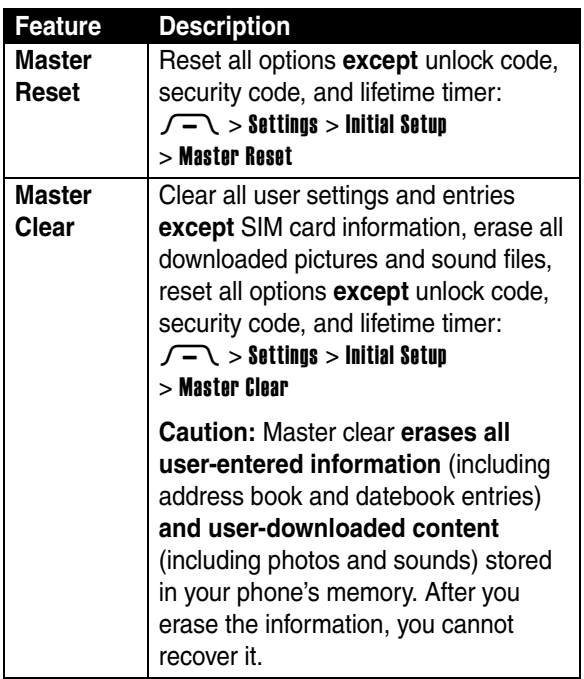

### *Special Dialing Features*

<span id="page-82-0"></span>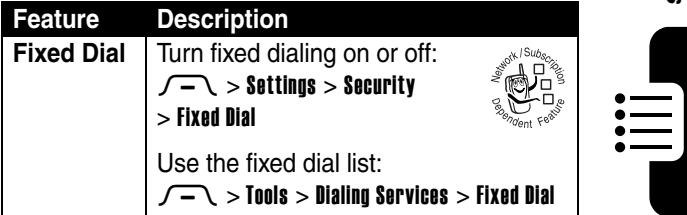

Phone Features **81***Phone Features*

<span id="page-83-2"></span><span id="page-83-1"></span>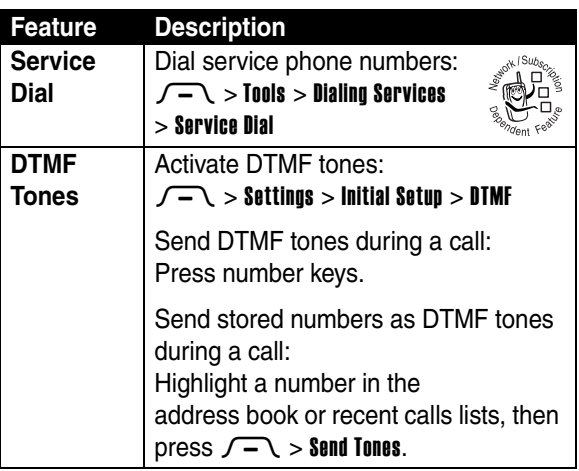

## *Call Monitoring*

**Network connection time** is the elapsed time from the moment you connect to your service provider's network to the moment you end the call by pressing  $\Omega$ . This time includes busy signals and ringing.

**The amount of network connection time you track on your resettable timer may not equal the amount of time for which you are billed by your service provider. For billing information, please contact your service provider directly.**

<span id="page-83-0"></span>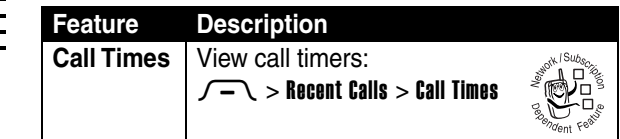

<span id="page-84-1"></span>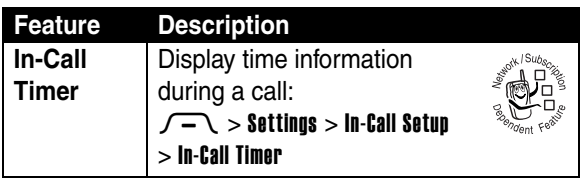

### <span id="page-84-0"></span>*Handsfree Features*

**Note:** The use of wireless devices and their accessories may be prohibited or restricted in certain areas. Always obey the laws and regulations on the use of these products.

<span id="page-84-2"></span>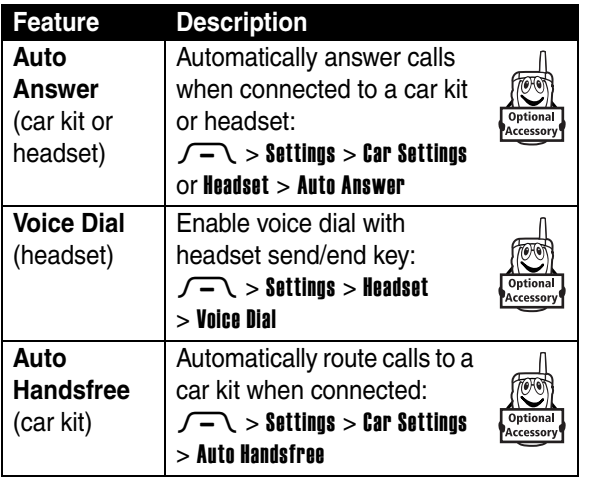

 $\mathrel{\mathop:}=$ 

### *Data and Fax Calls*

<span id="page-85-2"></span><span id="page-85-0"></span>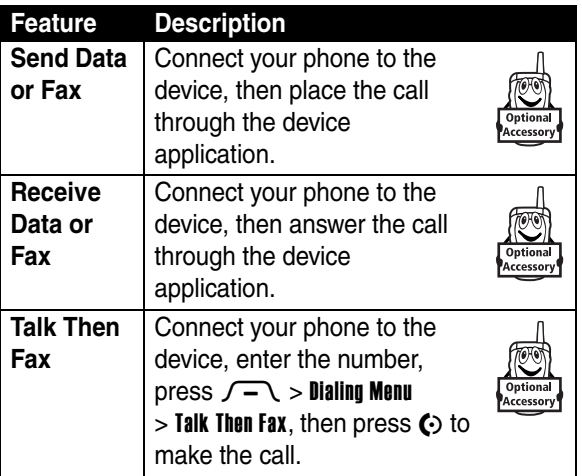

## <span id="page-85-1"></span>*Bluetooth***®** *Wireless Connections*

**Note: Your phone's Bluetooth features and Bluetooth Class 1 power levels are not allowed for outdoor operation in France. To avoid unlawful interference** 

**with radio signals, do not use the Bluetooth features in France unless you are indoors.**

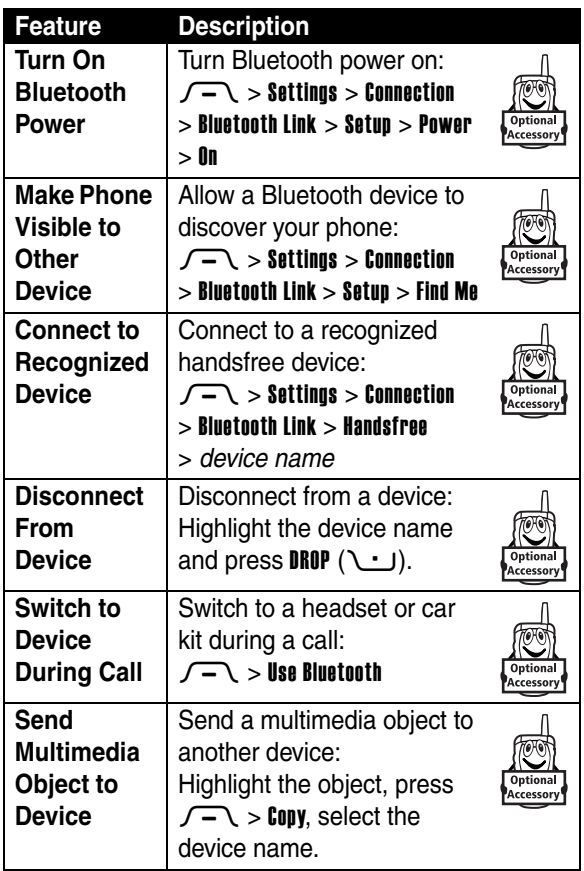

Phone Features **85***Phone Features*

 $\mathop{:=}\limits_{\blacksquare}$ 

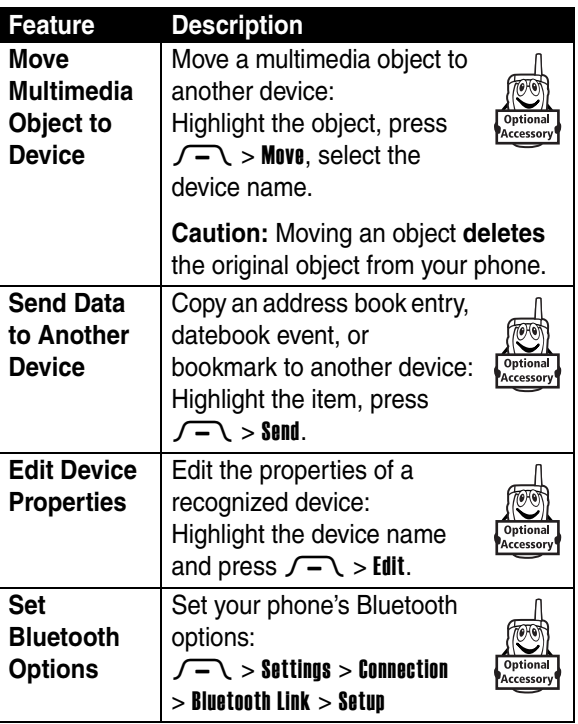

### *Network Features*

<span id="page-87-0"></span>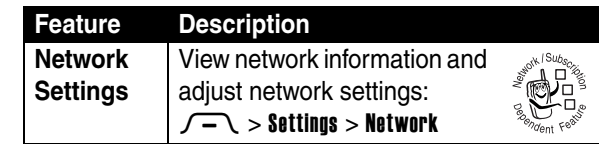

### *Personal Organizer Features*

<span id="page-88-2"></span><span id="page-88-0"></span>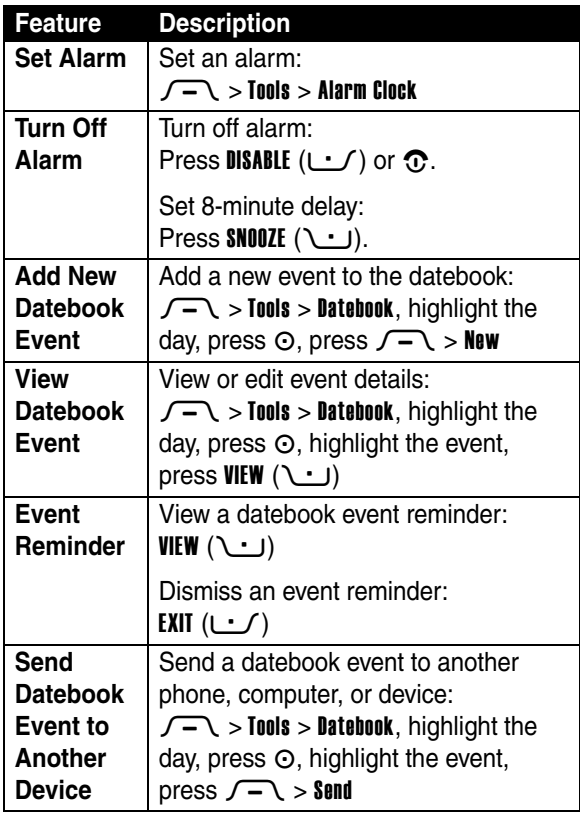

<span id="page-88-1"></span><u>===</u>

<span id="page-89-3"></span>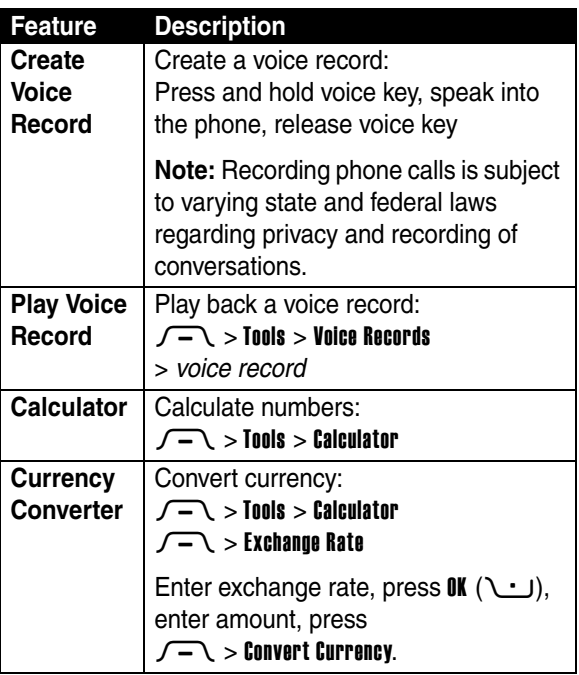

### <span id="page-89-2"></span><span id="page-89-1"></span><span id="page-89-0"></span>*Security*

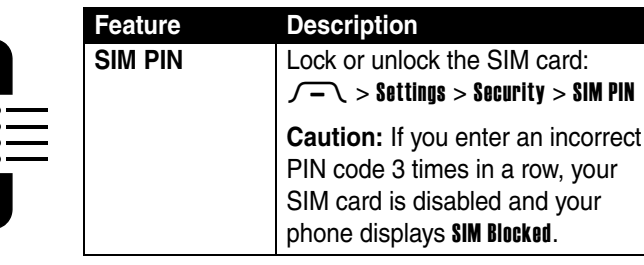

<span id="page-90-4"></span>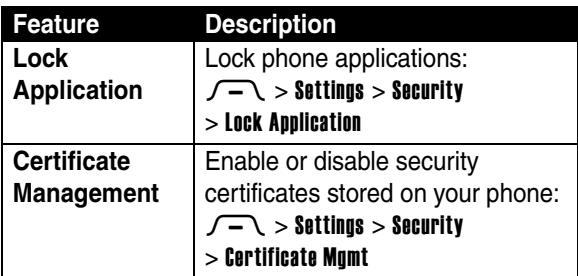

### <span id="page-90-3"></span>*News and Entertainment*

<span id="page-90-6"></span><span id="page-90-5"></span><span id="page-90-2"></span><span id="page-90-1"></span><span id="page-90-0"></span>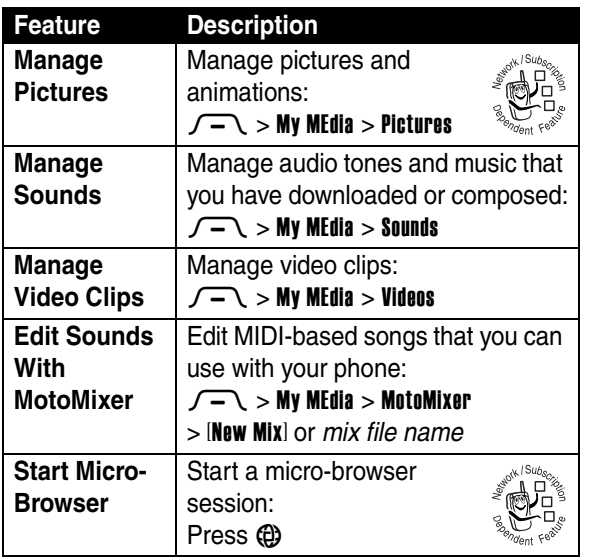

**89***Phone Features*  $\mathop{\mathop{\vphantom{\hbox{\rm{iii}}}}\nolimits}$ 

Phone Features

<span id="page-91-3"></span><span id="page-91-1"></span>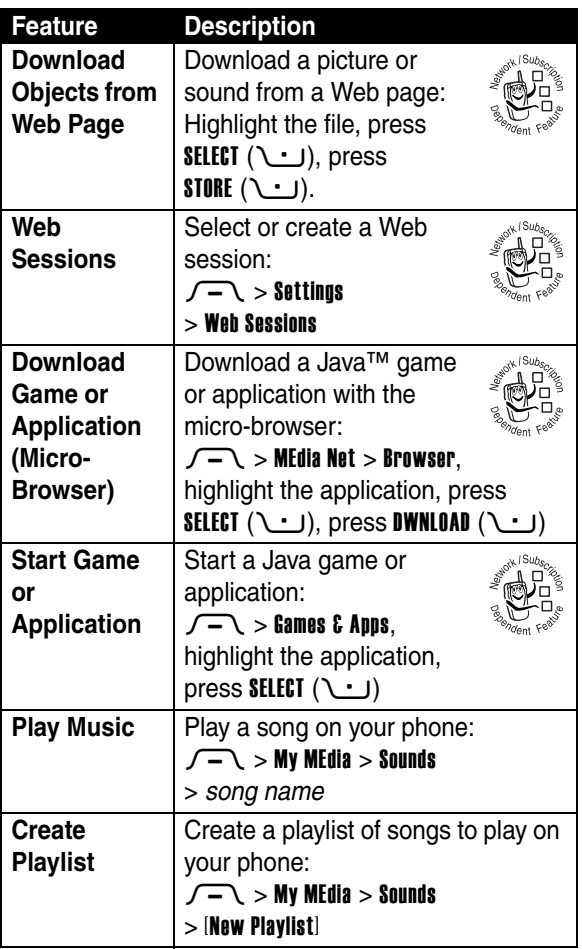

<span id="page-91-2"></span>**Phone Features** 

<span id="page-91-4"></span><span id="page-91-0"></span>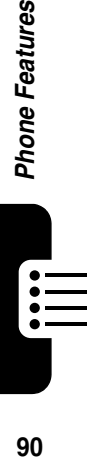

<span id="page-92-0"></span>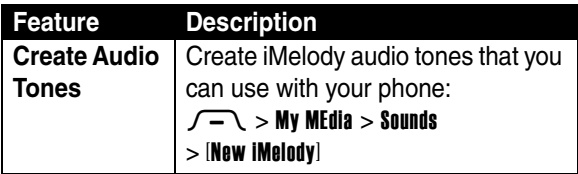

## *Troubleshooting*

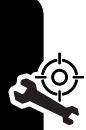

If you have questions or need help, we're here to help.

Go to www.motorola.com/consumer/support, where you can select from a number of customer care options. You can also contact the Motorola Customer Support Center at 1-800-331-6456 (United States), 1-888-390-6456 (TTY/TDD United States for hearing impaired), or 1-800-461-4575 (Canada).

### *Specific Absorption Rate Data*

#### **The model wireless phone meets the government's requirements for exposure to radio waves.**

Your wireless phone is a radio transmitter and receiver. It is designed and manufactured not to exceed limits for exposure to radio frequency (RF) energy set by the Federal Communications Commission (FCC) of the U.S. Government and by the Canadian regulatory authorities. These limits are part of comprehensive guidelines and establish permitted levels of RF energy for the general population. The guidelines are based on standards that were developed by independent scientific organizations through periodic and thorough evaluation of scientific studies. The standards include a substantial safety margin designed to assure the safety of all persons, regardless of age or health.

The exposure standard for wireless mobile phones employs a unit of measurement known as the Specific Absorption Rate, or SAR. The SAR limit set by the FCC and by the Canadian regulatory authorities is 1.6 W/kg.<sup>1</sup> Tests for SAR are conducted using standard operating positions accepted by the FCC and by Industry Canada with the phone transmitting at its highest certified power level in all tested frequency bands. Although the SAR is determined at the highest certified power level, the actual SAR level of the phone while operating can be well below the maximum value. This is because the phone is designed to operate at multiple power levels so as to use only the power required to reach the network. In general, the closer you are to a wireless base station, the lower the power output.

Before a phone model is available for sale to the public in the U.S. and Canada, it must be tested and certified to the FCC and Industry Canada that it does not exceed the limit established by each government for safe exposure. The tests are performed in positions and locations (e.g., at the ear and worn on the body) reported to the FCC and available for review by Industry Canada. The highest SAR value for this model phone when

tested for use at the ear is 0.89 W/kg, and when worn on the body, as described in this user guide, is 0.58 W/kg. The SAR value for this product in its data transmission mode (body-worn use) is 1.24 W/kg. (Body-worn measurements differ among phone models, depending upon available accessories and regulatory requirements).<sup>2</sup>

While there may be differences between the SAR levels of various phones and at various positions, they all meet the governmental requirements for safe exposure. Please note that improvements to this product model could cause differences in the SAR value for later products; in all cases, products are designed to be within the guidelines.

Additional information on Specific Absorption Rates (SAR) can be found on the Cellular Telecommunications & Internet Association (CTIA) Web site:

http://www.phonefacts.net

or the Canadian Wireless Telecommunications Association (CWTA) Web site:

http://www.cwta.ca

- 1. In the United States and Canada, the SAR limit for mobile phones used by the public is 1.6 watts/kg (W/kg) averaged over one gram of tissue. The standard incorporates a substantial margin of safety to give additional protection for the public and to account for any variations in measurements.
- 2. The SAR information includes the Motorola testing protocol, assessment procedure, and measurement uncertainty range for this product.

### *European Union Directives Conformance Statement*

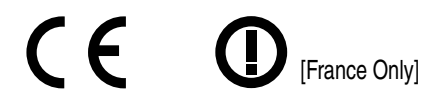

Hereby, Motorola declares that this product is in compliance with:

- **•** The essential requirements and other relevant provisions of Directive 1999/5/EC
- **•** All other relevant EU Directives

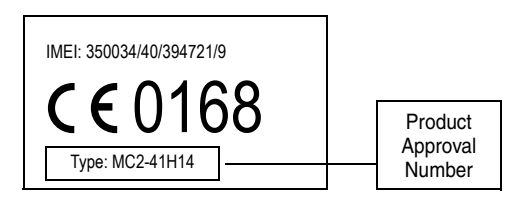

The above gives an example of a typical Product Approval Number.

You can view your product's Declaration of Conformity (DoC) to Directive 1999/5/EC (the R&TTE Directive) at www.motorola.com/rtte - to find your DoC, enter the product Approval Number from your product's label in the "Search" bar on the Web site.

# *Index*

#### **A**

[accessories 9,](#page-10-0) [47,](#page-48-0) [73,](#page-74-0) [83,](#page-84-0)  [84](#page-85-0) [accessory connector port 1](#page-2-0) [address book 26,](#page-27-0) [51,](#page-52-0) [62,](#page-63-0)  [67,](#page-68-0) [72](#page-73-0) [alarm clock 87](#page-88-0) alert [creating 91](#page-92-0) [defined 54](#page-55-0) [reminder 77](#page-78-1) [setting 14,](#page-15-0) [46,](#page-47-0) [54,](#page-55-1) [55](#page-56-0) [turning off 14,](#page-15-1) [61](#page-62-0) [animation 19,](#page-20-0) [56,](#page-57-0) [57,](#page-58-0) [89](#page-90-0) [answering a call 15,](#page-16-0) [58](#page-59-0) [attach number 62,](#page-63-0) [72](#page-73-0) [audio style indicators 30](#page-31-0) [audio style, setting 14,](#page-15-0) [46,](#page-47-0)  [54](#page-55-1) [audio tone 89,](#page-90-1) [90,](#page-91-0) [91](#page-92-0)

#### **B**

[backlight 59](#page-60-0) [battery 11](#page-12-0) [battery level indicator 30](#page-31-1) [battery life, extending 10,](#page-11-0)  [23,](#page-24-0) [27,](#page-28-0) [57,](#page-58-1) [59](#page-60-0)

[Bluetooth connection](#page-3-0)  [indicator 2,](#page-3-0) [28](#page-29-0) [Bluetooth wireless](#page-4-0)  [connection 3,](#page-4-0) [23,](#page-24-1) [77,](#page-78-2)  [84,](#page-85-1) [87](#page-88-1) [brightness 59](#page-60-1) [browser.](#page-90-2) *See* micro-browser

### **C**

[calculator 88](#page-89-0) call [alert, turning off 14,](#page-15-1) [61](#page-62-0) [answering 15,](#page-16-0) [58](#page-59-0) [dialing 14,](#page-15-2) [52,](#page-53-0) [74](#page-75-0) [emergency number 67](#page-68-1) [ending 14,](#page-15-3) [15](#page-16-1) [forwarding 72](#page-73-1) [hold 65](#page-66-0) [international dialing 67](#page-68-2) [making 14,](#page-15-2) [52,](#page-53-0) [74](#page-75-0) [mute 65](#page-66-0) [receiving 15](#page-16-0) [returning 47,](#page-48-1) [64](#page-65-0) [talk then fax 63](#page-64-0) [timers 82,](#page-83-0) [83](#page-84-1) [call barring password 48](#page-49-0) [Call Failed, Number Busy](#page-64-1)  [message 63](#page-64-1)

[call waiting 65](#page-66-1) [caller ID 3,](#page-4-1) [17,](#page-18-0) [52,](#page-53-1) [62,](#page-63-1) [66,](#page-67-0)  [72,](#page-73-2) [75](#page-76-0) [camera 2,](#page-3-0) [16](#page-17-0) [car kit 83](#page-84-0) [center select key 1,](#page-2-1) [30](#page-31-2) [certificate management 89](#page-90-3) [character chart 43](#page-44-0) [chat 80](#page-81-0) [clock 26,](#page-27-0) [55,](#page-56-1) [78](#page-79-0) [codes 48,](#page-49-1) [49,](#page-50-0) [50](#page-51-0) [conference call 72](#page-73-3) [CSD indicator 28](#page-29-0) [cursor 35](#page-36-0)

#### **D**

[data call 84](#page-85-2) [data transmission indicator](#page-29-0)  28 [date, setting 55](#page-56-1) [datebook 87](#page-88-2) [dialed calls 61](#page-62-1) [dialing a phone number 14,](#page-15-2)  [52,](#page-53-0) [74,](#page-75-0) [81,](#page-82-0) [82](#page-83-1) display [backlight 59](#page-60-0) [brightness 59](#page-60-1) [language 80](#page-81-1) [personalizing 78](#page-79-0) [skin 58](#page-59-1) [timeout 59](#page-60-2)

[using 26](#page-27-1) [download media objects](#page-75-1)  [74,](#page-75-1) [90](#page-91-1) [drafts folder 22](#page-23-0) [DTMF tones 63,](#page-64-2) [82](#page-83-2)

#### **E**

[earpiece volume 14](#page-15-4) [email 80](#page-81-2) [email address, storing 74](#page-75-2) [emergency number 67](#page-68-1) [end key 1,](#page-2-1) [14,](#page-15-3) [15](#page-16-1) [ending a call 14,](#page-15-3) [15](#page-16-1) [Enter Unlock Code](#page-51-1)  [message 50,](#page-51-1) [51](#page-52-1) [external display 2,](#page-3-0) [46](#page-47-1)

#### **F**

[fax call 63,](#page-64-0) [84](#page-85-2) [fixed dial 81](#page-82-0) [flip 15,](#page-16-2) [17,](#page-18-1) [46,](#page-47-1) [58](#page-59-2) [forwarding calls 72](#page-73-1)

#### **G**

[games 90](#page-91-2) [GPRS indicator 29](#page-30-0) [group mailing list 77](#page-78-3)

#### **H**

[handsfree speaker 48](#page-49-2) [handsfree use 83](#page-84-0)

[headset 47,](#page-48-0) [83](#page-84-0) [Hide ID feature 62](#page-63-1) [hold call 65](#page-66-0) [home keys 78](#page-79-1) [home screen 26](#page-27-1)

### **I**

[IM 26,](#page-27-2) [79](#page-80-0) [IM indicators 29](#page-30-1) [Incoming Call message 66](#page-67-1) [indicators 26,](#page-27-0) [28,](#page-29-0) [29,](#page-30-0) [30,](#page-31-3)  [37,](#page-38-0) [64,](#page-65-1) [69](#page-70-0) [instant messaging.](#page-80-0) *See* IM [international access code](#page-68-2)  67 [iTAP text entry mode 37](#page-38-1)

#### **J**

[Java applications 90](#page-91-2) [Java midlet indicator 29](#page-30-2)

#### **K**

[keypad 58,](#page-59-3) [77](#page-78-4) [keys 1,](#page-2-0) [8,](#page-9-0) [13,](#page-14-0) [14,](#page-15-5) [15,](#page-16-3) [27,](#page-28-1)  [30,](#page-31-2) [31,](#page-32-0) [46,](#page-47-2) [47,](#page-48-2) [78](#page-79-2)

#### **L**

[language 80](#page-81-1) [left soft key 1,](#page-2-1) [27,](#page-28-1) [78](#page-79-2) lock [application 89](#page-90-4) [phone 49](#page-50-0) [SIM card 88](#page-89-1) [Low Battery message 30](#page-31-1)

#### **M**

[making a call 14,](#page-15-2) [52,](#page-53-0) [74](#page-75-0) [master clear 81](#page-82-1) [master reset 81](#page-82-2) menu [entering text 34](#page-35-0) [language 80](#page-81-1) [navigating 32](#page-33-0) [personalizing 78](#page-79-3) [selecting feature 33](#page-34-0) [menu icons 26,](#page-27-3) [33,](#page-34-1) [78](#page-79-3) [menu indicator 26](#page-27-0) [menu key 1,](#page-2-1) [8](#page-9-0) [message 26,](#page-27-0) [73,](#page-74-1) [74,](#page-75-3) [77](#page-78-1) [message indicator 30](#page-31-3) [message key 1,](#page-2-1) [31](#page-32-1) [micro-browser 89,](#page-90-2) [90](#page-91-3) [missed call indicator 64](#page-65-1) [Missed Calls message 47,](#page-48-3)  [64](#page-65-2) [MMS, defined 19](#page-20-1) [MotoMixer 89](#page-90-5) [multimedia message 3,](#page-4-2) [19,](#page-20-1)  [73,](#page-74-2) [74](#page-75-3) [music 89,](#page-90-1) [90](#page-91-0)

[mute call 65](#page-66-0) [my telephone number 15,](#page-16-4)  [60](#page-61-0)

#### **N**

[navigation key 1,](#page-2-1) [8,](#page-9-1) [30](#page-31-2) [network settings 86](#page-87-0) [notepad 64](#page-65-3) [number.](#page-16-5) *See* phone number [numeric entry mode 44](#page-45-0)

#### **O**

[object exchange 25](#page-26-0) [1-touch dial 67](#page-68-0) [open to answer 58](#page-59-2) [operator key 1,](#page-2-1) [31](#page-32-0) [optional accessory 9](#page-10-0) [optional feature 9](#page-10-1)

#### **P**

[passwords.](#page-51-0) *See* codes phone [illustration 1,](#page-2-0) [2](#page-3-0) [turning on/off 13](#page-14-1) [unlocking 49,](#page-50-0) [50](#page-51-0) phone number [redialing 63](#page-64-3) [storing in address book](#page-75-2)  74 [storing your number 60](#page-61-0) [viewing your number 15](#page-16-4) [photo 2,](#page-3-1) [3,](#page-4-1) [16,](#page-17-0) [19,](#page-20-0) [52,](#page-53-1) [56,](#page-57-0)  [57,](#page-58-0) [75,](#page-76-0) [89](#page-90-0) [picture 19,](#page-20-0) [56,](#page-57-0) [57,](#page-58-0) [89](#page-90-0) [picture ID 3,](#page-4-1) [17,](#page-18-0) [52,](#page-53-1) [66,](#page-67-1) [75](#page-76-0) [PIN code 48,](#page-49-0) [88](#page-89-1) [PIN2 code 48](#page-49-0) [playlist 90](#page-91-4) [power key 1,](#page-2-1) [13](#page-14-0) [predictive text entry 37](#page-38-1)

#### **R**

[received calls 61](#page-62-1) [recent calls 26,](#page-27-0) [61,](#page-62-1) [62](#page-63-0) [redial 63](#page-64-3) [reminders 77](#page-78-1) [right soft key 1,](#page-2-1) [27,](#page-28-1) [78](#page-79-2) [ringer ID 66,](#page-67-2) [75,](#page-76-1) [76,](#page-77-0) [77](#page-78-5) [ringer volume 14,](#page-15-6) [77](#page-78-6) [roam indicator 29](#page-30-3)

#### **S**

[screen saver 57](#page-58-0) [security code 48,](#page-49-1) [50](#page-51-0) [send key 1,](#page-2-1) [14,](#page-15-7) [15](#page-16-3) [service dial 82](#page-83-1) [shortcuts 78](#page-79-4) [Show ID feature 62](#page-63-1) [signal strength indicator 29](#page-30-4) [SIM Blocked message 13,](#page-14-2)  [88](#page-89-2)

SIM card [installing 9](#page-10-2) [locking 88](#page-89-1) [PIN code 48,](#page-49-0) [88](#page-89-1) [PIN2 code 48](#page-49-0) [precautions 9](#page-10-3) [service dial 82](#page-83-1) [skin 58](#page-59-1) [smart key 1,](#page-2-1) [2,](#page-3-0) [17,](#page-18-2) [46,](#page-47-2) [47,](#page-48-4)  [78](#page-79-2) [soft keys 1,](#page-2-1) [27,](#page-28-1) [78](#page-79-2) [song 89,](#page-90-1) [90](#page-91-0) [sound 19,](#page-20-0) [89,](#page-90-1) [90,](#page-91-0) [91](#page-92-0) [speakerphone 83](#page-84-0) [speed dial 72](#page-73-4) [Spkrphone On message 48](#page-49-3) [symbol chart 45](#page-46-0) [symbol entry mode 44](#page-45-1)

#### **T**

[talk then fax call 63](#page-64-0) [tap text entry mode 40](#page-41-0) [telephone number.](#page-16-5) *See* phone number [text entry 34](#page-35-0) [text indicators 37](#page-38-0) [time, setting 55](#page-56-1) [timers 82,](#page-83-0) [83](#page-84-1) [travel charger 12](#page-13-0) [TTY device 73](#page-74-0) [turning on/off 13](#page-14-1)

#### **U**

[unanswered call 47,](#page-48-1) [64](#page-65-0) unlock [application 89](#page-90-4) [phone 49](#page-50-0) [unlock code 48,](#page-49-1) [49,](#page-50-0) [50](#page-51-0)

#### **V**

[video clip 19,](#page-20-0) [89](#page-90-6) [voice dial 52,](#page-53-2) [74,](#page-75-4) [83](#page-84-2) [voice key 1,](#page-2-1) [52](#page-53-3) [voice record 19,](#page-20-0) [88](#page-89-3) [voicemail 68](#page-69-0) [voicemail message indicator](#page-31-4)  [30,](#page-31-4) [69](#page-70-0) volume [earpiece 14](#page-15-4) [keypad 77](#page-78-4) [ringer 14,](#page-15-6) [77](#page-78-6) [volume keys 1,](#page-2-1) [14,](#page-15-5) [46,](#page-47-3) [47](#page-48-2)

#### **W**

[wallpaper 56](#page-57-0) [Web pages 89](#page-90-2) [Web sessions 90](#page-91-3)

U.S. patent Re. 34,976

## *Bienvenido*

¡Bienvenido al mundo de comunicaciones celulares digitales de Motorola! Nos complace que haya elegido el teléfono celular V3 GSM de Motorola.

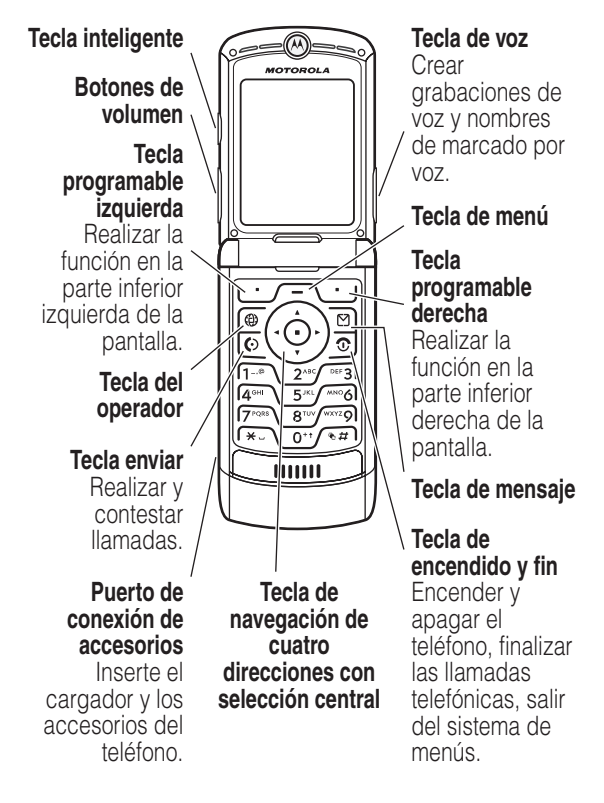

# *¡Pruébelo!*

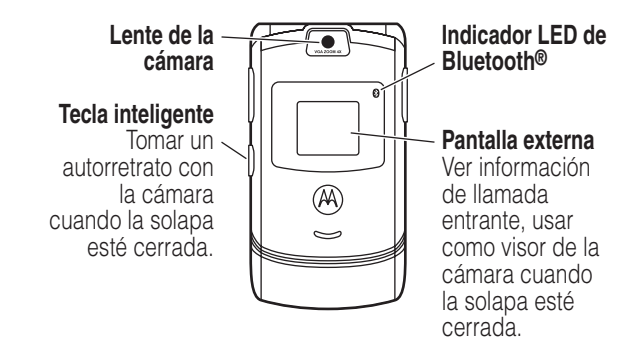

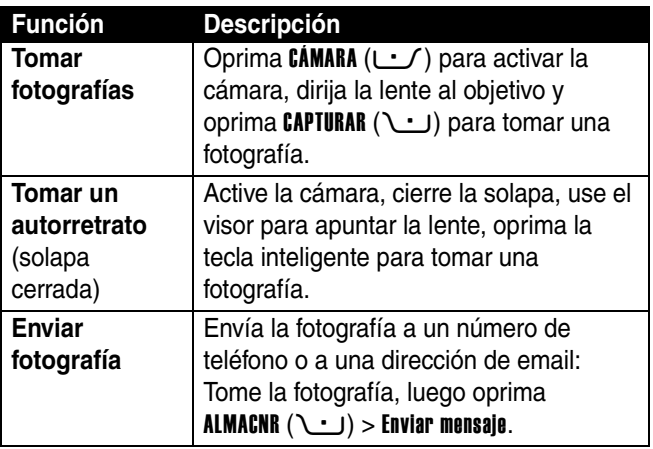

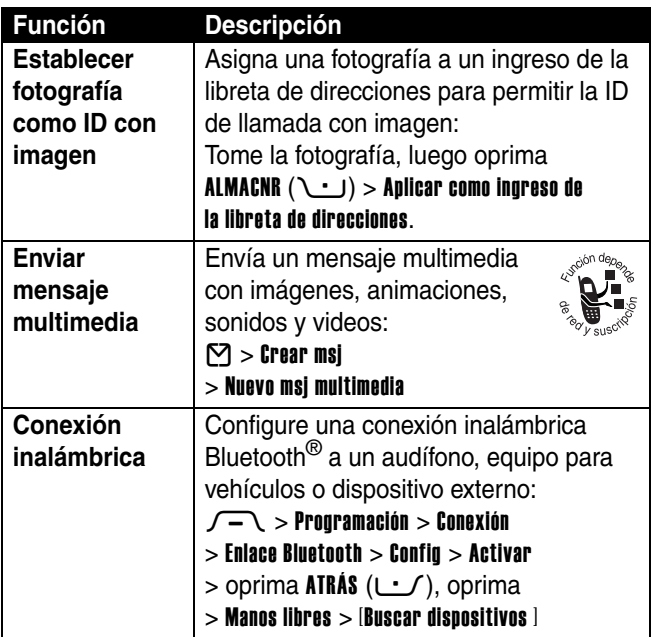

Motorola, Inc. Consumer Advocacy Office 1307 East Algonquin Road Schaumburg, IL 60196

www.motorola.com

1-800-331-6456 (United States) 1-888-390-6456 (TTY/TDD United States) 1-800-461-4575 (Canada)

MOTOROLA y el logotipo de la M estilizada son marcas registradas en la Oficina de Patentes y Marcas de los EE.UU. Las marcas comerciales Bluetooth pertenecen a su propietario y son utilizadas por Motorola, Inc. bajo licencia. Java y todas las demás marcas basadas en Java son marcas registradas de Sun Microsystems, Inc. en Estados Unidos y otros países. Cualesquiera otros nombres de productos o servicios pertenecen a sus propietarios respectivos.

© Motorola, Inc. 2004.

La información contenida en las guías del usuario de Motorola se considera correcta al momento de la impresión. Motorola se reserva el derecho de cambiar o modificar cualquier información o especificación sin previo aviso. El contenido de las guías del usuario de Motorola se proporciona "tal como está". Salvo que alguna ley vigente lo demande específicamente, no hay garantías de ningún tipo, expresas o implícitas, lo que incluye, pero no se limita a las garantías implícitas de comercialización y adecuación para un propósito específico, en relación con la precisión, confiabilidad o contenido de esta guía.

**Precaución:** Los cambios o modificaciones realizadas en el teléfono radio, no aprobados expresamente por Motorola, invalidarán la autoridad del usuario para operar el equipo.

Número de manual: 6809490A72-O

## *Contenido*

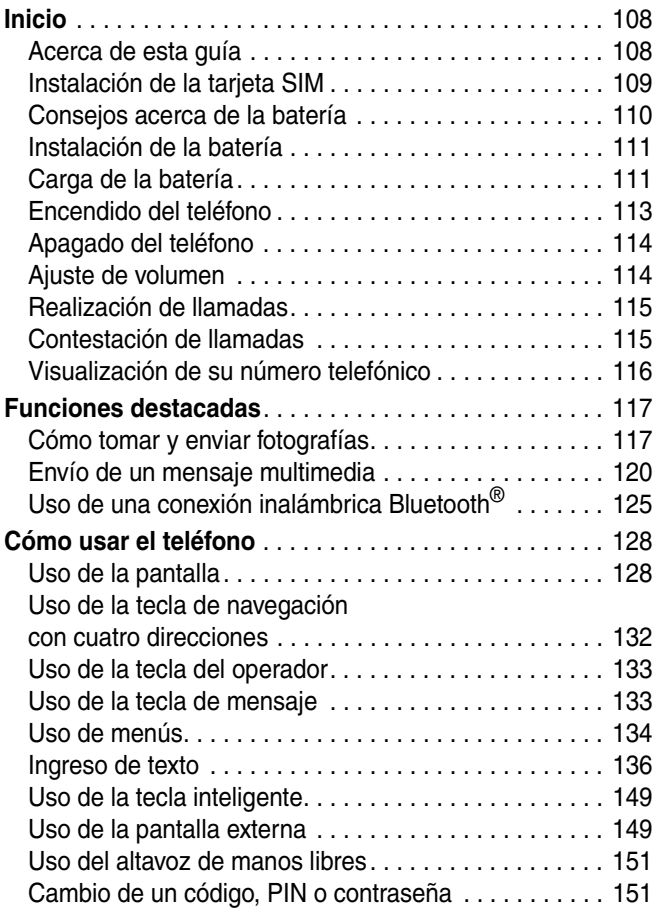

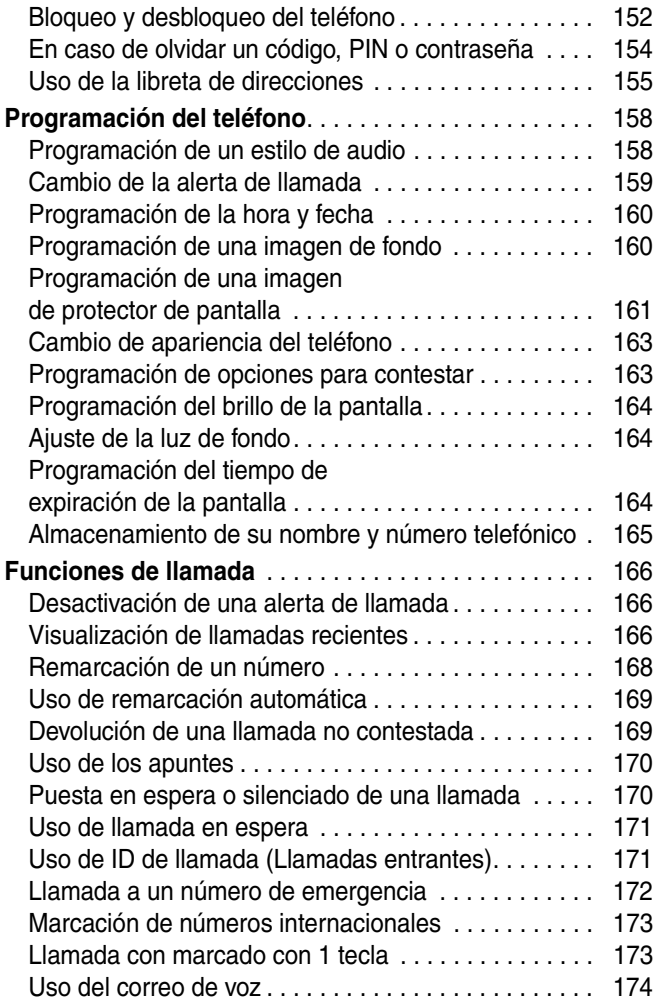
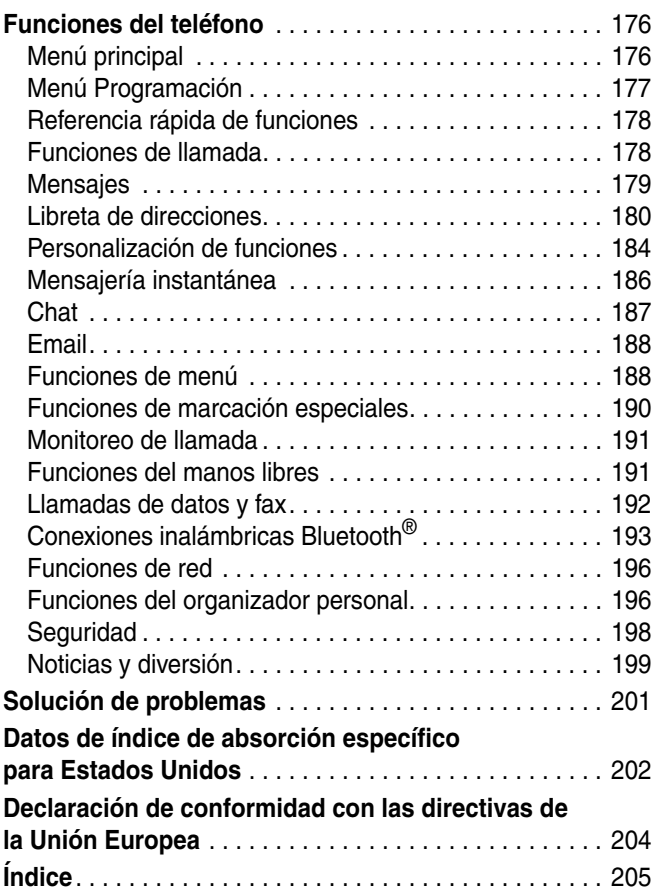

# *Inicio*

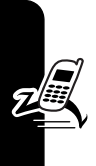

**PRECAUCIÓN: antes de usar el teléfono por primera vez, lea la Información legal y de seguridad importante que se incluye en las páginas de bordes grises en la parte posterior de esta guía. 032259o**

## *Acerca de esta guía*

Esta guía describe las funciones básicas del teléfono.

### *Selección de una función del menú*

Use el sistema de menús para acceder a las funciones del teléfono. Esta guía le muestra cómo seleccionar una función del menú desde la pantalla de inicio como se indica a continuación:

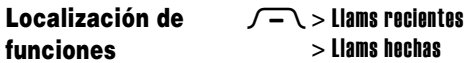

Este ejemplo muestra que, desde la pantalla de inicio, debe oprimir la tecla de menú  $\sqrt{-1}$  para abrir el menú, desplazarse y seleccionar ® Llams recientes, luego desplazarse y seleccionar Llams hechas.

Oprima la tecla de navegación de cuatro direcciones  $\circled{e}$ para desplazarse y resaltar una función del menú. Oprima SELECR ( $\cup$ ) para seleccionar la función del menú resaltada.

### *Funciones opcionales*

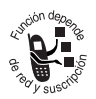

Esta etiqueta identifica una red opcional, tarjeta SIM o función dependiente de la suscripción, que posiblemente no la ofrezcan todos los proveedores de servicios en todas las áreas

geográficas. Para obtener más información, comuníquese con su proveedor de servicio.

### *Accesorios opcionales*

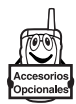

Esta etiqueta identifica una función que requiere un accesorio Motorola Original™ opcional.

# *Instalación de la tarjeta SIM*

Su tarjeta *Módulo de identidad del abonado* (SIM) contiene su número telefónico, los detalles del servicio y la memoria de la libreta de direcciones/mensajes.

**Precaución:** No doble ni raye la tarjeta SIM. Evite exponer la tarjeta SIM a la electricidad estática, el agua o la suciedad.

Deslice la tarjeta SIM bajo la tira de retención para insertarla en la ranura de la tarjeta como se indica a continuación:

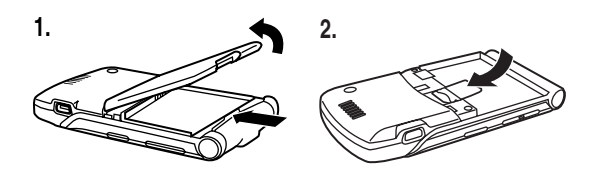

## *Consejos acerca de la batería*

La vida útil de la batería depende de la red, la intensidad de la señal, la temperatura, las funciones y los accesorios utilizados.

**•** Use siempre baterías y cargadores Motorola Original. La garantía no cubre daños provocados por el uso de baterías y/o cargadores que no sean Motorola.

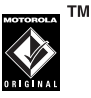

- **•** Las baterías nuevas o almacenadas durante un período prolongado pueden demorarse más en cargar.
- **•** Cuando cargue la batería, manténgala a temperatura ambiente o aproximada a ésta.
- **•** Si guarda la batería, manténgala descargada en un lugar frío, oscuro y seco, como un refrigerador.
- **•** Nunca exponga las baterías a temperaturas inferiores a -10°C (14°F) o superiores a 45°C (113°F). Cuando deje su vehículo, siempre lleve el teléfono con usted.
- **•** Es normal que las baterías se desgasten gradualmente y necesiten cargarse por más tiempo. Si nota un cambio en la vida útil de la batería, significa que probablemente debe comprar una batería nueva.

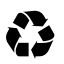

Póngase en contacto con el centro de reciclaje local para conocer los métodos de desecho correctos.

**Advertencia:** Jamás arroje las baterías al fuego, ya que pueden explotar.

Antes de usar su teléfono, lea la información sobre la seguridad de la batería en la sección "Información legal y de seguridad" incluida en esta guía.

### *Instalación de la batería*

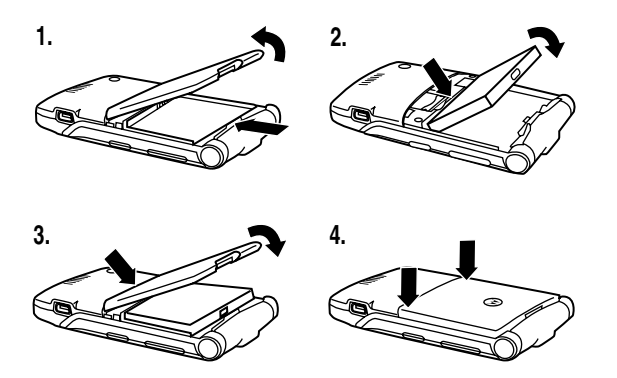

### *Carga de la batería*

Las baterías nuevas vienen parcialmente cargadas. Antes de usar el teléfono, debe instalar y cargar la batería como se describe a continuación. Algunas baterías tienen mejor rendimiento después de varios ciclos completos de carga y descarga.

**Consejo:** El conector de ángulo que viene con el teléfono facilita el uso de éste con un cargador de batería conectado o accesorio telefónico.

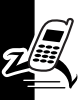

#### **Acción**

**1** Inserte el conector del cargador de viaje en el conector angular removible, tal como se muestra en la imagen.

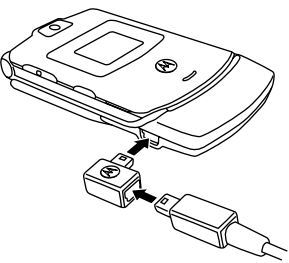

- **2** Inserte el enchufe del conector angular en el puerto conector USB del teléfono.
- **3** Conecte el otro extremo del cargador de viaje a la toma de corriente adecuada.

**Nota:** Su teléfono puede tardar hasta 10 segundos para entregar una indicación audible o visible de que la batería se está cargando.

**4** Cuando el teléfono indique Carga completa, retire el cargador de viaje y el conector angular.

**Nota:** Puede dejar el cargador de viaje conectado al teléfono con toda seguridad luego de que la carga finalice. Esto **no** dañará la batería.

## *Encendido del teléfono*

#### **Acción**

**1** Mantenga oprimida la tecla de encendido  $\Omega$ por 2 segundos para encender el teléfono.

**Nota:** Puede tomar

hasta 4 segundos para que la pantalla se ilumine después de encender el teléfono.

**2** Si fuera necesario, ingrese el código PIN de la tarjeta SIM y oprima  $\mathbf{0}$ K ( $\cup$ ) para desbloquear la tarjeta SIM.

**Precaución:**Si ingresa un código PIN incorrecto tres veces seguidas, la tarjeta SIM se desactiva y el teléfono muestra en pantalla SIM bloqueada.

**3** Si fuera necesario, ingrese su código de desbloqueo de 4 dígitos y oprima **OK** ( $\cup$ ) para desbloquear el teléfono.

En el inicio, es posible que se le dé la opción de personalizar su teléfono. Seleccione  $\mathbf{S}$ Í ( $\cup$ ) para programar opciones telefónicas personales o NO ( $\cup$ ) para ir a la pantalla de inicio. Para obtener más información acerca de la personalización del teléfono, consulte la página [184.](#page-185-1)

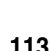

# *Apagado del teléfono*

#### **Acción**

Mantenga oprimida la tecla de encendido  $\Omega$  por 2 segundos para apagar el teléfono.

### *Ajuste de volumen*

Oprima los botones de volumen arriba o abajo para:

- **•** silenciar una alerta de llamada entrante
- **•** aumentar o disminuir el volumen del auricular durante una llamada

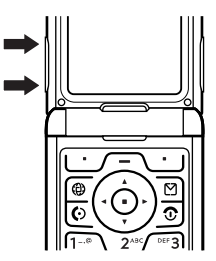

**•** aumentar o disminuir el ajuste del volumen del timbre cuando la pantalla de inicio está visible (la solapa debe estar abierta)

**Consejo:** En la programación de volumen más bajo, oprima una vez el botón de volumen abajo para cambiar a alerta de vibración. Oprímala nuevamente para cambiar a alerta silenciosa. Oprima el botón de volumen arriba para volver a la alerta de vibración y luego a la alerta de timbre.

# *Realización de llamadas*

Debe estar en la pantalla de inicio para marcar un número telefónico (consulte la página [128\)](#page-129-0).

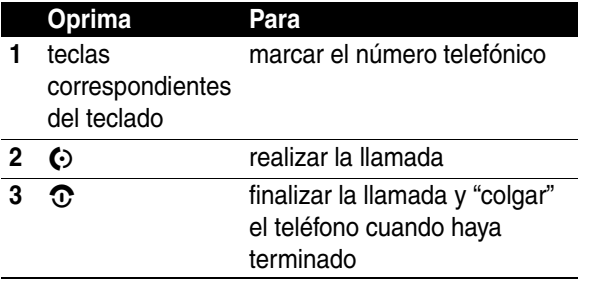

**Consejo:** También puede cerrar la solapa del teléfono para finalizar la llamada.

## *Contestación de llamadas*

Cuando recibe una llamada, el teléfono timbra y/o vibra y muestra un mensaje de llamada entrante.

Cuando la solapa del teléfono esté activa, abra el teléfono para contestar la llamada. (Para activarla, oprima  $\sqrt{-}$  > Programación > Config llam entrante > Opc para contestr > Contesta al abrir.)

Si la solapa del teléfono **no** está activa:

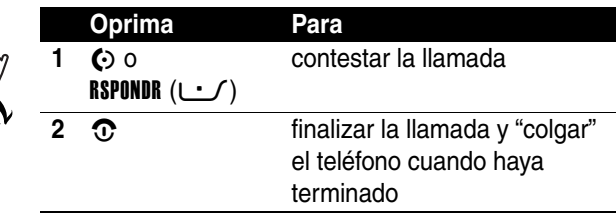

### *Visualización de su número telefónico*

Para ver su número de teléfono en la pantalla principal, oprima  $\sqrt{-1}$   $\sqrt{2\pi}$ .

Mientras esté en una llamada, oprima  $\sqrt{-1}$  > Mis núms de tel.

**Nota:** Su número telefónico debe estar almacenado en la tarjeta SIM para poder usar esta función. Para almacenar su número telefónico en la tarjeta SIM, consulte la página [165](#page-166-0). Si no sabe su número de teléfono, póngase en contacto con su proveedor de servicio.

# *Funciones destacadas*

¡Con su teléfono puede hacer mucho más que sólo hacer y recibir llamadas!

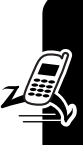

# *Cómo tomar y enviar fotografías*

Atajo: En la pantalla de inicio, oprima CÁMARA ( $\cup$ ) para activar la cámara.

Para activar la cámara del teléfono desde el sistema de menús:

#### **Localización de funciones**  $\sqrt{-\ }$  > My MEdia > Cámara

En la pantalla aparecerá la imagen activa del visor.

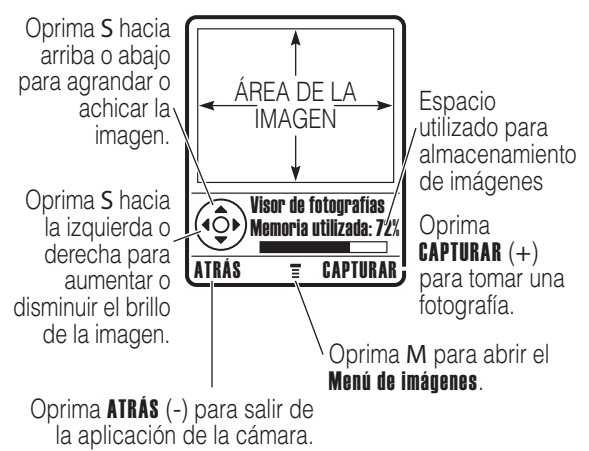

Dirija la lente de la cámara hacia el objetivo y luego:

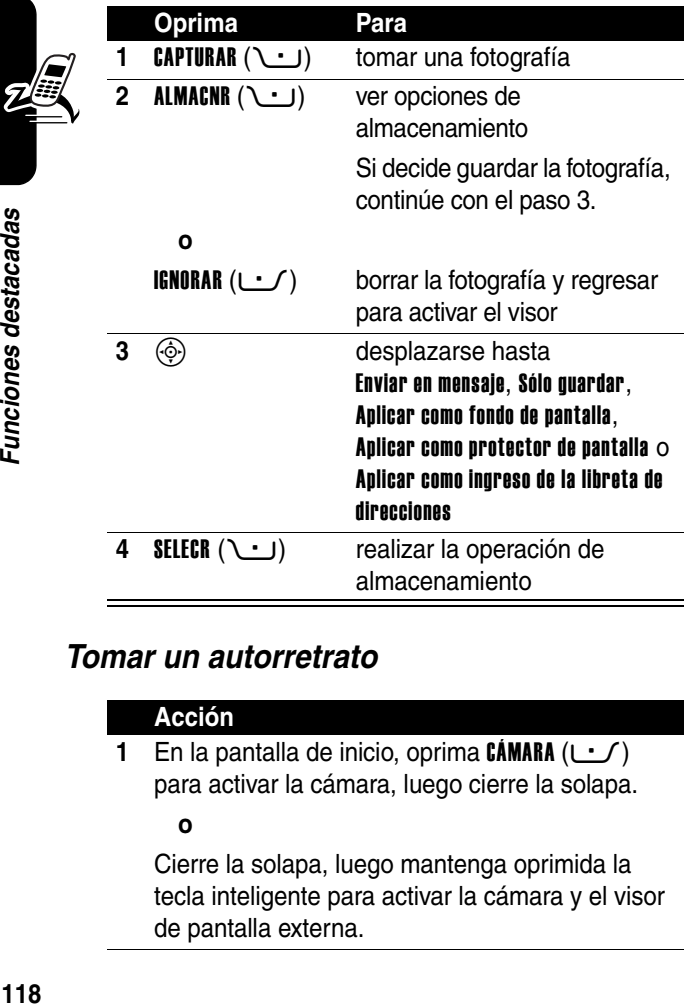

#### <span id="page-119-0"></span>*Tomar un autorretrato*

#### **Acción**

**1** En la pantalla de inicio, oprima CÁMARA  $(\cup \)$ para activar la cámara, luego cierre la solapa.

#### **o**

Cierre la solapa, luego mantenga oprimida la tecla inteligente para activar la cámara y el visor de pantalla externa.

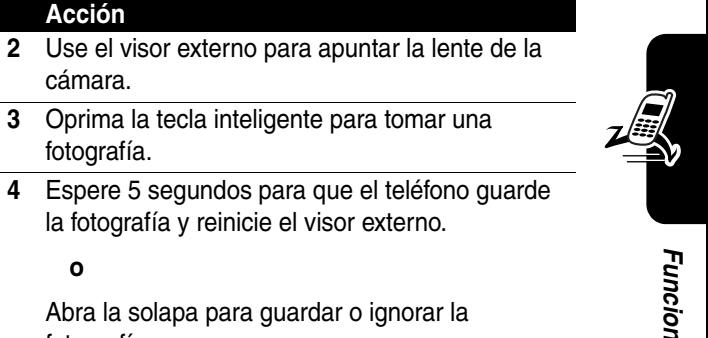

fotografía.

### *Ajuste de la programación de la cámara*

Oprima  $\sqrt{-1}$  para abrir el Menú de Imágenes cuando la cámara esté activa. El Menú de imágenes puede incluir las siguientes opciones:

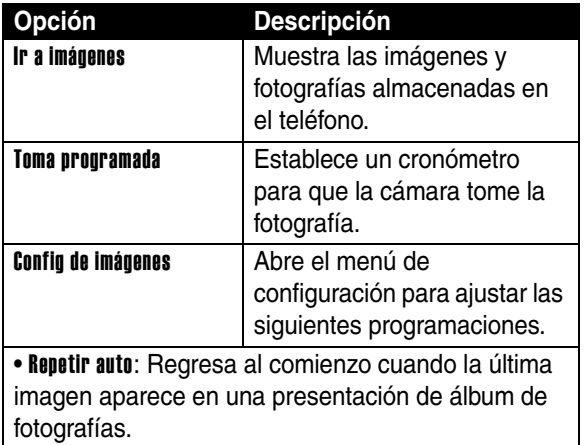

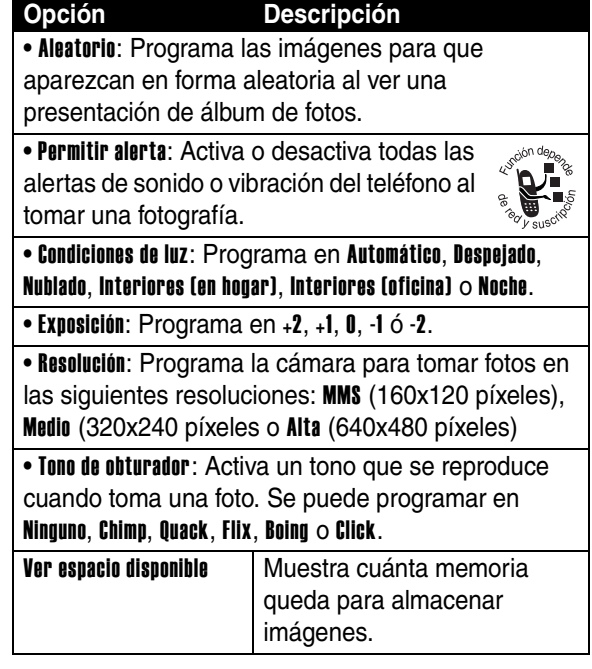

### *Envío de un mensaje multimedia*

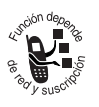

Un mensaje multimedia del *Servicio de mensajería multimedia* (MMS) contiene una o más páginas con texto y objetos multimedia incorporados (incluidos fotografías, imágenes,

animaciones, sonidos, registros de voz y videoclips). Puede enviar un mensaje multimedia a otros teléfonos habilitados para MMS y para direcciones de correo electrónico.

**Consejo:** El diseño de todas las páginas en un mensaje multimedia se define por el diseño de la primera página. Para mostrar un objeto multimedia en la parte superior de la página, insértelo en la primera mitad del texto del mensaje. Para mostrar un objeto multimedia en la parte inferior de la página, insértelo en la segunda mitad del texto del mensaje.

#### **Localización de funciones**

#### $M >$  Crear mensaie  $>$  Nuevo msi multimedia

<span id="page-122-2"></span><span id="page-122-1"></span><span id="page-122-0"></span>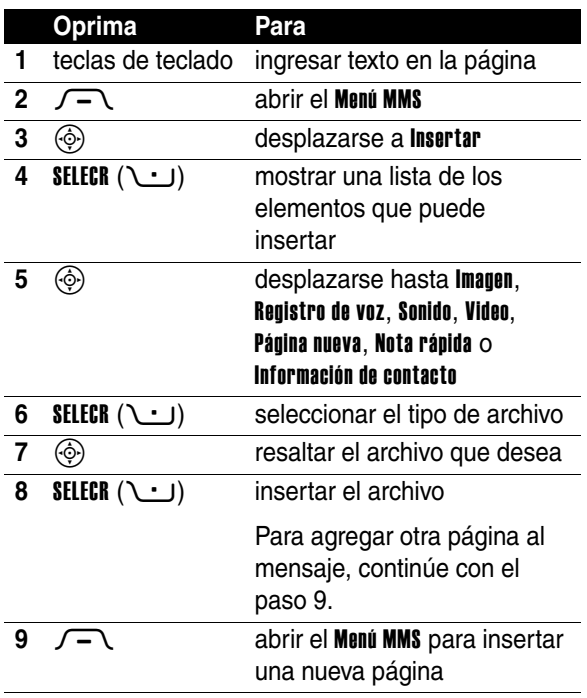

Funciones destacadas **121***Funciones destacadas*

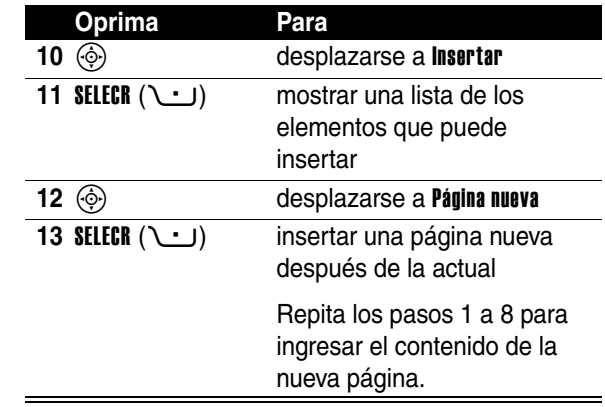

Cuando termine de crear el mensaje multimedia:

<span id="page-123-0"></span>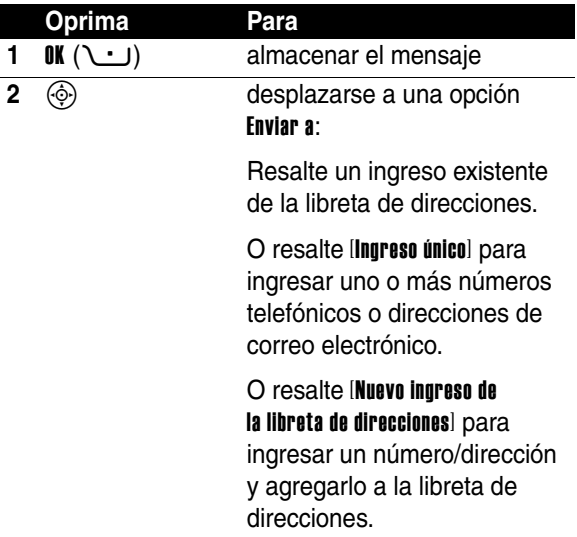

<span id="page-124-0"></span>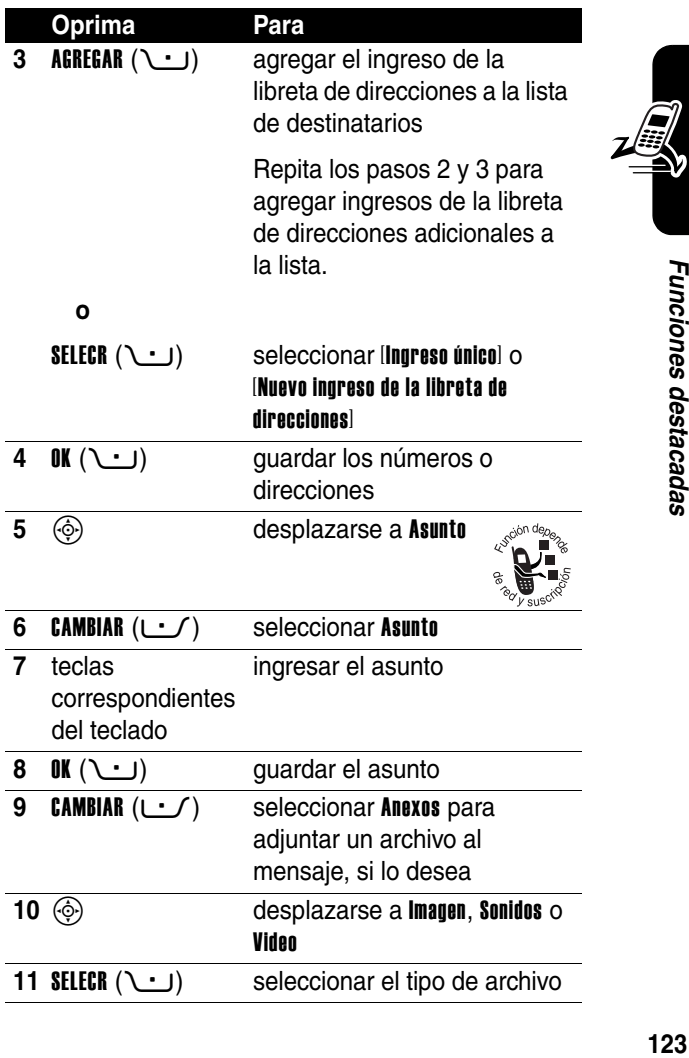

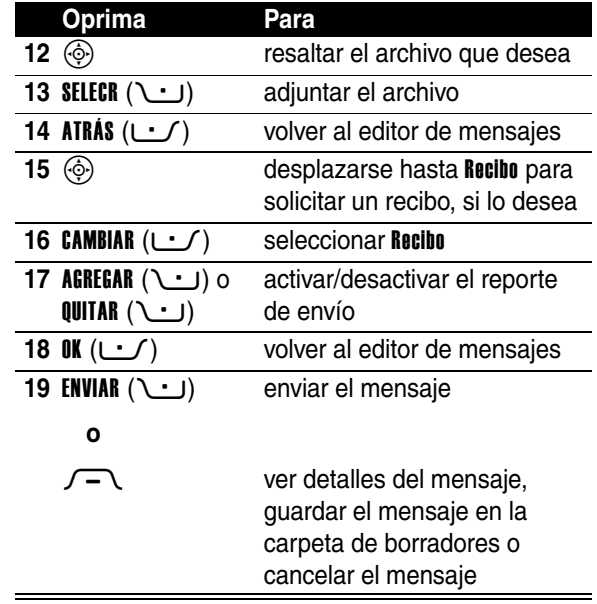

 $\mathbb{Z}$ 

### *Uso de una conexión inalámbrica Bluetooth***®**

Su teléfono admite conexiones inalámbricas Bluetooth. Puede configurar un enlace inalámbrico con un audífono o equipo manos libres Bluetooth para vehículo o conectarse a una computadora o dispositivo portátil para intercambiar y sincronizar datos.

**Nota: Las funciones Bluetooth del teléfono y los niveles de potencia Clase 1 Bluetooth no están permitidos para funcionamiento externo en Francia. Para evitar la interferencia ilegal con la señales de radio, no utilice las funciones Bluetooth en Francia, a menos que se encuentre en interiores.**

### *Activar y desactivar la potencia de Bluetooth*

El método preferido para conectar el teléfono a un audífono o equipo manos libres Bluetooth para vehículo es activar la potencia de Bluetooth en el teléfono y luego conectarlo al audífono o equipo para vehículos.

Para activar la potencia de Bluetooth:

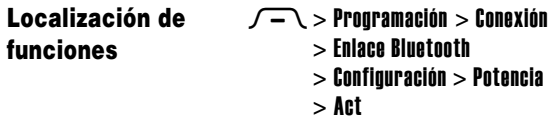

Este procedimiento activa la potencia de Bluetooth hasta que la desactive. Cuando la potencia de Bluetooth de su teléfono está activada, el accesorio de manos libres puede volver a conectarse con el teléfono en forma automática al encender el accesorio o al moverlo dentro del rango del teléfono.

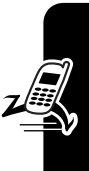

**Nota:** Para prolongar la vida útil de la batería, utilice el procedimiento anterior y programe la potencia de Bluetooth en Des cuando no la esté utilizando.

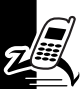

### *Búsqueda de otros dispositivos*

Para conectar su teléfono a un audífono o dispositivo manos libres de Bluetooth:

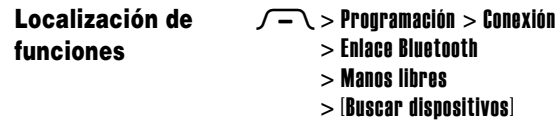

Si la potencia de Bluetooth está desactivada, el teléfono le solicita *iActivar temporalmente potencia*? de la configuración de potencia de Bluetooth. Oprima  $\sin(\sqrt{t})$  para continuar. Como alternativa, programe Potencia activada en el menú de Configuración para activar la potencia de Bluetooth y dejarla así.

Su teléfono explora y muestra una lista de dispositivos ubicados dentro del alcance del teléfono.

**Nota:** Si el teléfono ya está conectado a un dispositivo, debe desconectarlo para buscar otros dispositivos.

Para conectarse a un dispositivo, resalte el nombre del dispositivo y oprima **SELECR**  $(\rightarrow \cdot)$ .

El dispositivo puede solicitar permiso para vincularse con su teléfono. Seleccione **SI** ( $\cup$ ) e ingrese el código PIN correcto para crear una conexión segura con el dispositivo. Cuando se realiza la conexión, aparece el indicador Bluetooth  $\hat{\mathcal{F}}$  en la pantalla principal y destella el indicador LED externo de Bluetooth.

### *Envío de objetos a otro dispositivo*

Puede utilizar una conexión inalámbrica Bluetooth para enviar una imagen, sonido, ingreso de la libreta de direcciones, evento de agenda o favorito de su teléfono a otro teléfono, computadora o dispositivo portátil.

#### *Envío de una imagen, sonido o video*

Resalte en su teléfono el objeto que desea enviar al otro dispositivo y luego oprima  $\sqrt{-1}$  > Copiar.

Seleccione un nombre de dispositivo reconocido enumerado en el menú Intercambio de objetos o [Buscar dispositivos] para buscar el dispositivo al que desea enviar el objeto.

#### *Envío de un ingreso de la libreta de direcciones, evento de agenda o favorito*

Resalte en su teléfono el elemento que desea enviar al otro dispositivo y luego oprima  $\sqrt{-1}$  > Enviar.

Seleccione un nombre de dispositivo reconocido enumerado en el menú Intercambio de objetos o [Buscar dispositivos] para buscar el dispositivo al que desea enviar el elemento.

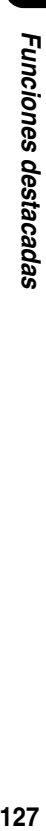

# *Cómo usar el teléfono*

Consulte la página [101](#page-102-0) donde encontrará un diagrama básico del teléfono.

## <span id="page-129-0"></span>*Uso de la pantalla*

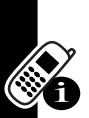

La *pantalla de inicio* aparece cuando **no** está en una llamada ni usando el menú. Debe estar en la pantalla principal para marcar un número telefónico.

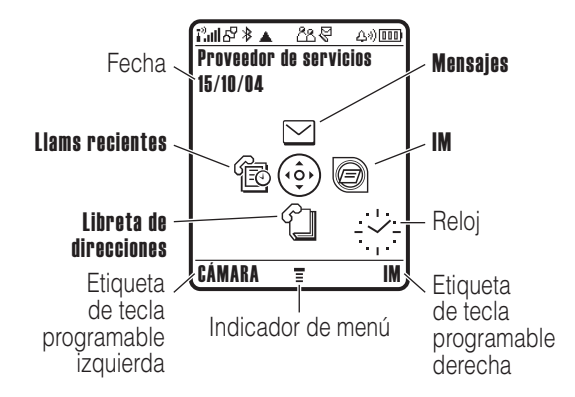

Oprima la tecla de navegación de cuatro direcciones  $\circledG$ hacia arriba, abajo, a la izquierda o a la derecha para seleccionar un icono de función del menú. Si selecciona un icono de menú por error, oprima  $\Omega$  para regresar a la pantalla principal.

El indicador del menú  $\equiv$  muestra que puede oprimir la tecla de menú  $\sqrt{-1}$  para ingresar al menú principal.

Las etiquetas de los ángulos inferiores de la pantalla muestran las funciones de la tecla programable actual. Oprima la tecla programable de la izquierda  $\cup$  o la tecla programable de la derecha \ j para efectuar la función indicada.

#### **Notas:**

- **•** Su pantalla principal puede ser distinta a la pantalla que se muestra. Por ejemplo, los iconos de función del menú están normalmente ocultos para permitir una mejor vista de la imagen de fondo. Sin embargo, todavía puede seleccionar los iconos de menú cuando están ocultos a la vista. Para mostrar u ocultar los iconos de menú, consulte la página [185.](#page-186-0)
- **•** El teléfono puede mostrar un reloj digital o análogo en la pantalla de inicio. (consulte la página [185](#page-186-1))
- **•** La pantalla del teléfono normalmente está visible sólo cuando la luz de fondo está encendida o cuando la pantalla se ve directamente a la luz del sol. Para prolongar la vida útil de la batería, la luz de fondo de la pantalla se apaga automáticamente cuando no se detecta actividad por un lapso de tiempo especificado. La luz de fondo se vuelve a encender cuando se abre la solapa o se oprime alguna tecla. Para programar el tiempo de encendido de la luz de fondo, consulte la página [164](#page-165-0).
- **•** Para prolongar la vida útil de la batería, puede programar que la pantalla se apague (junto con la luz de fondo) cuando no se detecte actividad durante un tiempo especificado. La pantalla se vuelve a encender cuando se abre la solapa o se oprime alguna tecla.

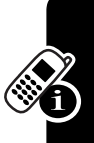

Para programar el tiempo de encendido de la pantalla, consulte la página [164](#page-165-1).

Pueden aparecer los siguientes indicadores de estado:

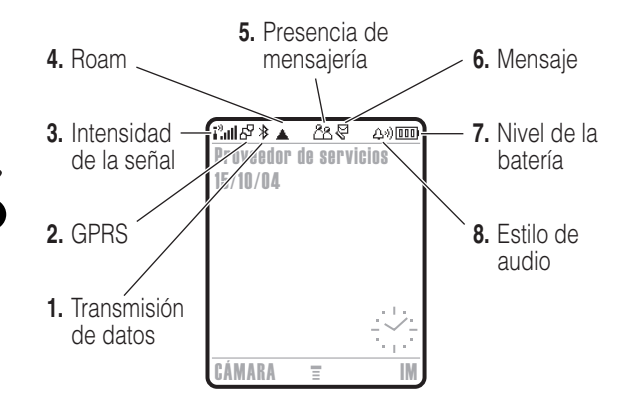

**1. Indicador de transmisión de datos:** muestra el estado de la conexión y de la transmisión de datos. El indicador de la conexión inalámbrica Bluetooth<sup>®</sup> » aparece cuando hay una conexión Bluetooth activa. Otros indicadores pueden incluir:

- $\bar{H}$  = transferencia segura de datos por paquete
- $\mathbf{E}$  = conexión segura para aplicaciones
- $\Xi$  = llamada segura de *Datos de cambio de circuito* (CSD)
- 7 = transferencia insegura de datos por paquete
- $\mathbf{E}$  = conexión insegura para aplicaciones
- $\Xi$  = llamada CSD insegura

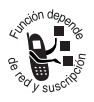

**2. Indicador GPRS:** muestra que el teléfono está utilizando una conexión de red del *Servicio general de paquetes de radio* (GPRS) de alta velocidad. GPRS permite velocidades de

transferencia de datos más rápidas. Otros indicadores pueden incluir:

 $\mathbb{E}$  = contexto activo GPRS PDP  $dP =$  disponible en datos por paquete GPRS

**3. Indicador de intensidad de la señal:** las barras verticales indican la intensidad de la conexión de red. No se puede hacer ni recibir llamadas cuando aparece el indicador  $I^{\vartheta}$  o el indicador de transmisión  $I^{\vartheta}$ **X** 

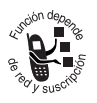

**4. Indicador roam:** el indicador roam ▲ indica cuándo el teléfono está buscando o usando otra red fuera de la red local.

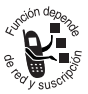

- **5. Indicador de presencia de mensajes:** muestra cuando la mensajería instantánea está activa. Los indicadores pueden incluir:
- $88 =$  IM activa  $\mathbb{Z}$  = disponible para IM
- $\mathbb{Z}$  = ocupado
- $E =$  disponible para llamadas telefónicas 道 = sin conexión
- $\mathcal{Z}$  = invisible para IM

Cuando una aplicación Java™ está activa, puede aparecer el indicador Java midlet  $\overset{\leftrightarrow}{\leftrightarrow}$  en esa ubicación.

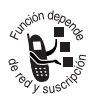

**6. Indicador de mensaje:** aparece cuando recibe un nuevo mensaje. Los indicadores pueden incluir:

- $\sqrt[3]{ }$  = mensaje de texto
- $\mathbb{S}^{\mathfrak{y}}$  = mensaje de correo de voz y de texto

 $\mathcal{P}$  = sesión de chat activa

- $\text{m}$  = mensaje de correo de voz
- 河 = mensaje IM

**7. Indicador de nivel de batería:** las barras verticales indican el nivel de carga de la batería. Recargue la batería cuando aparezca Batería baja y suene la alerta de batería.

**8. Indicador de estilo de audio:** muestra la programación del estilo de audio.

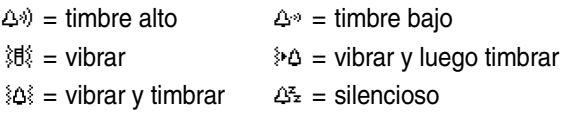

### *Uso de la tecla de navegación con cuatro direcciones*

Oprima la tecla de navegación de 4 direcciones  $\circledS$  hacia arriba, abajo, izquierda o derecha para desplazarse por el sistema de menús, resaltar elementos del menú, cambiar la programación

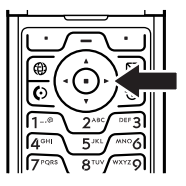

Cómo usar el teléfono **132***Cómo usar el teléfono* de funciones y jugar. Oprima la tecla*de selección central* C en el centro de la tecla de navegación de cuatro direcciones para seleccionar un elemento de menú resaltado. La tecla de selección central realiza, por lo general, la misma función que la tecla programable derecha \ · J.

# *Uso de la tecla del operador*

En la pantalla de inicio, oprima la tecla del operador (e) para ir al sitio Web de su proveedor de servicio y acceder a contenidos y servicios personalizados.

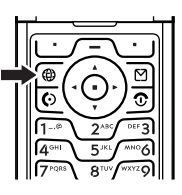

Si el sitio Web no está disponible, oprima la tecla del operador para iniciar el micro-browser.

# *Uso de la tecla de mensaje*

En la pantalla de inicio, oprima la tecla de mensaje  $\boxtimes$  para enviar un mensaje o leer los que ya ha recibido.

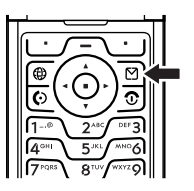

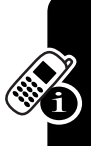

# *Uso de menús*

Desde la pantalla principal, oprima  $\sqrt{-1}$  para ingresar al menú principal.

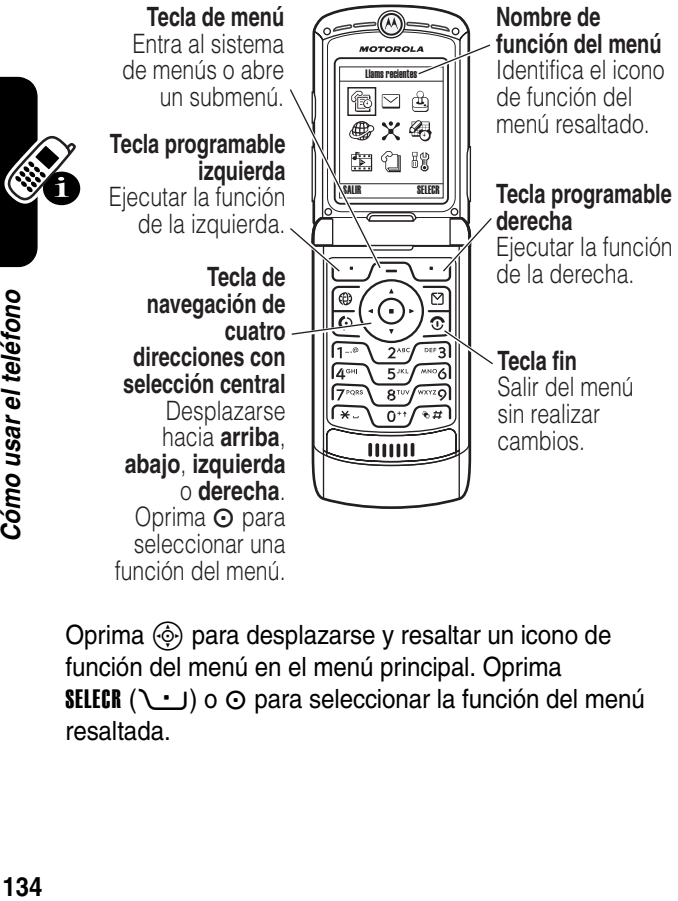

Oprima  $\circledcirc$  para desplazarse y resaltar un icono de función del menú en el menú principal. Oprima SELECR (+) o C para seleccionar la función del menú resaltada.

Los siguientes iconos representan funciones que pueden aparecer en el menú principal, según el proveedor de servicio y las opciones de suscripción al servicio.

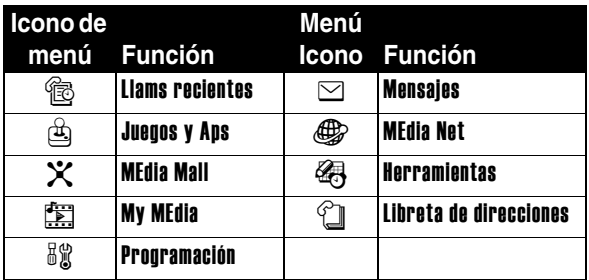

Algunas funciones requieren que seleccione una opción de una lista.

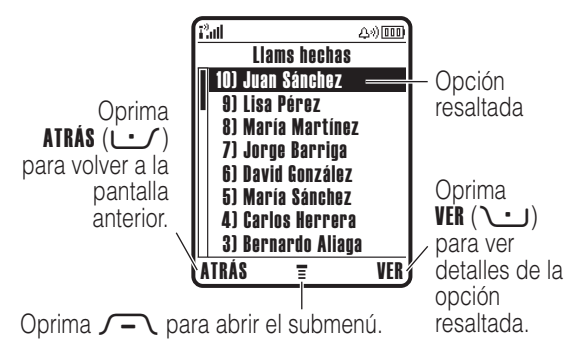

- Oprima  $\circled{e}$  para desplazarse hacia arriba o hacia abajo para resaltar la opción que desea.
- **•** En una lista numerada, oprima una tecla numérica para resaltar la opción.
- **•** En una lista alfabética, oprima una tecla en forma repetida para recorrer las letras de la tecla y resaltar la opción más cercana que coincida de la lista.
- **•** Cuando una opción tenga una lista de valores posibles, oprima  $\circled{e}$  a la izquierda o a la derecha para desplazarse por ella y seleccionar un valor.
- **•** Cuando una opción posea una lista de valores numéricos posibles, oprima una tecla numérica para programar el valor.

# *Ingreso de texto*

Algunas funciones requieren que ingrese información.

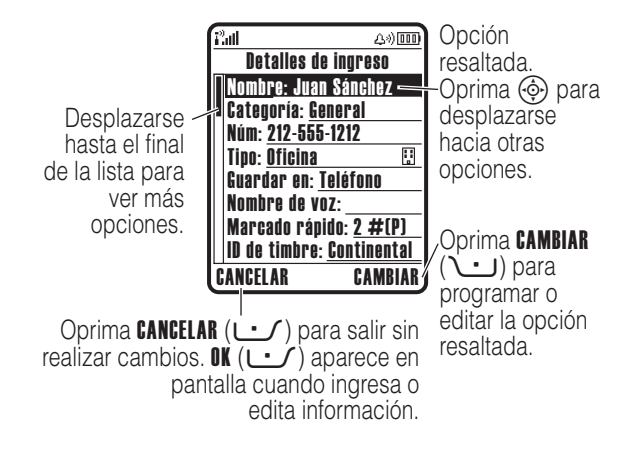

Algunas funciones le permiten ingresar texto.

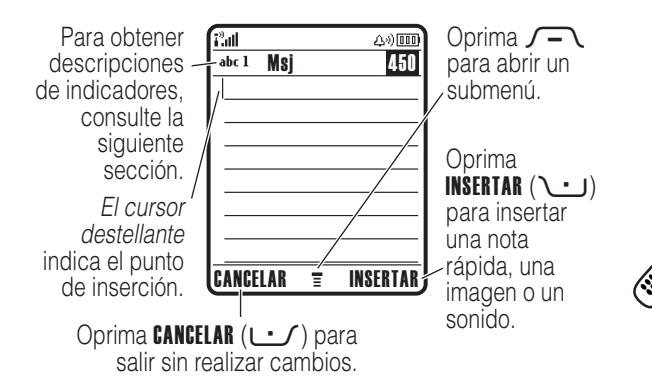

### *Cómo seleccionar un modo de ingreso de texto*

Varios modos de ingreso de texto facilitan la escritura de nombres, números y mensajes. El modo que seleccione permanece activo hasta que seleccione otro modo.

Oprima  $\sqrt{u}$  en una pantalla de ingreso de texto para seleccionar uno de los siguientes modos de ingreso:

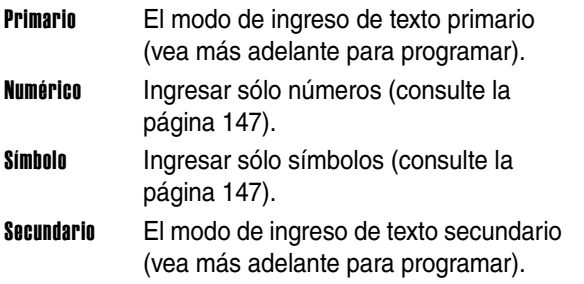

Como otra alternativa, puede seleccionar un modo de ingreso de texto en cualquier pantalla de ingreso de texto, oprimiendo  $\sqrt{-}$  > Modo de ingreso.

#### <span id="page-139-0"></span>*Cómo seleccionar los modos de ingreso de texto primario y secundario*

Puede programar diferentes modos de ingreso de texto primario y secundario y cambiar fácilmente entre los

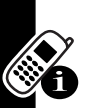

modos según lo necesite, al ingresar datos o escribir un mensaje.

Oprima  $\sqrt{-1}$  > Config de ingreso en una pantalla de ingreso de texto. Seleccione Config primaria o Config secundaria y elija:

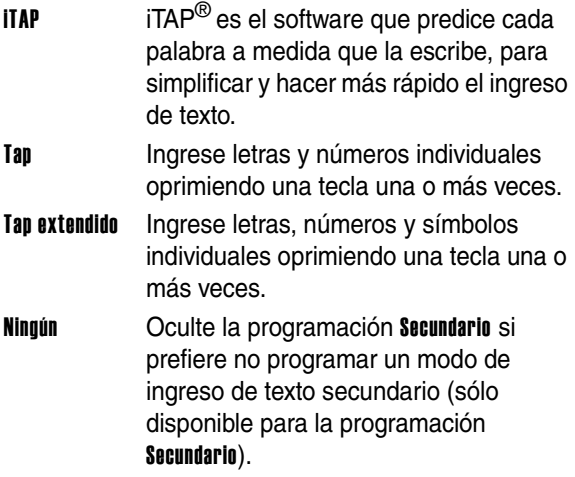

#### *Uso de mayúsculas*

mayúsculas

Oprima  $\mathcal{Q} \rightarrow \mathcal{Q}$  en una pantalla de ingreso de texto para cambiar las mayúsculas o minúsculas del texto. Los indicadores de la parte superior de la pantalla muestran la programación de las mayúsculas:

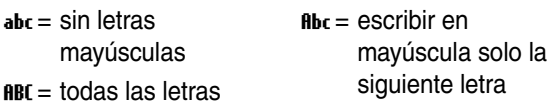

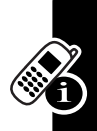

#### <span id="page-140-0"></span>*Indicadores de modo de ingreso de texto*

En el modo de ingreso de texto Primario o Secundario, los indicadores de la parte superior de la pantalla muestran la programación del ingreso de texto:

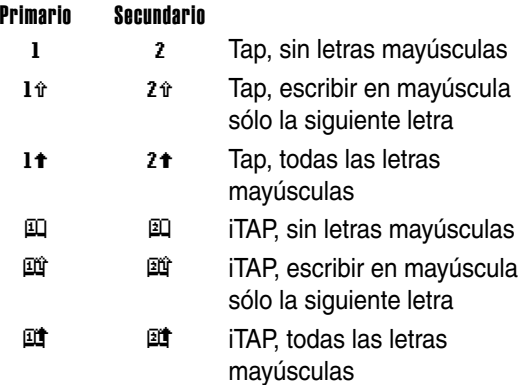

Los siguientes indicadores identifican el modo de ingreso Numérico o Símbolo:

 $123 =$  modo numérico  $\textcircled{2} =$  modo símbolo

### *Cómo usar el modo iTAP***®**

El modo iTAP le permite ingresar palabras oprimiendo una tecla por letra. El software iTAP combina las teclas oprimidas con palabras comunes y predice cada palabra a medida que la ingresa.

Por ejemplo, para escribir la palabra "880," debe oprimir

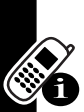

*C*<sup>EF3</sup>  $\sqrt{P^{\text{max}}}$   $\sqrt{P^{\text{max}}}$ . El software iTAP reconoce que la palabra más común formada por esta combinación de teclas oprimidas es "880," y predice que "880" es la palabra que usted desea escribir. Otras palabras comunes o fragmentos de palabras que pueden escribirse con la misma combinación de letras se presentan como opciones alternativas en la parte inferior de la pantalla.

Si es necesario, oprima  $\sqrt{u}$  en una pantalla de ingreso de texto para cambiar al modo iTAP. Un indicador le dice qué modo está activo (consulte la página [139\)](#page-140-0). Si el modo iTAP no está programado como modo de ingreso Primario o Secundario, consulte la página [138.](#page-139-0)

#### *Cómo ingresar palabras en el modo iTAP*

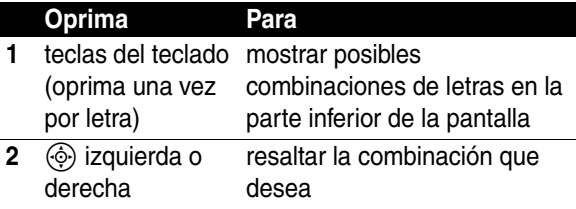

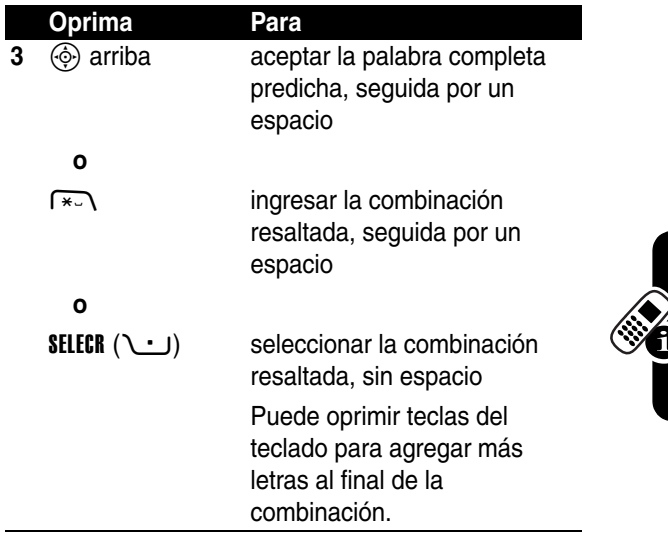

Por ejemplo, si oprime  $\sqrt{r}$ <sub>roks</sub>  $\sqrt{r}$ <sub>mo</sub>  $\sqrt{4}$ <sub>64H</sub>, el teléfono muestra:

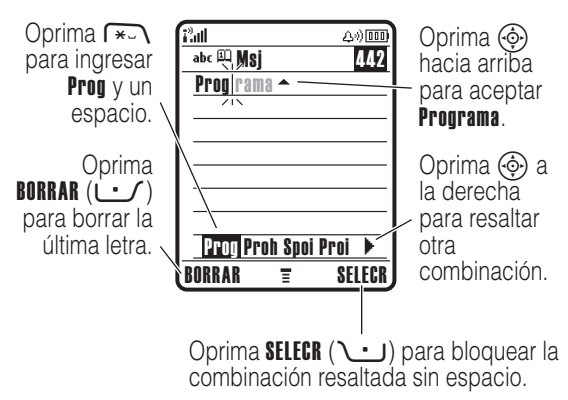

Si desea una palabra diferente (como Progreso), siga oprimiendo las teclas del teclado para ingresar el resto de los caracteres.

### *Cómo ingresar palabras nuevas en el modo iTAP*

Puede ingresar una palabra que el software iTAP no reconozca. Si la palabra no aparece como alternativa de combinación de letras en la parte inferior de la pantalla:

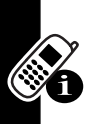

#### **Acción**

- **1** Oprima **BORRAR** ( $\cup$ ) una o más veces para borrar las letras hasta que vea una combinación de las mismas que corresponda al inicio de la palabra que desea ingresar.
- **2** Oprima  $\circledcirc$  izquierda o derecha para resaltar la combinación de letras.
- **3** Oprima **SELECR** ( **i j**) para seleccionar la combinación de letras.
	- **4** Continúe ingresando letras y seleccionando combinaciones de letras para formar la palabra.

El teléfono almacena en forma automática la palabra nueva y la muestra como opción l próxima vez que ingrese esa combinación de letras. Cuando se llena el espacio de memoria para almacenar palabras no nuevas, el teléfono borra las palabras más antiguas a medida que se agreguen nuevas palabras.
### *Cómo ingresar números y puntuación en el modo iTAP*

Para ingresar números en forma rápida, mantenga oprimida una tecla numérica para cambiar temporalmente al modo numérico. Oprima las teclas numéricas correspondientes para ingresar los números que desea. Ingrese un espacio para volver al modo iTAP.

Oprima  $\overline{1-a}$  para ingresar puntuación u otros caracteres como se muestra en la "Tabla de caracteres" de la página [146.](#page-147-0)

## *Uso del método Tap*

Este es el modo de ingreso de texto básico del teléfono.

El modo Tap se desplaza por las letras y número de la tecla que oprime. El modo Tap extendido además se desplaza por símbolos adicionales, según se muestra en el ["Tabla de](#page-147-0)  [caracteres" en la página 146.](#page-147-0)

Si es necesario, oprima  $\sqrt{u}$  en una pantalla de ingreso de texto para cambiar al modo Tap. Un indicador muestra qué modo está activo (consulte la página [139\)](#page-140-0). Si Tap o Tap extendido no está programado como modo de ingreso Primario o Secundario, consulte la página [138](#page-139-0).

### *Reglas de ingreso de texto con modo tap*

**•** Oprima varias veces una tecla del teclado para recorrer sus caracteres. Por ejemplo, debe oprimir 1<sup>2<sup>18</sup> una vez para ingresar "a," dos veces para</sup> ingresar "**t**," tres veces para ingresar "**t**" o cuatro veces para ingresar "2".

- **•** Después de 2 segundos, el modo Tap acepta el carácter y el cursor avanza a la siguiente posición.
- **•** El primer carácter de cada oración se escribe con mayúscula. Si fuese necesario, oprima  $\circledG$  hacia abajo para cambiar el carácter a minúscula antes de que el cursor se mueva a la posición siguiente.
- Oprima  $\circledcirc$  para mover el cursor destellante para ingresar o editar un mensaje de texto.
	- **•** Si no desea guardar el texto o las ediciones de texto, oprima  $\odot$  para salir sin guardar.

### *Cómo ingresar palabras en el modo Tap*

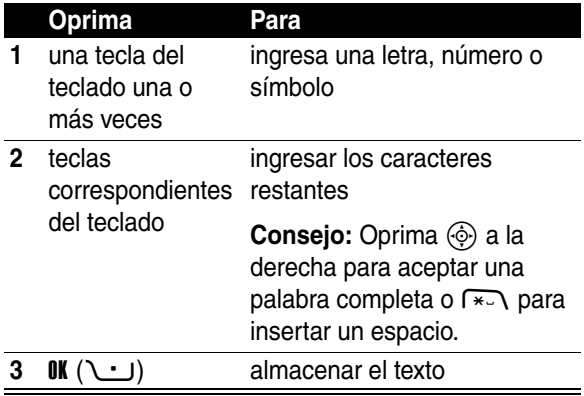

Por ejemplo, si oprime \aw una vez, el teléfono muestra:

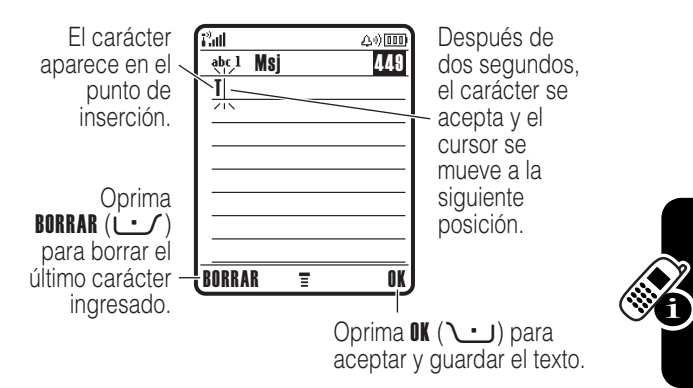

Cuando ingresa 3 o más caracteres seguidos, el teléfono puede adivinar el resto de la palabra. Por ejemplo, si ingresa prog, el teléfono podría mostrar:

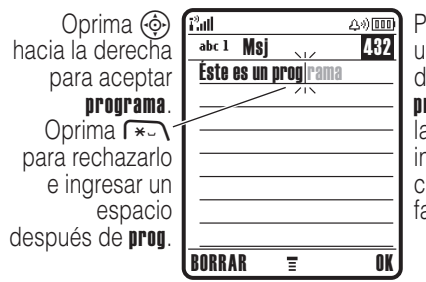

Para ingresar una palabra diferente (como progreso), oprima las teclas para ingresar los caracteres que faltan.

### <span id="page-147-0"></span>*Tabla de caracteres*

Use esta tabla como guía para ingresar caracteres con el modo Tap extendido.

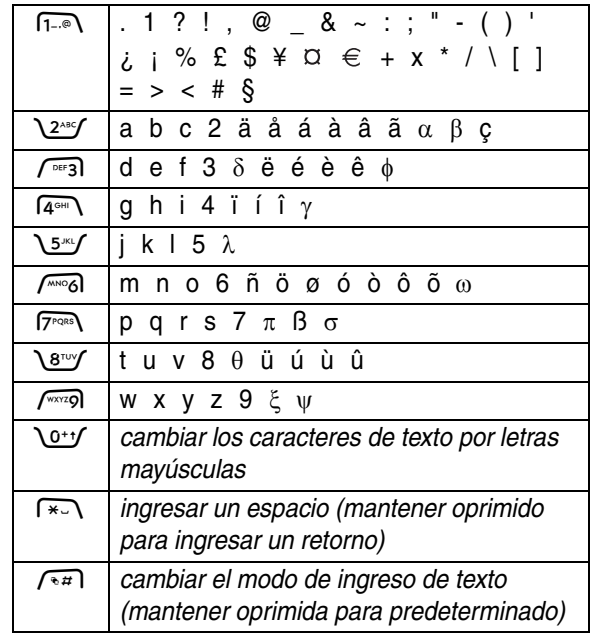

**Nota:** Esta tabla puede no reflejar el conjunto exacto de caracteres disponible en el teléfono. En un editor de dirección Web o de correo electrónico, n-a) muestra primero los caracteres comunes para ese editor.

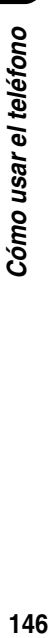

## *Cómo usar el modo numérico*

En una pantalla de ingreso de texto, oprima  $\sqrt{2\pi}$  para cambiar los modos de ingreso hasta que aparezca el indicador 123.

Oprima las teclas numéricas correspondientes para ingresar los números que desea. Cuando termine de ingresar números, oprima  $\sqrt{u}$  para cambiar a otro modo de ingreso.

### *Uso del modo símbolo*

En una pantalla de ingreso de texto, oprima  $\sqrt{2}$  para cambiar los modos de ingreso hasta que aparezca el indicador  $@.$ 

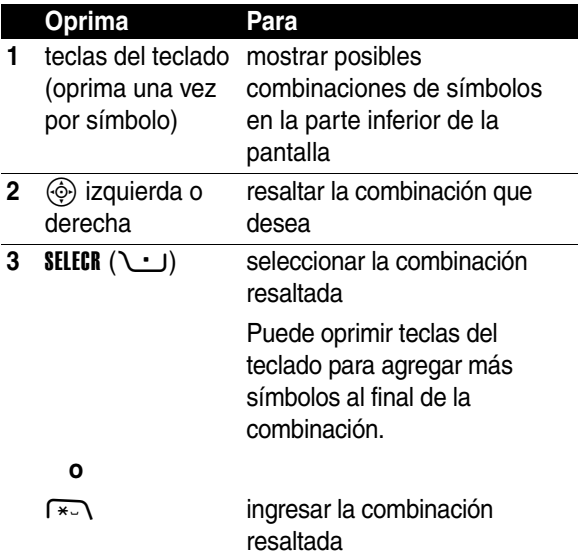

### *Tabla de símbolos*

Use esta tabla como guía para ingresar caracteres con el modo símbolo.

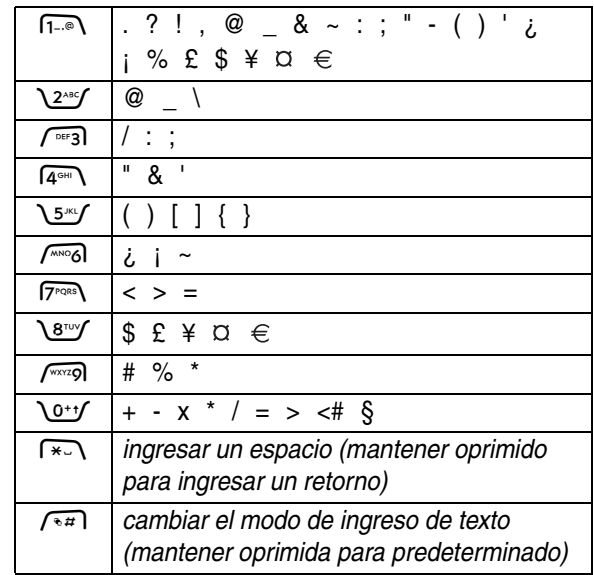

**Nota:** Esta tabla puede no reflejar el conjunto exacto de caracteres disponible en el teléfono. En un editor de dirección Web o de correo electrónico, n=o muestra primero los caracteres comunes para ese editor.

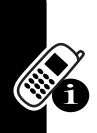

Cómo usar el teléfono **148***Cómo usar el teléfono*

## *Borrado de letras y palabras*

Coloque el cursor a la derecha del texto que desee borrar y luego:

### **Acción**

Oprima BORRAR (- ) para borrar una letra a la vez.

Mantenga oprimida **BORRAR** ( $\cup$ ) para borrar todo el texto ingresado.

# *Uso de la tecla inteligente*

La *tecla inteligente* le entrega otra manera de realizar muchas funciones básicas del teléfono. Se anticipa a la siguiente acción que está por realizar. Por ejemplo, cuando resalta un elemento del menú, puede oprimir la tecla inteligente para seleccionarlo.

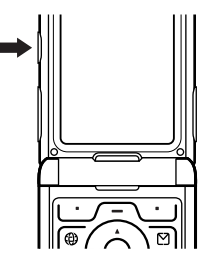

Puede usar la tecla inteligente para realizar y terminar llamadas, activar o desactivar funciones y acceder a sus registros de voz. Generalmente, la tecla inteligente realiza la misma función que la tecla programable derecha  $\cdot\cdot\cdot$ .

# *Uso de la pantalla externa*

Cuando se cierra la solapa, la pantalla externa muestra información de hora y estado del teléfono. También muestra mensajes para notificarle las llamadas entrantes y otros eventos. Puede realizar las siguientes funciones en la pantalla externa.

## *Programación de un estilo de audio*

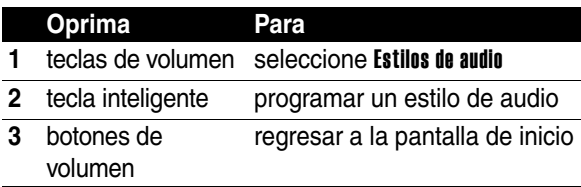

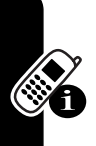

### *Devolución de una llamada no contestada*

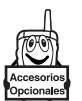

Su teléfono mantiene un registro de las llamadas no contestadas y muestra X Llam perdidas en la pantalla externa.

**Nota:** Debido a que el micrófono y el auricular no están disponibles cuando el teléfono está cerrado, debe usar un audífono u otro dispositivo a manos libres con esta función.

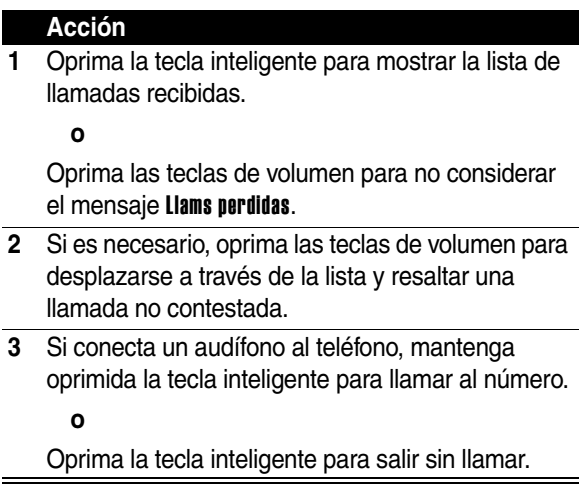

# *Uso del altavoz de manos libres*

Al activar el altavoz integrado del manos libres del teléfono, podrá hablar con la otra persona sin sostener el teléfono junto a la oreja.

Oprima **ALTAVOZ** ( $\cup$ ) para encender y apagar el manos libres durante una llamada.

El teléfono muestra Altavoz act en la pantalla de inicio. El altavoz del manos libres permanece activado hasta que oprima **ALTAVOZ** (\ \ \ ) nuevamente o termine la llamada.

**Nota:** El altavoz del manos libres se desactiva cuando conecta el teléfono a un equipo de manos libres para vehículo o a un accesorio de audífonos.

## *Cambio de un código, PIN o contraseña*

El código de desbloqueo de cuatro dígitos de su teléfono está programado originalmente como 1234 y el código de seguridad de seis dígitos está programado originalmente como 000000. Es posible que su proveedor de servicio reinicie estos códigos antes de que usted reciba su teléfono.

Si el proveedor de servicio **no** ha reprogramado estos códigos, recomendamos cambiarlos para evitar que otros puedan acceder a su información personal. El código de desbloqueo debe contener cuatro dígitos y el código de seguridad debe contener seis dígitos.

También puede reiniciar el código PIN de la tarjeta SIM, el código PIN2 y/o la contraseña para bloqueo de llamadas si es necesario.

Para cambiar un código o contraseña:

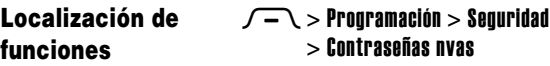

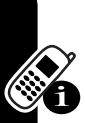

# *Bloqueo y desbloqueo del teléfono*

Puede bloquear el teléfono manualmente o programarlo para que se bloquee en forma automática cada vez que lo apague.

Para usar un teléfono bloqueado, debe ingresar el código de desbloqueo. Un teléfono bloqueado aún tendrá activado el timbre o la vibración para llamadas o mensajes entrantes, **pero lo deberá desbloquear para contestar**.

Puede hacer llamadas de emergencia con el teléfono, aun cuando esté bloqueado (consulte la página [172](#page-173-0)).

## *Bloqueo manual del teléfono*

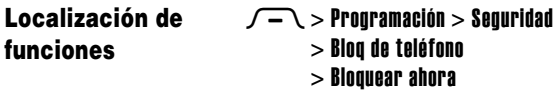

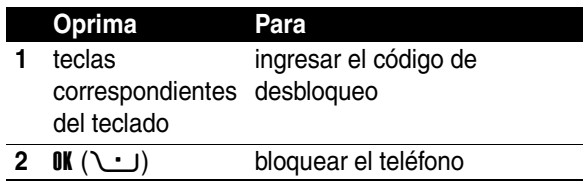

### *Desbloqueo del teléfono*

**Consejo:** El código de desbloqueo de su teléfono está programado originalmente como 1234. Es posible que su proveedor de servicio reinicie estos códigos en los últimos cuatro dígitos de su número telefónico.

En la instrucción Ingrese cód desbloq:

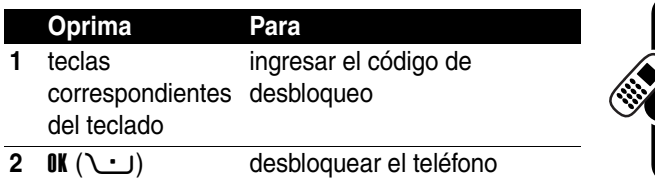

## *Programación del teléfono para que se bloquee automáticamente*

Puede programar el teléfono para que se bloquee cada vez que lo apague:

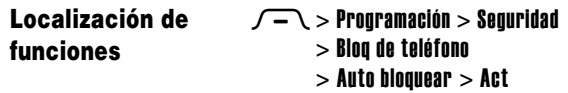

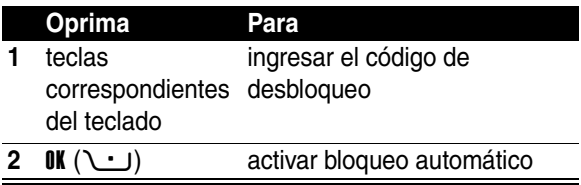

## *En caso de olvidar un código, PIN o contraseña*

**Nota:** El código de desbloqueo de cuatro dígitos de su teléfono está programado originalmente como 1234 y el código de seguridad de seis dígitos está programado originalmente como 000000. Es posible que su proveedor de servicio reinicie el código de desbloqueo en los últimos

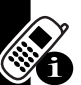

cuatro dígitos de su número telefónico antes de que usted reciba el teléfono.

Si olvida el código de desbloqueo, intente con 1234 o los últimos 4 dígitos de su número telefónico. Si eso no funciona, haga lo siguiente en la instrucción **Ingrese cód** desbloq:

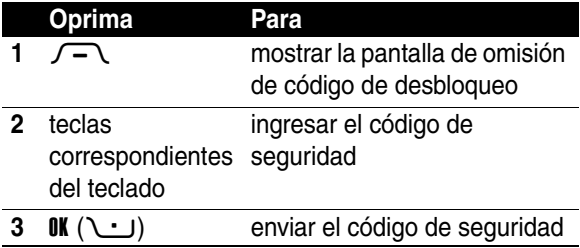

Si olvida el código de seguridad, código PIN de tarjeta SIM, código PIN2 o la contraseña para bloqueo de llamadas, comuníquese con su proveedor de servicio.

# *Uso de la libreta de direcciones*

En esta sección se describen las operaciones básicas de la libreta de direcciones. Para obtener más información acerca del uso de la libreta de direcciones, consulte la página [180](#page-181-0).

### *Almacenamiento de un número telefónico*

Escriba un número telefónico en la pantalla principal y luego oprima **ALMACNR** ( $\cup$ ) para crear un ingreso de la libreta de direcciones con ese número. Oprima  $\mathbb{R}$  ( $\cup$ ) para almacenar el número solo o llenar los otros campos, según sea necesario, para completar el ingreso.

Si asigna un Nombre al ingreso de la libreta de direcciones, puede seleccionar MÁS para almacenar otro número (por ejemplo, un número de trabajo) para el mismo Nombre.

### *Grabación de un nombre de voz*

Cuando cree un ingreso en la libreta de direcciones, desplácese a **Nombre de voz** y oprima GRABAR ( $\cup$ ). Oprima y suelte la tecla de voz y diga el nombre del ingreso (en dos segundos). Oprima y suelte la tecla de voz y repita el nombre cuando se le solicite.

**Nota:** Esta opción no está disponible para los ingresos almacenados en la tarjeta SIM.

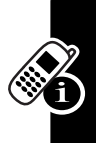

### *Programación de una ID con imagen para un ingreso de la libreta de direcciones*

Oprima M> Libreta de direccionese > *ingreso*, oprima M> Editar > Imagen > *nombre imagen*.

También consulte las páginas [103](#page-104-0) y [117.](#page-118-0)

### *Marcación de un número*

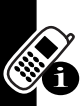

Oprima  $\sqrt{-1}$  > Libreta de direcciones, resaltar el ingreso de la libreta de dirección, oprima  $\bullet$  para llamar.

Ataio: En la libreta de direcciones, oprima una tecla una o más veces para ir a los ingresos que comiencen con las letras de la tecla.

### *Marcación de un número por voz*

Oprima y suelte la tecla de voz y diga el nombre del ingreso (en dos segundos).

### *Ordenamiento de ingresos de la libreta de direcciones*

Oprima  $\sqrt{-1}$  > Libreta de direcciones, oprima  $\sqrt{-1}$  > Config > Ordenar por, luego seleccione si desea ordenar la lista de la libreta de direcciones por Nombre, Marcado rápido, Nombre de voz  $\circ$  Email

Al ordenar por nombre, podrá ver Todos los números o sólo el número Primario para cada nombre. Para programar el número primario para un nombre, consulte la página [183](#page-184-0).

**Consejo:** En el modo de vista de número Primario, resalte un nombre y oprima $\circled{e}$  a la izquierda o derecha para ver otros números asociados al nombre.

## *Visualización de ingresos por categoría*

Oprima  $\sqrt{-1}$  > Libreta de direcciones, oprima  $\sqrt{-1}$ > Categorías, luego seleccione si desea ver Todos los ingresos; los ingresos en una categoría predefinida (Negocio, Personal, General, VIPs) o los ingresos de una categoría que usted haya creado.

Para programar la categoría para un ingreso de la libreta de direcciones, consulte la página [182.](#page-183-0)

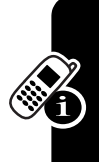

# *Programación del teléfono*

# *Programación de un estilo de audio*

Puede programar los siguientes perfiles de estilo de audio en el teléfono:

- **•** Alto
- **•** Bajo
- **•** Vibrar
	- **•** Vibrar luego timbrar
	- **•** Vibrar y timbrar
	- **•** Silencioso

Cada perfil utiliza un conjunto diferente de alertas de tono de audio o de vibración para notificarle las llamadas entrantes, mensajes de texto y otros eventos. La programación *Silencioso* silencia el teléfono hasta que programe otro estilo de audio.

Para programar un estilo de audio:

#### **Localización de funciones**  $\sqrt{-\ }$  > Programación > Audio > Estilo > *Nombre estilo*

El indicador de estilo de audio muestra la programación del estilo de audio actual (consulte la página [132](#page-133-0)).

# *Cambio de la alerta de llamada*

Puede cambiar la alerta que usa un estilo de audio para notificarle las llamadas entrantes u otros eventos. Cualquier cambio que realice se guarda en el perfil de estilo de audio actual.

#### **Localización de funciones**  $\sqrt{-\sqrt{}}$  > Programación > Audio > *estilo* Detalle

**Nota:** *estilo* representa el estilo de audio actual. No es posible programar una alerta para el estilo de audio **Silencioso**.

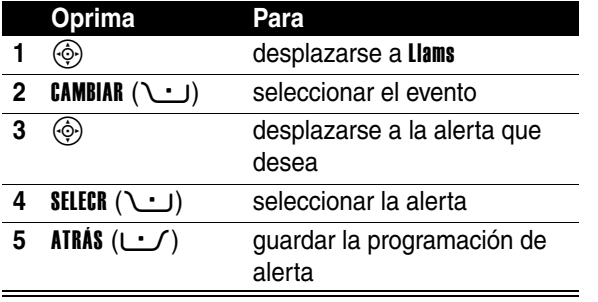

El perfil de estilo de audio contiene programación adicional para otros eventos y programación para ID de timbre, volumen de timbre y teclado. Puede cambiar la programación del perfil de estilo de audio según lo desee para personalizar el estilo de audio.

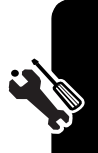

# *Programación de la hora y fecha*

Debe programar la hora y fecha para usar la agenda.

**Localización de funciones**

 $\sqrt{-\sqrt{}}$  > Programación  $>$  Config inicial > Hora y fecha

# *Programación de una imagen de fondo*

Programe una fotografía, imagen o animación como imagen de fondo en la pantalla de inicio del teléfono. La imagen de fondo aparece como una leve filigrana en el texto y se muestra el menú.

**Localización de funciones**

 $\sqrt{-\ }$  > Programación > Personalizar > Fondo de pantalla

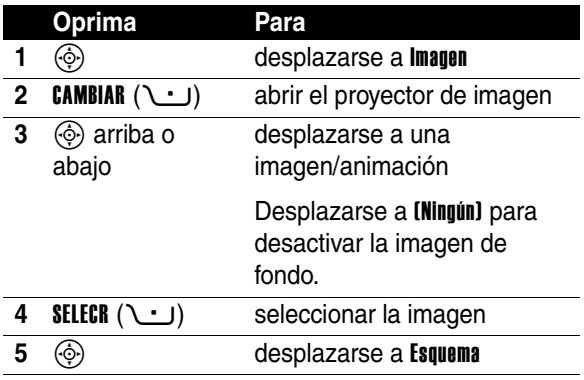

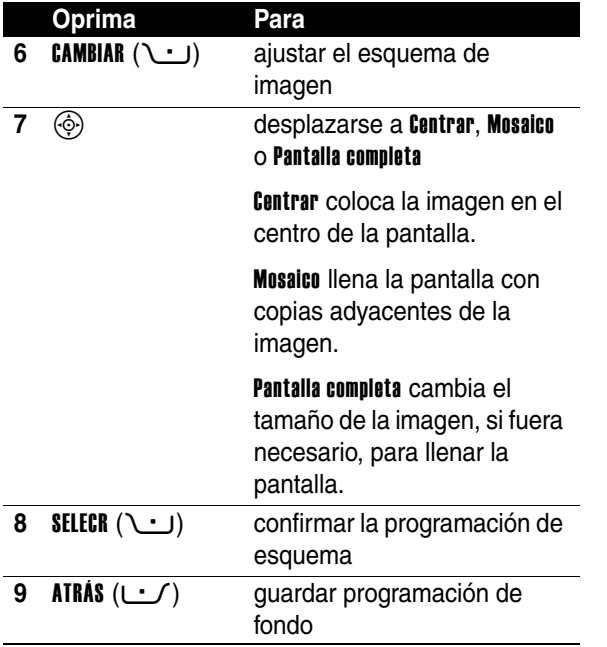

## *Programación de una imagen de protector de pantalla*

Programe una foto, imagen o animación como imagen de protector de pantalla. La imagen de protector de pantalla aparece cuando se abre la solapa y no se detecta actividad durante un tiempo especificado. Si fuera necesario, la imagen se encoge para ajustarse a la pantalla. La animación se repite durante un minuto y luego aparece su primer marco.

**Consejo:** Desactive el protector de pantalla para aumentar la vida útil de la batería.

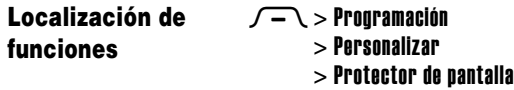

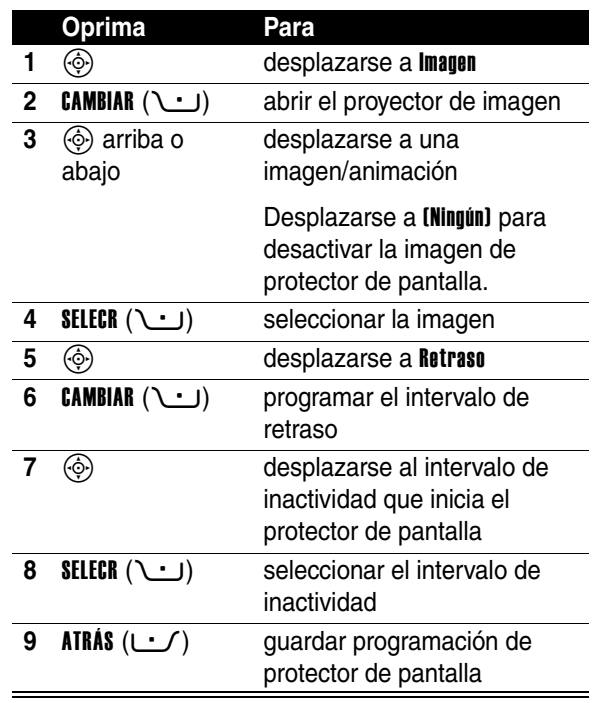

# *Cambio de apariencia del teléfono*

Cambie el estilo de la interfaz de usuario de su teléfono seleccionando una nueva programación de apariencia

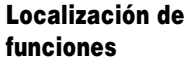

 $\sqrt{-\sqrt{}}$  > Programación  $>$  Personalizar  $>$  Skin > *skin*

El teléfono muestra la nueva apariencia.

# *Programación de opciones para contestar*

Puede utilizar métodos adicionales y alternativos para contestar una llamada entrante.

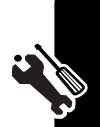

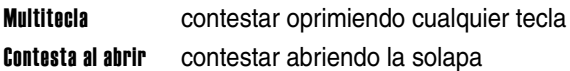

Para activar o desactivar una opción para contestar:

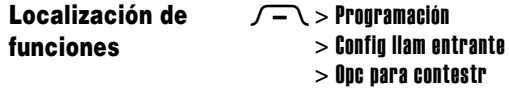

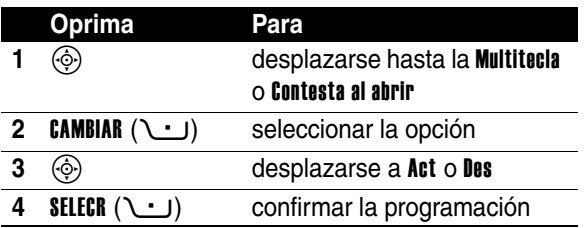

## *Programación del brillo de la pantalla*

**Localización de funciones**

 $\sqrt{-\ }$  > Programación > Config inicial > Brillo

# *Ajuste de la luz de fondo*

Programe la cantidad de tiempo que permanece encendida la luz de fondo de la pantalla.

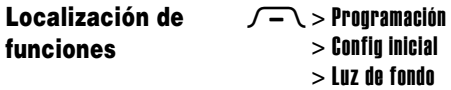

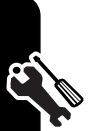

La pantalla del teléfono normalmente está visible sólo cuando la luz de fondo está encendida o cuando la pantalla se ve directamente a la luz del sol. Para prolongar la vida útil de la batería, la luz de fondo de la pantalla se apaga automáticamente cuando no se detecta actividad por un lapso de tiempo especificado. La luz de fondo se vuelve a encender cuando se abre la solapa o se presiona alguna tecla.

# *Programación del tiempo de expiración de la pantalla*

Para prolongar la vida útil de la batería, puede programar que la pantalla se apague (junto con la luz de fondo)

cuando no se detecte actividad durante un tiempo especificado.

### **Localización de funciones**

 $\sqrt{-1}$  > Programación > Config inicial  $>$  Tiempo de expiración de la pantalla

Puede programar que la pantalla permanezca encendida por 1 ó 2 minutos o programar que el Apagado para desactivar el tiempo de expiración.

La pantalla se vuelve a encender cuando se abre la solapa o se presiona alguna tecla.

# *Almacenamiento de su nombre y número telefónico*

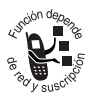

Para guardar o editar la información de su nombre y número de teléfono en la tarjeta SIM:

### **Localización de funciones**

 $\sqrt{-1}$  > Programación > Estado del tel  $>$  Mis núms de tel $\overline{ }$ 

**Atajo:** Oprima  $\sqrt{-1}$   $\sqrt{n+1}$  en la pantalla de inicio para ver y editar el nombre y el número de teléfono.

Si no sabe su número de teléfono, póngase en contacto con su proveedor de servicio.

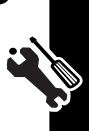

# *Funciones de llamada*

Para obtener instrucciones básicas sobre cómo realizar y contestar llamadas, consulte la página [115](#page-116-0).

# *Desactivación de una alerta de llamada*

Puede desactivar la alerta de llamada entrante de su teléfono antes de contestar la llamada.

### **Acción**

- **1** Oprima los botones de volumen para desactivar la alerta.
- **2** Abra la solapa (u oprima el botón en el audífono de manos libres) para contestar la llamada.

# *Visualización de llamadas recientes*

Su teléfono mantiene listas de los números de llamadas entrantes y salientes, incluso de las llamadas que no se conectaron. Las llamadas más recientes aparecen primero en la lista. Las llamadas más antiguas se borran a medida que se agregan otras nuevas.

Atajo: Oprima  $\odot$  en la pantalla principal para ver la lista de llamadas hechas.

### **Localización de funciones**  $\sqrt{-1}$  > Llams recientes

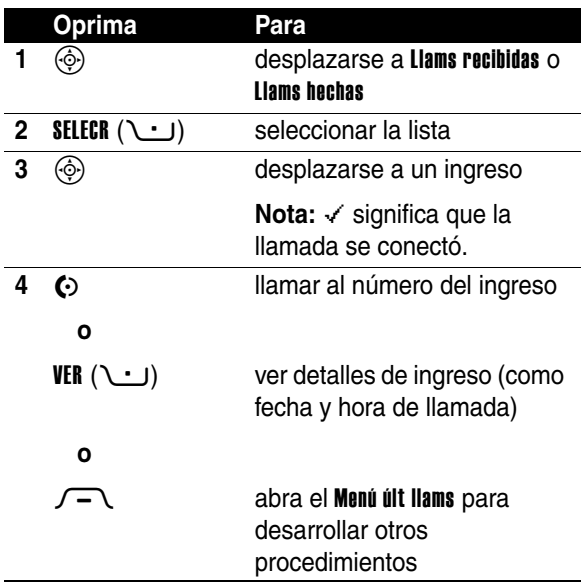

**167***Funciones de llamada*

### El Menú últ llams puede incluir las siguientes opciones:

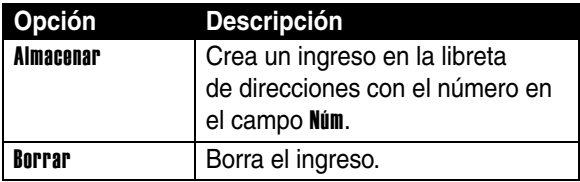

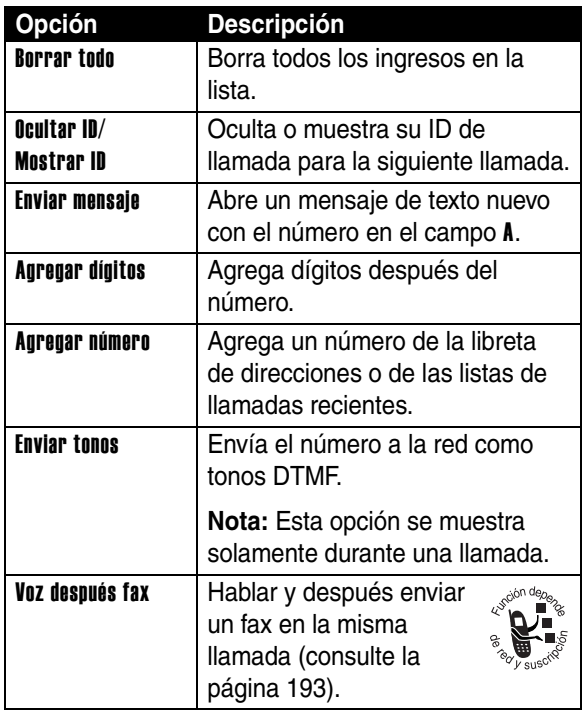

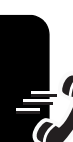

# *Remarcación de un número*

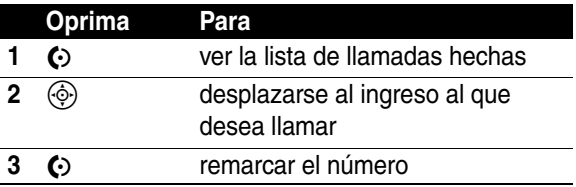

Funciones de llamada **168**<br>**168**<br>**168** 

168

# *Uso de remarcación automática*

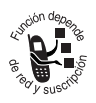

Cuando recibe una señal de ocupado, su teléfono muestra Llamada falló, Número ocupado.

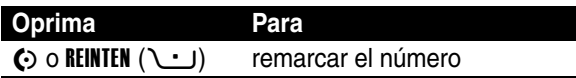

Cuando se procesa la llamada, su teléfono timbra o vibra una vez, muestra Remarcación exitosa y conecta la llamada.

# *Devolución de una llamada no contestada*

Su teléfono mantiene un registro de sus llamadas no contestadas y muestra:

- el indicador de llamada perdida  $\overline{a}$
- **•** X Llams perdidas, donde X es el número de llamadas perdidas

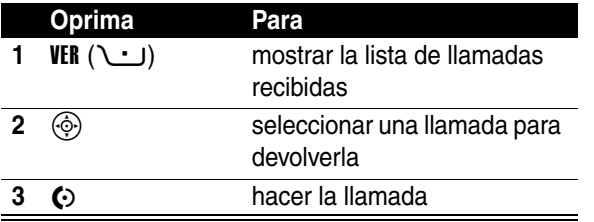

# *Uso de los apuntes*

El juego de dígitos más recientes ingresados en el teclado se almacena en la memoria de *apuntes* del teléfono. Éste puede ser un número telefónico al que llamó o un número que anotó durante una llamada, para usar más tarde. Para recuperar el número almacenado en los apuntes:

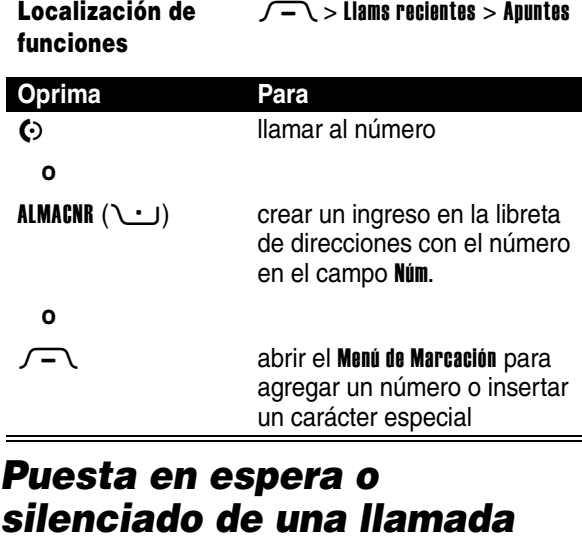

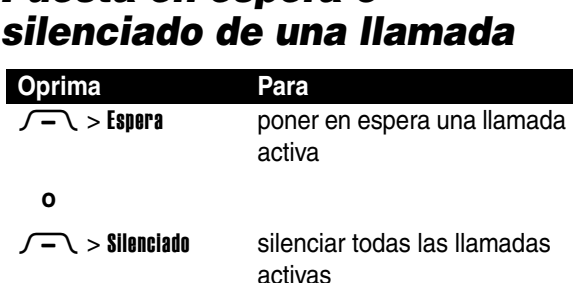

Funciones de llamada **170**<br>**170**<br>**170**<br>**170** 

# *Uso de llamada en espera*

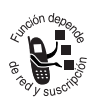

Cuando está en una llamada, suena un tono de alerta para indicar que recibió una segunda llamada.

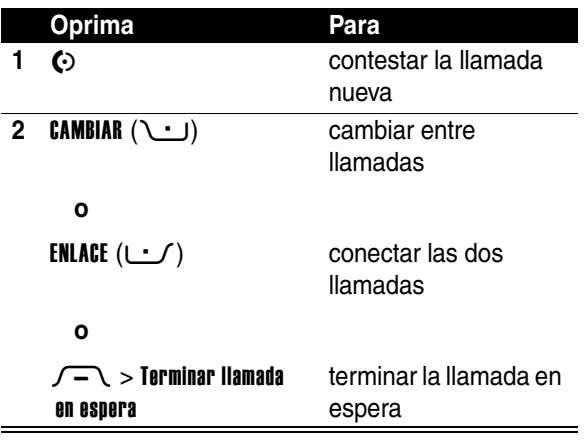

Si es necesario, debe activar llamada en espera para usar esta función. Para activar o desactivar una llamada en espera:

**Localización de funciones**

 $\sqrt{-\ }$  > Programación > Config llam entrante > Llam en espera

# *Uso de ID de llamada (Llamadas entrantes)*

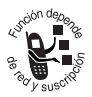

*Identificación de la línea que llama* (ID de llamada) muestra el número de teléfono de las llamadas entrantes en las pantallas externa e interna de su teléfono.

El teléfono muestra el nombre de la persona que llama (y la ID de imagen, si está disponible) cuando éste se encuentra almacenado en la libreta de direcciones o Llamada entrante cuando la información de identificación de llamada no está disponible.

También puede configurar el teléfono para que reproduzca una ID de timbre distintiva para ingresos específicos almacenados en la libreta de direcciones. Para obtener más información, consulte la página [180.](#page-181-0)

## <span id="page-173-0"></span>*Llamada a un número de emergencia*

Su proveedor de servicios programa uno o más números de emergencia, como 911 o 112, a los cuales usted puede llamar en cualquier situación, incluso cuando su teléfono está bloqueado o no se ha insertado la tarjeta SIM.

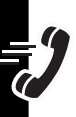

**Nota:** Los números de emergencia varían según el país. El o los números de emergencia preprogramados en su teléfono pueden no funcionar en todas las ubicaciones y, a veces, una llamada de emergencia puede no cursarse debido a problemas con la red, ambientales o de interferencia.

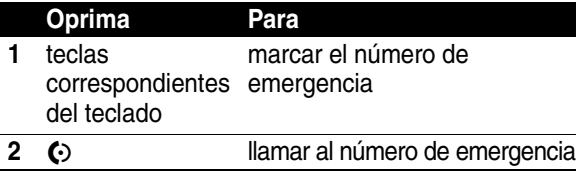

# *Marcación de números internacionales*

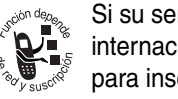

Si su servicio telefónico incluye marcación internacional, mantenga oprimida la tecla \o+f para insertar el código de acceso internacional local (+) para el país desde el cual está llamando.

(Insertar + permite que el teléfono realice una llamada internacional.) Luego prima las teclas del teclado de forma normal para marcar el código de país y número telefónico.

## *Llamada con marcado con 1 tecla*

Para llamar a los ingresos 1 a 9 de la libreta de direcciones, mantenga oprimido el número de marcación rápida de un dígito durante un segundo.

Puede programar marcado con una tecla para llamar ingresos en la libreta de direcciones de la memoria del teléfono o la libreta de direcciones de la tarjeta SIM:

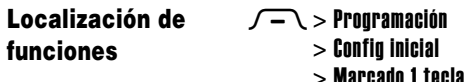

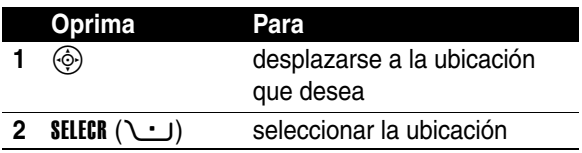

# *Uso del correo de voz*

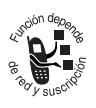

Los mensajes de correo de voz que recibe se almacenan en la red. Para escuchar sus mensajes, debe llamar al número telefónico del correo de voz.

**Nota:** Su proveedor de servicio puede incluir información adicional acerca de la utilización de esta función.

## *Reproducción de mensajes de correo de voz*

### **Localización de funciones**  $M >$  Correo de voz

El teléfono llama a su número de correo de voz. Si no hay un número de correo de voz almacenado, el teléfono le solicita que guarde uno.

## *Recepción de mensajes de correo de voz*

Cuando recibe un mensaje de correo de voz, el teléfono muestra el indicador de mensajes de correo  $\Xi$  y una notificación de Correo de voz nvo.

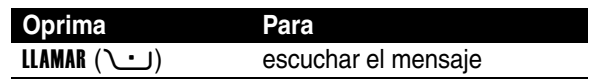

El teléfono llama a su número de correo de voz. Si no hay un número de correo de voz almacenado, el teléfono le solicita que guarde uno.

### *Almacenamiento de su número de correo de voz*

De ser necesario, utilice el siguiente procedimiento para almacenar su número telefónico de correo de voz en su teléfono. Por lo general, esto ya ha sido realizado por su proveedor de servicio.

### **Localización de funciones**  $M \cap \mathbb{R}$  > Config correo voz

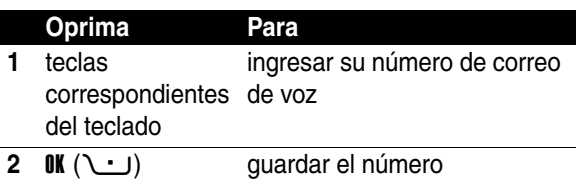

**Nota:** No puede almacenar un carácter p (pausa), w (espera) o n (número) en este número. Si desea almacenar un número de correo de voz con estos caracteres, cree un ingreso en la libreta de direcciones para él. Luego, puede usar el ingreso para llamar a su correo de voz.

# *Funciones del teléfono*

# *Menú principal*

Ésta es la disposición estándar del menú principal. **La organización del menú y los nombres de funciones pueden variar en su teléfono.** Puede que no todas las funciones estén disponibles en el teléfono.

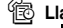

### **1**888 Llams recientes

- Llams recibidas
- **Llams** hechas
- Apuntes
- Duración de llams
- Tiempos de datos • Volúmenes de datos
- 

### $\boxdot$  Mensajes

- Crear mensaje
- Buzón de mensaje
- Plantillas MMS
- Notas rápidas
- Correo de voz
- Mensajes de email
- Buzón de salida
- **Borradores**
- **Msis Browser**

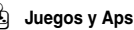

### V**MEdia Net**

 $X$  MEdia Mall

### É**Herramientas**

- Aplicaciones SIM
- Calculadora
- Agenda
- Atajos
- Grabaciones de voz
- IM
- **Despertador**
- Chat
- Servicios de marcación
	- Marcado fijo
	- Marcar a servicio

### **h** My MEdia

- **Cámara**
- **Imágenes**
- Sonidos **MotoMixer**
- Videos

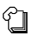

### n **Libreta de direcciones**

*B* $\%$  Programación (vea la página siguiente)

# *Menú Programación*

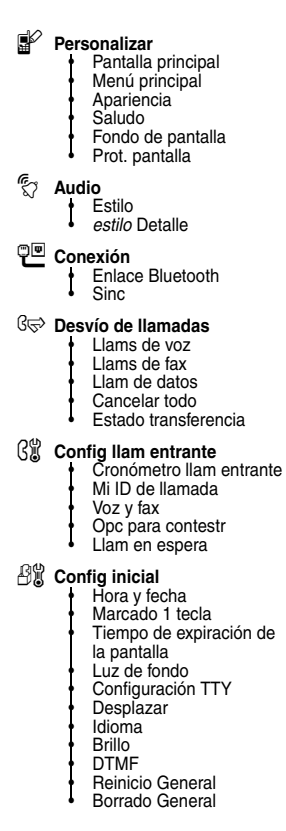

### m **Estado del teléfono**

- Mi tel Números Medidor de bat • Otra información
- S **Audífono**
	- Contestar auto
	- Marcado por voz
- J **Prog. para auto**
	- Contestar auto Manos libres auto

### $\frac{3}{4}$  Red

- Configuración red
- **E** Seguridad
	- Bloq de teléfono
	- Bloq de funciones
	- Marcado fijo
	- PIN SIM
	- Contraseñas nvas
	- Admin de certificado

### *C* Programación de Java

- Sistema Java
- Borrar aplicaciones
- Vibración de la aplicación
- Volumen de la aplicación
- Luz de fondo aplicación

### **4** Acceso Web

- Media Net
- Atajos Web
- Páginas guardadas
- **Historial**
- Ir a URL
- Config Browser

# *Referencia rápida de funciones*

Esta sección le ayuda a localizar y usar funciones en su teléfono que no están descritas en detalle en esta guía.

# *Funciones de llamada*

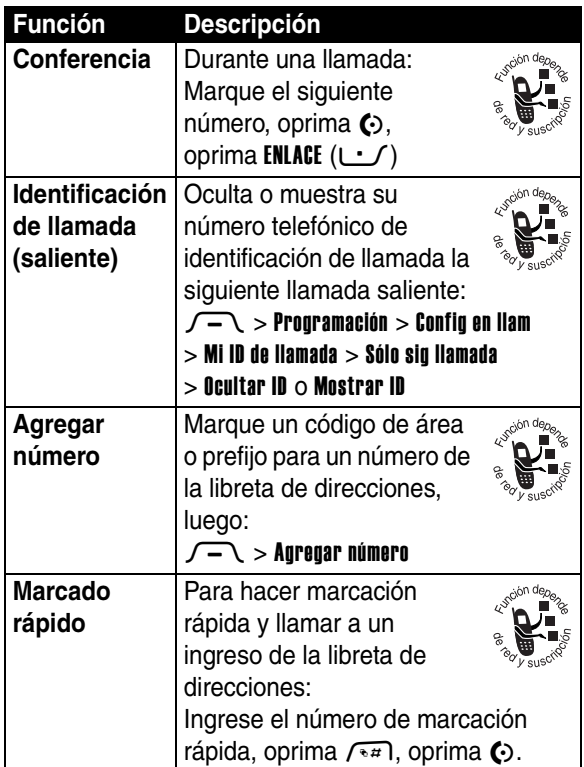

178
<span id="page-180-1"></span><span id="page-180-0"></span>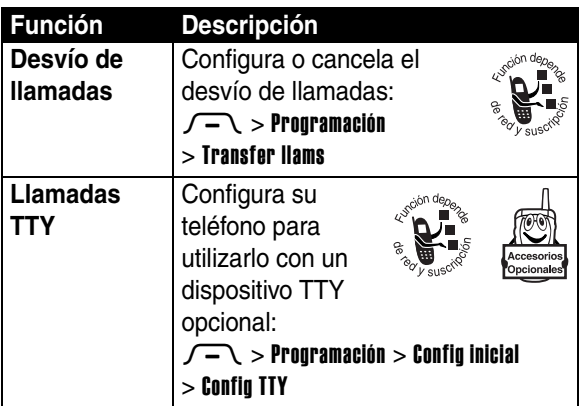

# *Mensajes*

<span id="page-180-3"></span><span id="page-180-2"></span>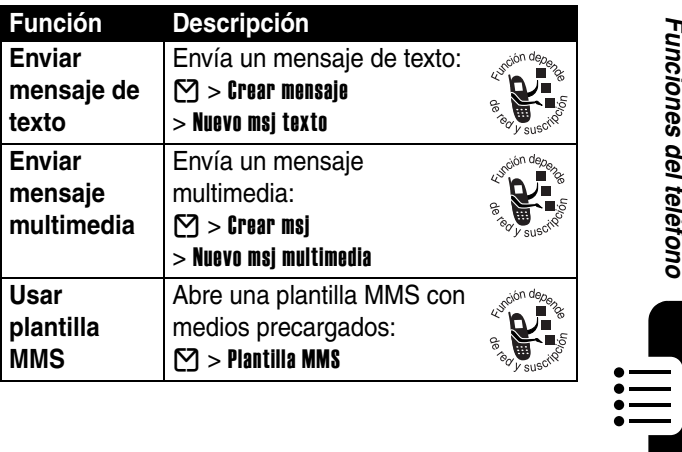

**179***Funciones del teléfono* 179

Funciones del teléfono

<span id="page-181-3"></span>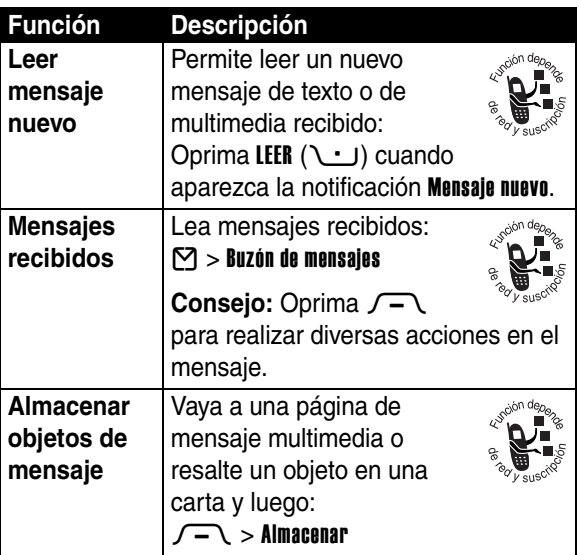

# <span id="page-181-0"></span>*Libreta de direcciones*

<span id="page-181-2"></span><span id="page-181-1"></span>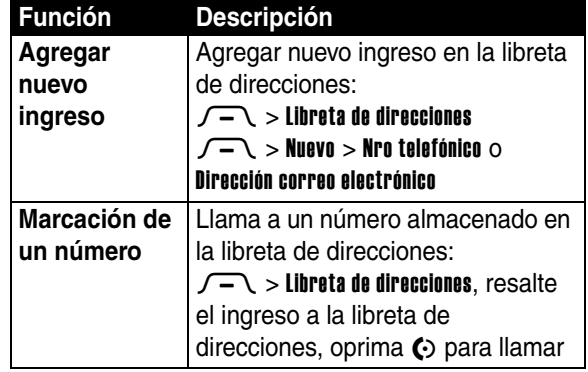

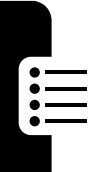

<span id="page-182-2"></span><span id="page-182-1"></span>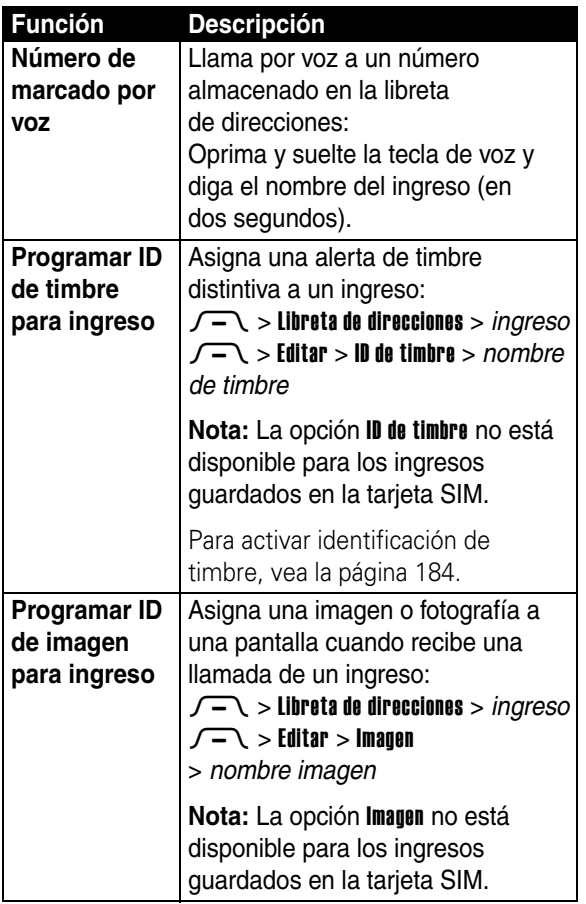

<span id="page-182-0"></span> $\prod_{i=1}^{n}$ 

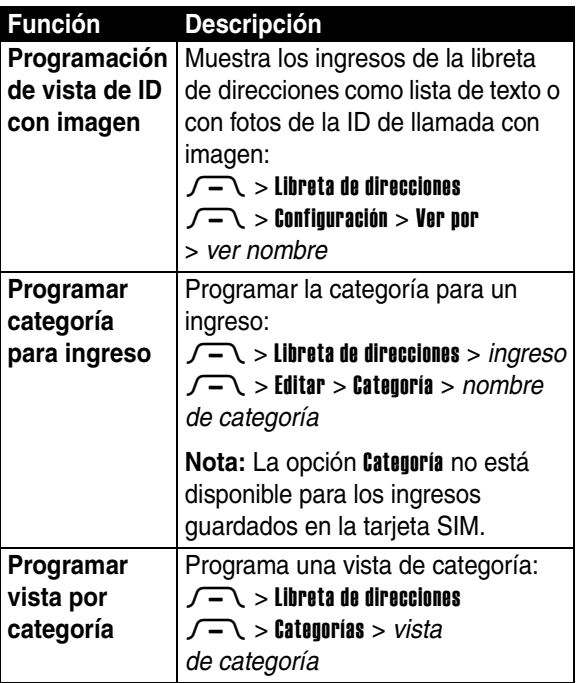

182

 $\mathbf{E}$ 

<span id="page-184-0"></span>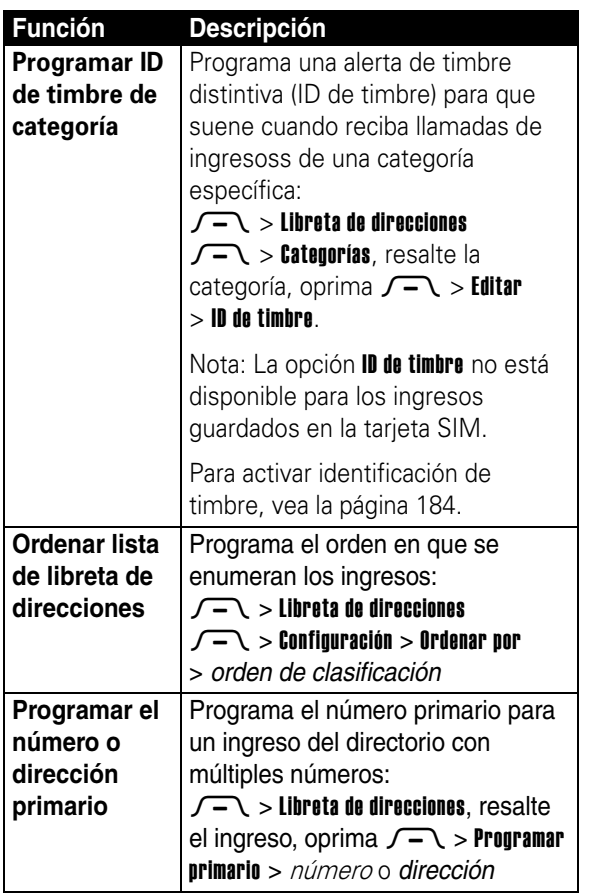

**Funciones del teléfono 183***Funciones del teléfono*

 $\prod_{i=1}^{n}$ 

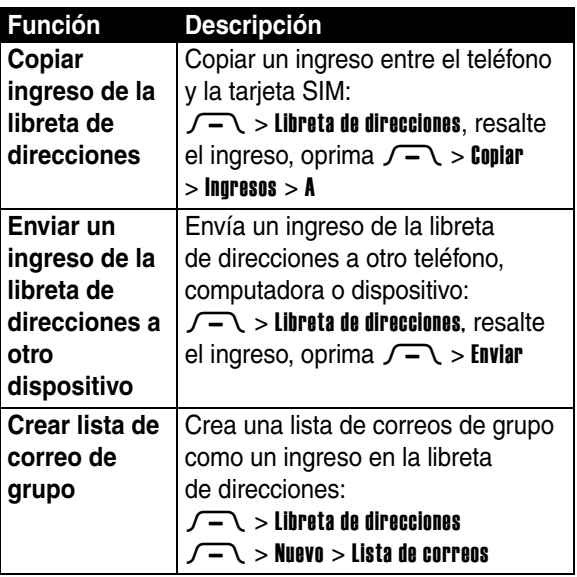

# <span id="page-185-3"></span>*Personalización de funciones*

<span id="page-185-4"></span><span id="page-185-2"></span><span id="page-185-0"></span>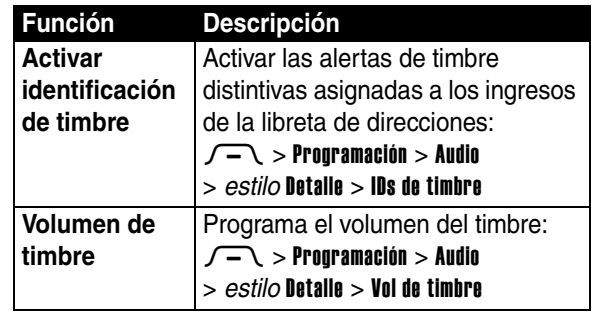

<span id="page-185-1"></span>Funciones del teléfono

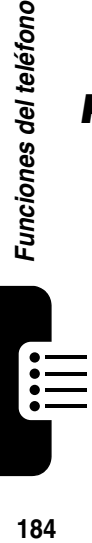

<span id="page-186-3"></span><span id="page-186-2"></span><span id="page-186-1"></span><span id="page-186-0"></span>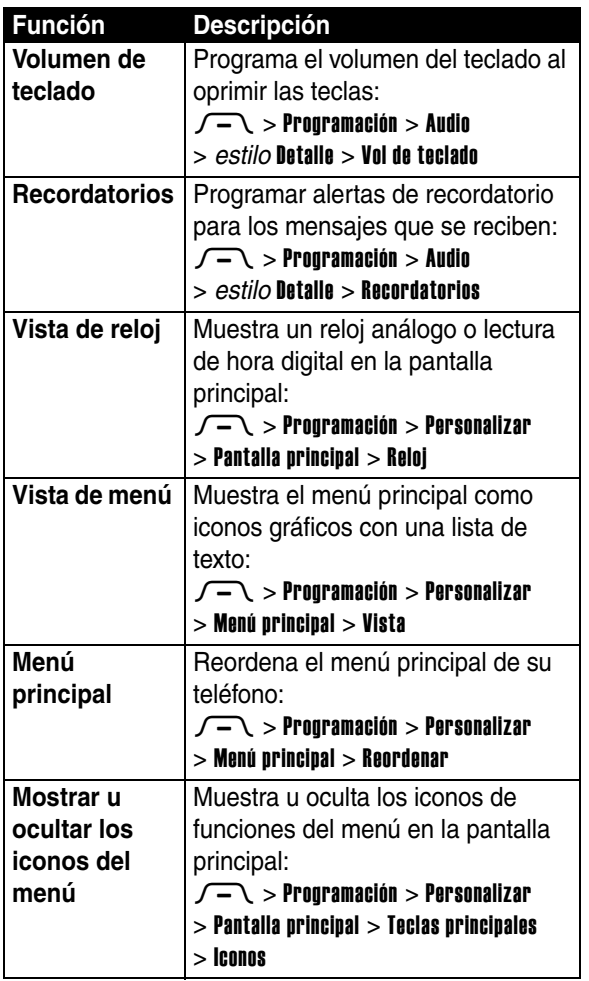

 $\frac{1}{2}$ 

<span id="page-187-3"></span><span id="page-187-1"></span><span id="page-187-0"></span>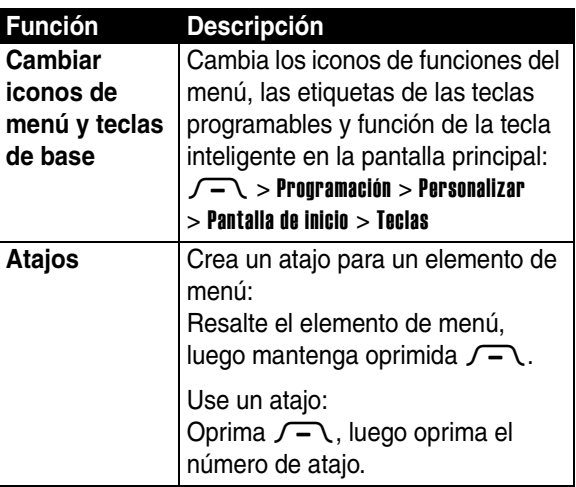

## *Mensajería instantánea*

<span id="page-187-2"></span>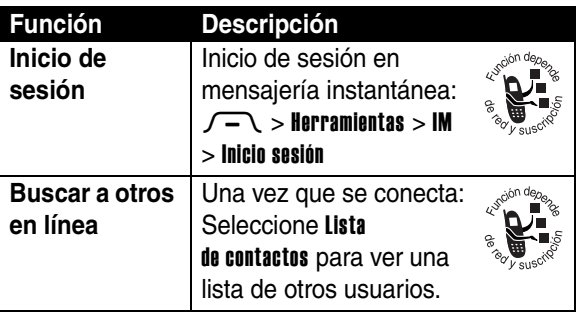

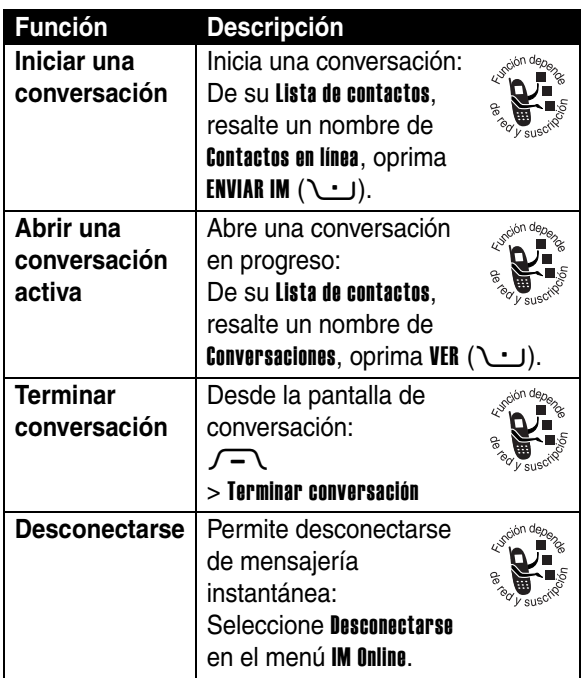

# *Chat*

<span id="page-188-0"></span>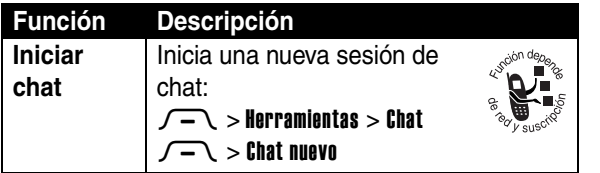

Funciones del teléfono **187***Funciones del teléfono*

這

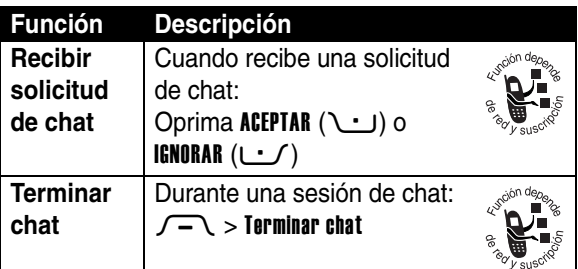

## *Email*

<span id="page-189-0"></span>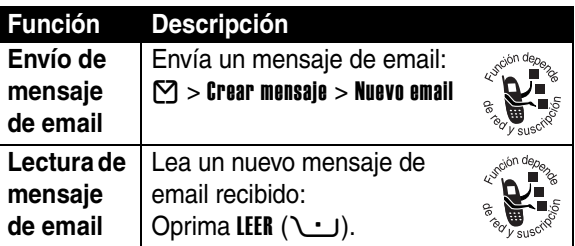

# *Funciones de menú*

<span id="page-189-1"></span>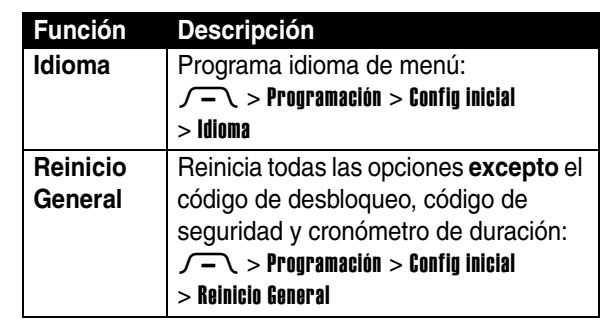

<span id="page-189-2"></span> $\mathop{\mathop{\vphantom{\hbox{\vphantom{a}}}}\nolimits\mskip-10.025in}}\mathop{\mathop{\vphantom{\hbox{\vphantom{a}}}}\nolimits\mskip-10.025in}=\mathop{\mathop{\vphantom{\hbox{\vphantom{a}}}}\nolimits\mskip-10.025in}$ 

<span id="page-190-0"></span>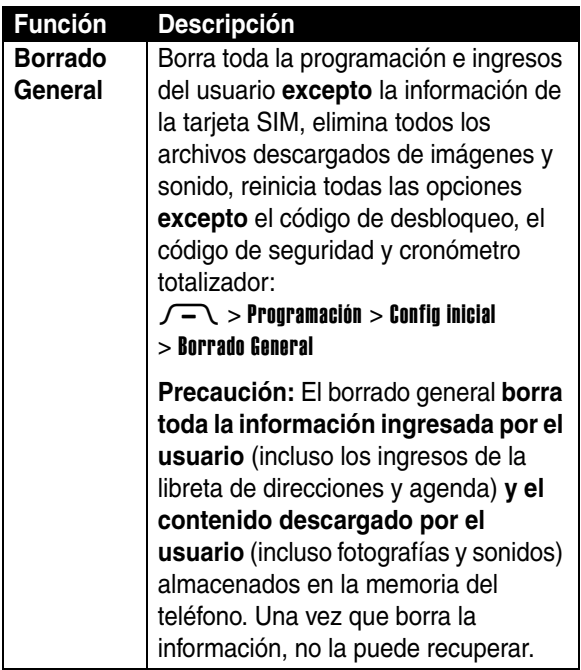

 $\prod_{i=1}^{n}$ 

## *Funciones de marcación especiales*

<span id="page-191-1"></span><span id="page-191-0"></span>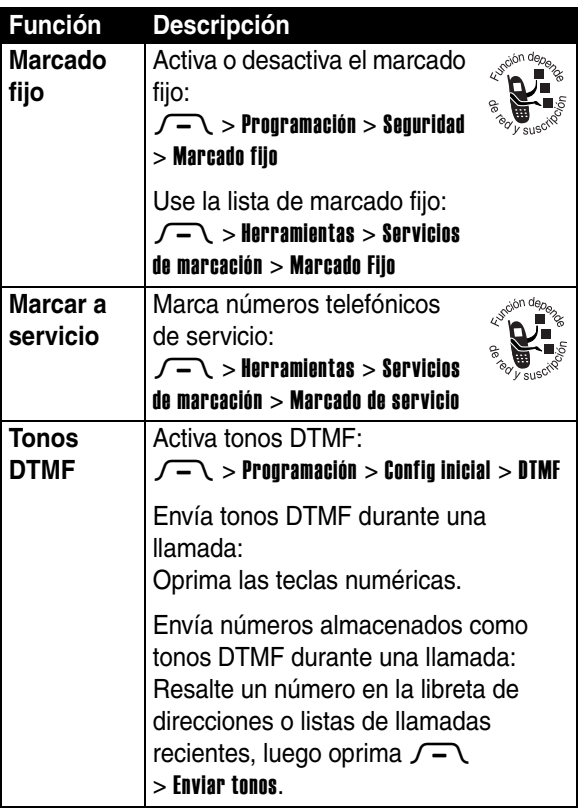

<span id="page-191-2"></span> $\mathop{:=}\limits_{:=}% \mathop{:=}\limits_{:=\!\!\!-1}^{\text{\bf \rm def}}\mathop{:=}\limits_{:=\!\!\!-1}^{\text{\bf \rm def}}\mathop{:=}\limits_{:=\!\!\!-1}^{\text{\bf \rm def}}\mathop{:=}\limits_{:=\!\!\!-1}^{\text{\bf \rm def}}\mathop{:=}\limits_{:=\!\!\!-1}^{\text{\bf \rm def}}\mathop{:=}\limits_{:=\!\!\!-1}^{\text{\bf \rm def}}\mathop{:=}\limits_{:=\!\!\!-1}^{\text{\bf \rm def}}\mathop{:=}\limits_{:=\!\!\!-1}^{\text{\bf \rm def}}\mathop{:=}\limits_{:=\$ 

**Tiempo de conexión de red** es el tiempo transcurrido desde el momento en que se conecta a la red de su proveedor de servicio hasta el momento en que termina la llamada al oprimir O. Este tiempo incluye las señales de ocupado y de timbre.

**Es posible que el tiempo de conexión a la red que registra en su cronómetro reiniciable no sea igual al tiempo que le factura su proveedor de servicio. Para conocer la información de facturación, póngase en contacto directamente con su proveedor de servicio.**

<span id="page-192-1"></span>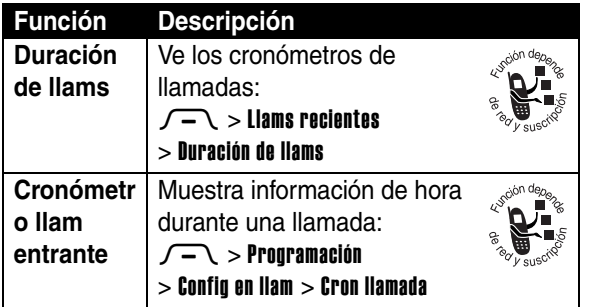

# <span id="page-192-0"></span>*Funciones del manos libres*

**Nota:** El uso de dispositivos inalámbricos y sus accesorios puede estar prohibido o restringido en ciertas áreas. Obedezca siempre las leyes y regulaciones sobre el uso de estos productos.

<span id="page-193-2"></span>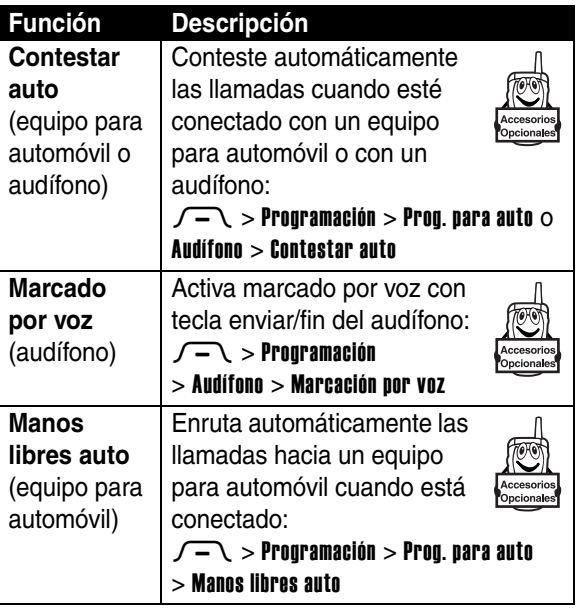

# *Llamadas de datos y fax*

<span id="page-193-1"></span><span id="page-193-0"></span>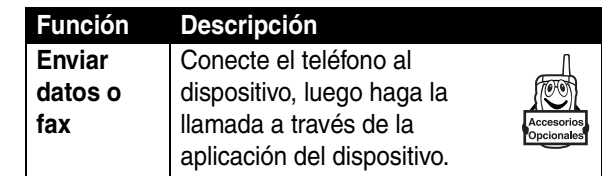

<span id="page-194-1"></span>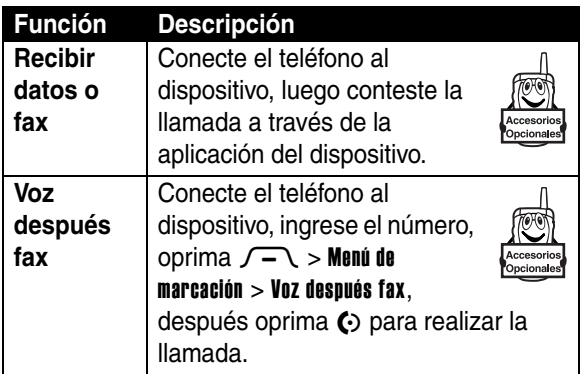

## <span id="page-194-0"></span>*Conexiones inalámbricas Bluetooth***®**

**Nota: Las funciones Bluetooth del teléfono y los niveles de potencia Clase 1 Bluetooth no están permitidos para funcionamiento externo en Francia. Para evitar la interferencia ilegal con la señales de radio, no utilice las funciones Bluetooth en Francia, a menos que se encuentre en el interior de algún lugar.**

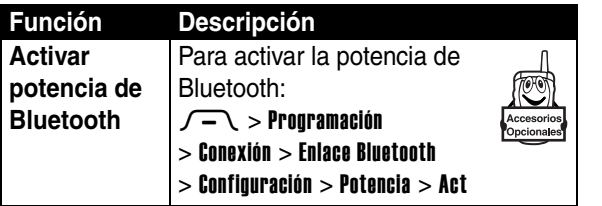

**193***Funciones del teléfono* **Funciones del teléfond** 

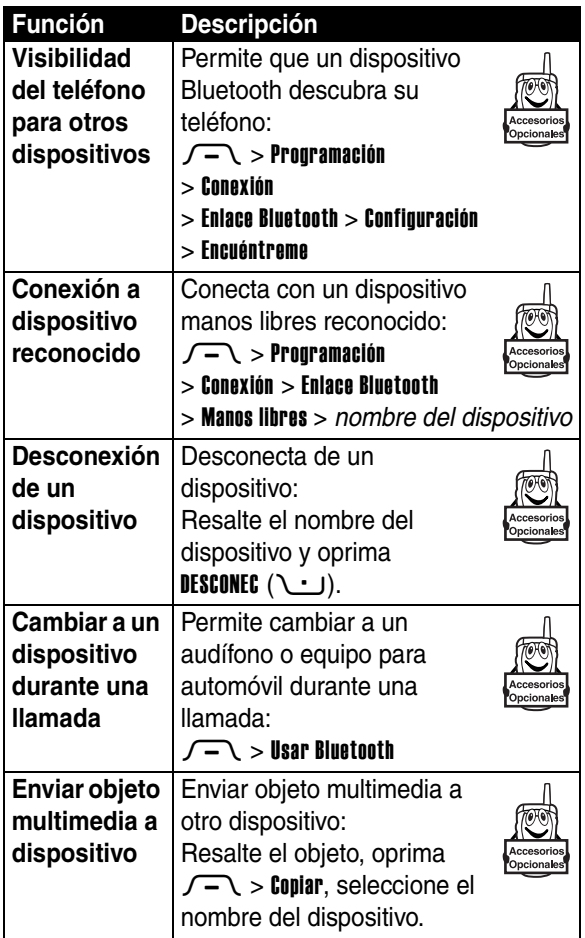

<u>iiil</u>

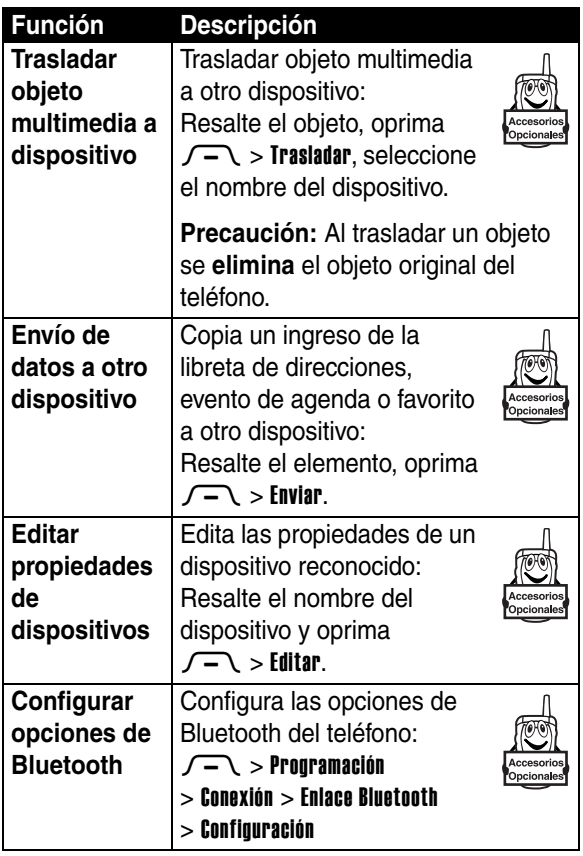

 $\prod_{i=1}^{n}$ 

## *Funciones de red*

<span id="page-197-2"></span>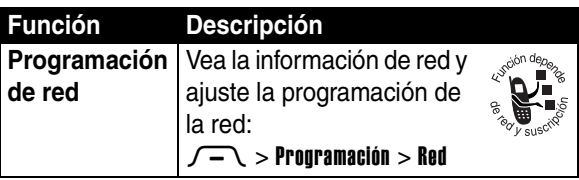

## *Funciones del organizador personal*

<span id="page-197-1"></span>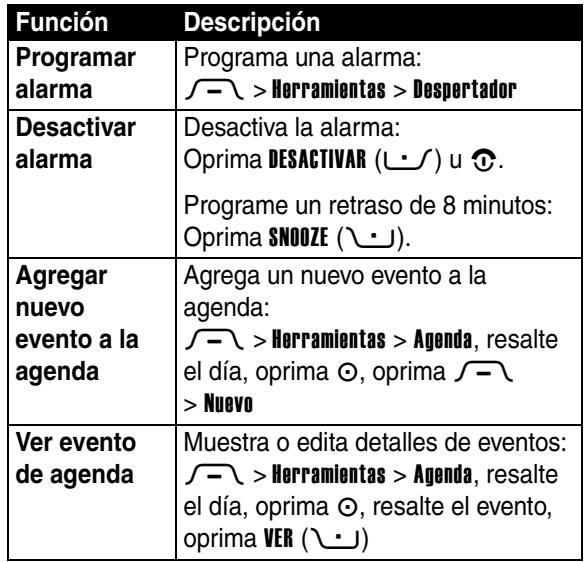

<span id="page-197-0"></span>Funciones del teléfono

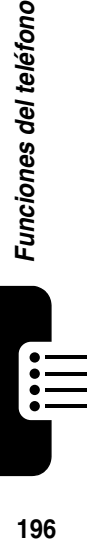

<span id="page-198-2"></span><span id="page-198-1"></span>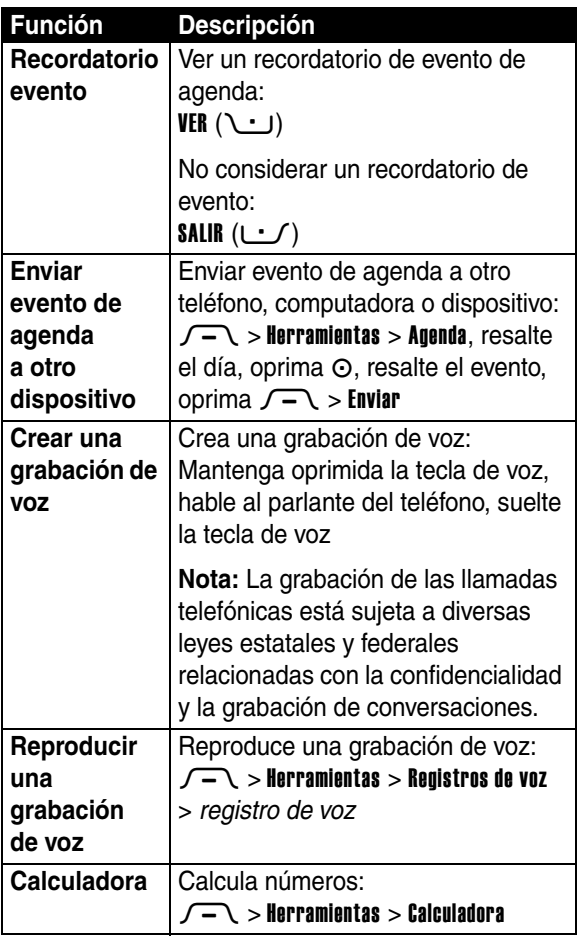

<span id="page-198-0"></span> $\prod_{i=1}^{n}$ 

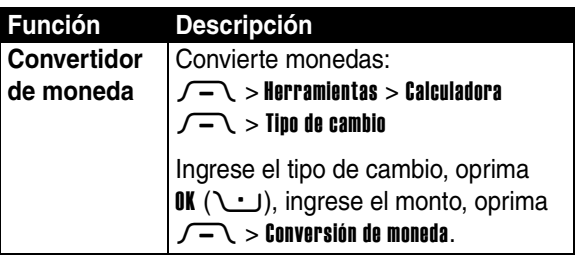

# *Seguridad*

<span id="page-199-3"></span><span id="page-199-2"></span>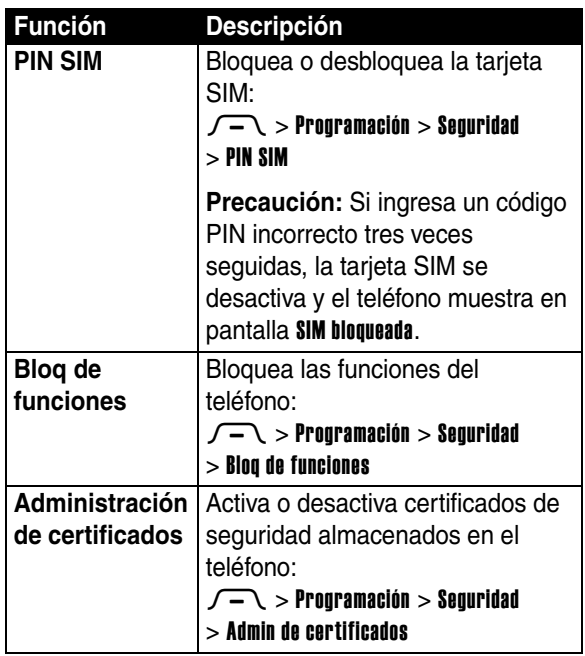

<span id="page-199-1"></span><span id="page-199-0"></span>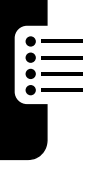

# *Noticias y diversión*

<span id="page-200-6"></span><span id="page-200-4"></span><span id="page-200-2"></span><span id="page-200-0"></span>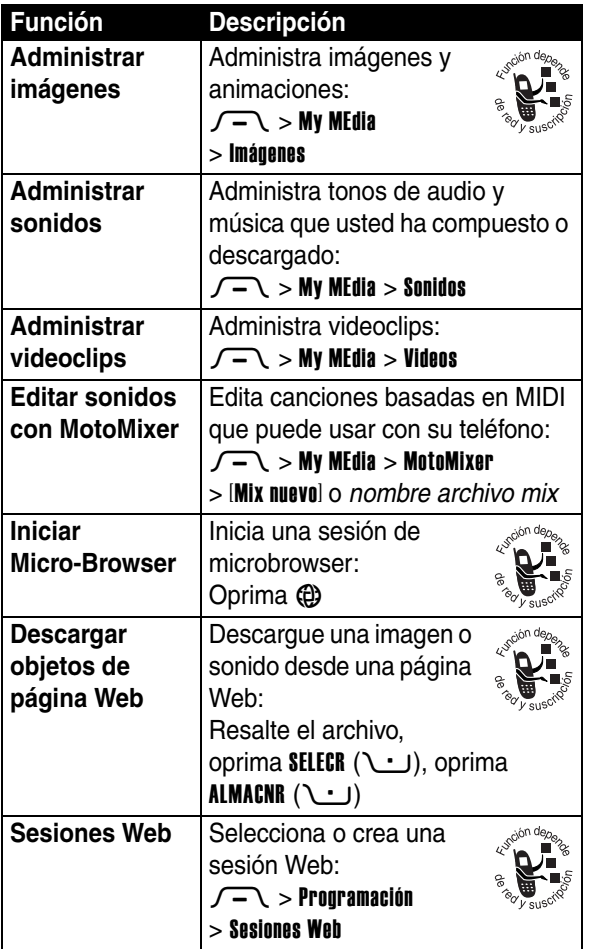

<span id="page-200-1"></span>Funciones del teléfono **199***Funciones del teléfono*

<span id="page-200-5"></span><span id="page-200-3"></span> $:=$ 

<span id="page-201-1"></span>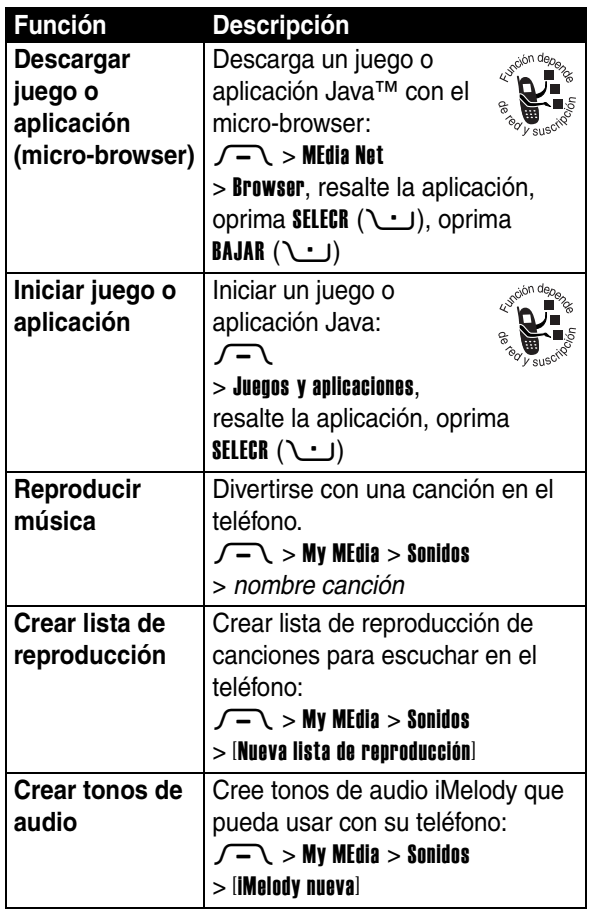

<span id="page-201-3"></span><span id="page-201-2"></span>Funciones del teléfono **200***Funciones del teléfono*

<span id="page-201-0"></span><u>iiil</u>

# *Solución de problemas*

Si tiene dudas o necesita asesoría, con gusto le ayudaremos.

Vaya al sitio www.motorola.com/consumer/support, donde podrá seleccionar diferentes opciones de atención al cliente. También puede comunicarse con el Centro de atención a clientes de Motorola, llamando al 1-888-390-6456 (TTY/TDD en Estados Unidos, para personas con problemas de audición) o al 1-800-461-4575 (Canadá).

## *Datos de índice de absorción específico para Estados Unidos*

#### **El modelo de teléfono celular cumple con las exigencias del gobierno para la exposición a ondas de radio.**

Su teléfono celular es un transmisor y receptor de radio. Se ha diseñado y fabricado para no exceder los límites para la exposición a la energía de radiofrecuencia (RF) establecidos por la Federal Communications Commission (FCC) el Gobierno de Estados Unidos y por los organismos reguladores de Canadá. Estos límites forman parte de directrices globales y establecen los niveles permitidos de energía RF para la población general. Las directrices se basan en estándares preparados por organizaciones científicas independientes mediante la evaluación periódica y exhaustiva de estudios científicos. Los estándares incluyen un margen de seguridad considerable destinado a garantizar la protección de todas las personas, independientemente de su edad o salud.

El estándar de exposición para teléfonos celulares móviles emplea una unidad de medición conocida como Índice de absorción específico o SAR. El límite SAR establecido por la FCC y por los organismos reguladores de Canadá es de 1,6W/kg.<sup>1</sup> Las pruebas de SAR se realizan utilizando posiciones de operación estándar aceptadas por la FCC y por Industry Canada en que el teléfono transmite con su nivel de potencia certificado más alto en todas las bandas de frecuencia probadas. Aunque el índice SAR se determina al nivel de potencia certificado más alto, el nivel real de SAR del teléfono durante el funcionamiento puede encontrarse muy por debajo del valor máximo. Esto se debe a que el teléfono está diseñado para funcionar en niveles de potencia múltiples, de modo que sólo usa la potencia necesaria para conectarse con la red. En general, mientras más cerca se encuentre de una estación base celular, menor será la potencia de salida.

Antes de que un modelo de teléfono esté disponible para la venta al público de Estados Unidos y Canadá, debe ser probado y certificado ante la FCC e Industry Canada para verificar que no exceda el límite establecido por cada gobierno para la exposición segura. Las pruebas se realizan en las posiciones y lugares (por ejemplo, en la oreja y en el cuerpo) informados a la FCC y disponibles para la revisión por Industry Canada. El valor de índice SAR más alto para este modelo de teléfono en las pruebas para uso en la oreja es de 0,89 W/kg y cuando se usa en el cuerpo, como se describe en esta guía del usuario, es de 0,58 W/kg. El valor SAR para este producto en el modo de transmisión de datos (uso cerca del cuerpo) es 1,24. (Las mediciones del teléfono usado en el cuerpo difieren según el modelo de teléfono, dependiendo de los accesorios disponibles y de las exigencias de regulación).2

Aunque puede haber diferencias entre los niveles de índice SAR de los diferentes teléfonos y las distintas posiciones, todas cumplen con las exigencias gubernamentales para exposición segura.Tenga en cuenta que las mejoras a este modelo podrían ocasionar diferencias en el índice SAR para los productos más nuevos, de todas maneras, los productos se diseñan para que cumplan con las directrices.

Se puede encontrar información adicional sobre Índices de absorción específicos (SAR) en el sitio Web de Cellular Telecommunications & Internet Association (CTIA):

http://www.phonefacts.net

o en el sitio Web de Canadian Wireless Telecommunications Association (CWTA):

http://www.cwta.ca

- 1. En Estados Unidos y Canadá, el límite de SAR para teléfonos celulares usados por el público es de 1,6 watts/kg (W/kg) promediados sobre un gramo de tejido. El estándar incorpora un margen de seguridad significativo que proporciona protección adicional al público y que considera cualquier variación en las mediciones.
- 2. La información sobre SAR incluye el protocolo de prueba, el procedimiento de evaluación y la escala de incertidumbre de medición de Motorola para este producto.

## *Declaración de conformidad con las directivas de la Unión Europea*

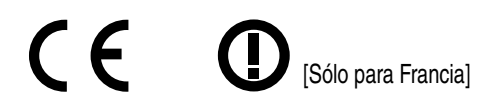

Por la presente, Motorola declara que este producto cumple con:

- **•** Los requerimientos esenciales y otras precauciones importantes de la Directiva 1999/5/EC
- **•** Todas las demás directivas importantes de la Unión Europea

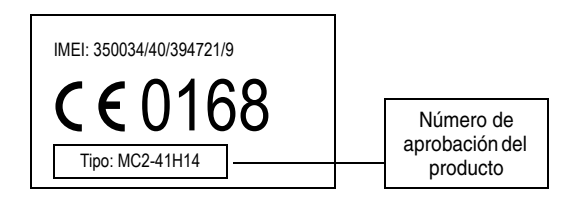

Lo anterior es un ejemplo de un típico Número de aprobación del producto.

Puede ver la declaración de conformidad de su producto (DoC, Declaration of Conformity) con la Directiva 1999/5/EC (la Directiva R&TTE) en www.motorola.com/rtte, para encontrar su DoC, ingrese el número de aprobación del producto que aparece en la etiqueta de su teléfono en la barra "Buscar" del sitio Web.

# *Índice*

## **A**

[a llamada no contestada](#page-151-0)  150 [accesorio opcional 109](#page-110-0) [accesorios 109,](#page-110-0) [150,](#page-151-1) [179,](#page-180-0)  [191,](#page-192-0) [192,](#page-193-0) [193](#page-194-0) [administración de](#page-199-0)  certificados 198 [agenda 196](#page-197-0) [agregar número 168,](#page-169-0) [178](#page-179-0) alerta [creación 200](#page-201-0) [definición 158](#page-159-0) [desactivar 114,](#page-115-0) [166](#page-167-0) [programación 114,](#page-115-1) [150,](#page-151-2)  [158,](#page-159-1) [159](#page-160-0) [recordatorio 185](#page-186-0) [altavoz 191](#page-192-0) [altavoz del manos libres](#page-152-0)  151 [animación 120,](#page-121-0) [160,](#page-161-0) [161,](#page-162-0)  [199](#page-200-0) [apariencia 163](#page-164-0) [aplicaciones Java 200](#page-201-1) [apuntes 170](#page-171-0) [atajos 186](#page-187-0) [audífono 150,](#page-151-1) [191](#page-192-0)

## **B**

[batería 111](#page-112-0) bloquear [función 198](#page-199-1) Tarieta SIM 198 [teléfono 152](#page-153-0) [borrado general 189](#page-190-0) [botones de volumen 101,](#page-102-0)  [114,](#page-115-2) [150](#page-151-3) [brillo 164](#page-165-0) [browser](#page-200-1) *Vea* microbrowser

## **C**

[calculadora 197](#page-198-0) [cámara 102,](#page-103-0) [117](#page-118-0) [canción 199,](#page-200-2) [200](#page-201-2) [cargador de viaje 112](#page-113-0) [carpeta de borradores 124](#page-125-0) [chat 187](#page-188-0) [código de acceso](#page-174-0)  internacional 173 [código de desbloqueo 151,](#page-152-1)  [152,](#page-153-0) [154](#page-155-0) [código de seguridad 151,](#page-152-1)  [154](#page-155-0) [código PIN 152,](#page-153-1) [198](#page-199-2) [código PIN2 152](#page-153-1)

[códigos 151,](#page-152-1) [152,](#page-153-0) [154](#page-155-0) [Conexión inalámbrica](#page-104-0)  [Bluetooth 103,](#page-104-0) [125,](#page-126-0)  [184,](#page-185-1) [193,](#page-194-0) [197](#page-198-1) [conferencia 178](#page-179-1) [contesta al abrir 163](#page-164-1) [contestación de llamadas](#page-116-0)  [115,](#page-116-0) [163](#page-164-2) [contraseña de bloqueo de](#page-153-1)  llamadas 152 [contraseñas.](#page-155-0) *Consulte* códigos [correo de voz 174](#page-175-0) [cronómetros 191](#page-192-1) [cursor 137](#page-138-0)

## **D**

[de llamada no contestada](#page-170-0)  169 desbloquear [función 198](#page-199-1) [teléfono 152](#page-153-0) [descargar objetos](#page-181-0)  [multimedia 180,](#page-181-0) [199](#page-200-3) [despertador 196](#page-197-1) [desvío de llamadas 179](#page-180-1) dirección de email, [almacenamiento 180](#page-181-1) [dispositivo TTY 179](#page-180-0)

#### **E**

[email 188](#page-189-0) [encendido/apagado 113,](#page-114-0)  [114](#page-115-3) [equipo para automóvil 191](#page-192-0) estilo de audio, [programación 114,](#page-115-1)  [150,](#page-151-2) [158](#page-159-1)

## **F**

[fecha, programación 160](#page-161-1) [finalización de llamadas](#page-116-1)  [115,](#page-116-1) [116](#page-117-0) [fondo 160](#page-161-0) [fotografía 102,](#page-103-1) [103,](#page-104-1) [117,](#page-118-0)  [120,](#page-121-0) [156,](#page-157-0) [160,](#page-161-0) [161,](#page-162-0)  [181,](#page-182-0) [199](#page-200-0) [Función Mostrar ID 168](#page-169-1) [Función Ocultar ID 168](#page-169-1) [función opcional 109](#page-110-1)

## **G**

[grabación de voz 120,](#page-121-0) [197](#page-198-2)

#### **H**

[hora, programación 160](#page-161-1)

#### **I**

[iconos de menú 128,](#page-129-0) [135,](#page-136-0)  [185,](#page-186-1) [186](#page-187-1)

[ID con imagen 103,](#page-104-1) [118,](#page-119-0)  [156,](#page-157-0) [172,](#page-173-0) [181](#page-182-0) [ID de llamada 118,](#page-119-0) [168,](#page-169-1)  [171](#page-172-0) [ID de timbre 172,](#page-173-1) [181,](#page-182-1) [183,](#page-184-0)  [184](#page-185-2) [identificación de llamada](#page-104-1)  [103,](#page-104-1) [156,](#page-157-0) [178,](#page-179-2) [181](#page-182-0) [idioma 188](#page-189-1) [IM 128,](#page-129-1) [186](#page-187-2) [imagen 120,](#page-121-0) [160,](#page-161-0) [161,](#page-162-0) [199](#page-200-0) [indicador CSD 130](#page-131-0) [indicador de conexión](#page-103-0)  [Bluetooth 102,](#page-103-0) [130](#page-131-0) [indicador de intensidad de](#page-132-0)  la señal 131 [indicador de llamada](#page-170-1)  perdida 169 [indicador de mensaje 132](#page-133-0) [indicador de mensaje de](#page-133-1)  correo de voz 132, [174](#page-175-1) [indicador de menú 128](#page-129-2) [indicador de nivel de batería](#page-133-2)  132 [indicador de transmisión de](#page-131-0)  datos 130 [indicador GPRS 131](#page-132-1) [indicador Java midlet 131](#page-132-2) [indicador roam 131](#page-132-3) [indicadores 128,](#page-129-2) [130,](#page-131-0) [131,](#page-132-1)  [132,](#page-133-0) [139,](#page-140-0) [169,](#page-170-1) [174](#page-175-1)

[indicadores de estilo de](#page-133-3)  audio 132 [indicadores de texto 139](#page-140-0) [indicadores IM 131](#page-132-4) [ingreso de texto 136](#page-137-0) [ingreso de texto predictivo](#page-141-0)  140 [intercambio de objetos 127](#page-128-0)

## **J**

[juegos 200](#page-201-1)

#### **L**

[libreta de direcciones 128,](#page-129-2)  [155,](#page-156-0) [168,](#page-169-0) [173,](#page-174-1) [178](#page-179-0) [lista de correos de grupo](#page-185-3)  184 [lista de reproducción 200](#page-201-3) llamada [alerta, desactivar 114,](#page-115-0)  [166](#page-167-0) [contestación 115,](#page-116-0) [163](#page-164-2) [cronómetros 191](#page-192-1) [desvío 179](#page-180-1) [devolución 169](#page-170-0) [espera 170](#page-171-1) [finalización 115,](#page-116-1) [116](#page-117-0) [marcación 115,](#page-116-2) [156,](#page-157-1) [180](#page-181-2) [marcación internacional](#page-174-0)  [173](#page-174-0)

llamada (siguiente) [número de emergencia](#page-173-2)  172 [realización 115,](#page-116-2) [156,](#page-157-1) [180](#page-181-2) [recepción 115](#page-116-0) [regreso 150](#page-151-0) [silenciada 170](#page-171-1) [voz después fax 168](#page-169-2) [llamada de datos 192,](#page-193-1) [193](#page-194-1) [llamada de fax 168,](#page-169-2) [192,](#page-193-1)  [193](#page-194-1) [llamada de voz después fax](#page-169-2)  168 [llamada en espera 170,](#page-171-1)  [171](#page-172-1) [llamada silenciada 170](#page-171-1) [llamadas hechas 166](#page-167-1) [llamadas recibidas 166](#page-167-1) [llamadas recientes 128,](#page-129-2)  [166,](#page-167-1) [168](#page-169-0) [luz de fondo 164](#page-165-1)

### **M**

[marcación de un número](#page-116-2)  [telefónico 115,](#page-116-2) [156,](#page-157-1)  [180,](#page-181-2) [190](#page-191-0) [marcación rápida 178](#page-179-3) [marcado con 1 tecla 173](#page-174-1) [marcado fijo 190](#page-191-0) [marcado por voz 156,](#page-157-2) [181,](#page-182-2)  [192](#page-193-2)

[marcar a servicio 190](#page-191-1) [mensaje 128,](#page-129-2) [179,](#page-180-2) [180,](#page-181-3)  [185](#page-186-0) [mensaje Altavoz activado](#page-152-2)  151 [mensaje Batería baja 132](#page-133-2) [mensaje de llamadas](#page-151-4)  [perdidas 150,](#page-151-4) [169](#page-170-2) [mensaje Ingrese código de](#page-154-0)  desbloqueo 153, [154](#page-155-1) [mensaje Llamada entrante](#page-173-0)  172 [mensaje Llamada falló,](#page-170-3)  número ocupado 169 [mensaje multimedia 103,](#page-104-2)  [120,](#page-121-1) [179,](#page-180-3) [180](#page-181-3) [mensaje SIM bloqueada](#page-114-1)  [113,](#page-114-1) [198](#page-199-3) [mensajería instantánea.](#page-187-2)  *Vea*IM menú [idioma 188](#page-189-1) [ingreso de texto 136](#page-137-0) [navegación 134](#page-135-0) [personalización 185,](#page-186-1) [186](#page-187-1) [selección de función 135](#page-136-1) [mi número telefónico 116,](#page-117-1)  [165](#page-166-0) [microbrowser 199,](#page-200-1) [200](#page-201-1) [MMS, definición 120](#page-121-1)

[modo de ingreso de símbolo](#page-148-0)  147 [modo de ingreso de texto](#page-141-0)  iTAP 140 [modo de ingreso de texto](#page-144-0)  tap 143 [modo de ingreso numérico](#page-148-1)  147 [MotoMixer 199](#page-200-4) [música 199,](#page-200-2) [200](#page-201-2)

## **N**

[número de emergencia 172](#page-173-2) número telefónico [almacenamiento de su](#page-166-0)  número 165 [almacenamiento en la](#page-181-1)  libreta de direcciones 180 [remarcación 168,](#page-169-3) [169](#page-170-4) [visualización de su](#page-117-1)  número 116 [número telefónico.](#page-117-2) *Consulte* número telefónico [número.](#page-117-2) *Consulte* número telefónico

#### **P**

[páginas Web 199](#page-200-1) pantalla [apariencia 163](#page-164-0)

[brillo 164](#page-165-0) [idioma 188](#page-189-1) [luz de fondo 164](#page-165-1) [personalización 185,](#page-186-2) [186](#page-187-1) [tiempo de expiración 164](#page-165-2) [uso 128](#page-129-3) [pantalla externa 102,](#page-103-0) [149](#page-150-0) [pantalla principal 128](#page-129-3) [programación de red 196](#page-197-2) [prolongación de la vida útil](#page-111-0)  de la batería 110, [126,](#page-127-0) [129,](#page-130-0) [162,](#page-163-0) [164](#page-165-1) [protector de pantalla 161](#page-162-0) [puerto de conexión de](#page-102-1)  accesorios 101

### **Q**

[QQQ 101](#page-102-0)

#### **R**

[realización de una llamada](#page-116-2)  [115,](#page-116-2) [156,](#page-157-1) [180](#page-181-2) [recordatorios 185](#page-186-0) [reinicio general 188](#page-189-2) [reloj 128,](#page-129-2) [160,](#page-161-1) [185](#page-186-2) [remarcar 168,](#page-169-3) [169](#page-170-4)

#### **S**

[sesiones Web 199](#page-200-5) [solapa 115,](#page-116-3) [118,](#page-119-1) [149,](#page-150-0) [163](#page-164-1) [sonido 120,](#page-121-0) [199,](#page-200-2) [200](#page-201-2)

**T** [tabla de caracteres 146](#page-147-0) [tabla de símbolos 148](#page-149-0) **Tarieta SIM** [bloqueo 198](#page-199-2) [código PIN 152,](#page-153-1) [198](#page-199-2) [código PIN2 152](#page-153-1) [instalación 109](#page-110-2) [marcar a servicio 190](#page-191-1) [precauciones 109](#page-110-3) [tecla de encendido 101,](#page-102-0)  [113,](#page-114-2) [114](#page-115-4) [tecla de mensaje 101,](#page-102-0) [133](#page-134-0) [tecla de menú 101,](#page-102-0) [108](#page-109-0) [tecla de navegación 101,](#page-102-0)  [108,](#page-109-1) [132](#page-133-4) [tecla de selección central](#page-102-0)  [101,](#page-102-0) [132](#page-133-4) [tecla de voz 101,](#page-102-0) [155](#page-156-1) [tecla del operador 101,](#page-102-0) [133](#page-134-1) [tecla enviar 101,](#page-102-0) [115,](#page-116-4) [116](#page-117-3) [tecla fin 101,](#page-102-0) [115,](#page-116-1) [116](#page-117-0) [tecla inteligente 101,](#page-102-0) [102,](#page-103-0)  [118,](#page-119-2) [149,](#page-150-1) [150,](#page-151-5) [186](#page-187-3) [tecla programable derecha](#page-102-0)  [101,](#page-102-0) [129,](#page-130-1) [186](#page-187-3) [tecla programable izquierda](#page-130-1)  [129,](#page-130-1) [186](#page-187-3) [teclado 163,](#page-164-3) [185](#page-186-3)

[teclas 101,](#page-102-1) [108,](#page-109-0) [113,](#page-114-2) [114,](#page-115-4)  [115,](#page-116-4) [116,](#page-117-3) [129,](#page-130-1) [132,](#page-133-4)  [133,](#page-134-1) [149,](#page-150-1) [150,](#page-151-3) [186](#page-187-3) [teclas de base 186](#page-187-1) [teclas programables 101,](#page-102-0)  [129,](#page-130-1) [186](#page-187-3) teléfono [desbloqueo 152,](#page-153-0) [154](#page-155-0) [encendido/apagado 113,](#page-114-0)  [114](#page-115-3) [ilustración 101,](#page-102-1) [102](#page-103-0) [tono de audio 199,](#page-200-2) [200](#page-201-2) [tonos DTMF 168,](#page-169-4) [190](#page-191-2)

## **U**

[uso del manos libres 191](#page-192-0)

#### **V**

[videoclip 120,](#page-121-0) [199](#page-200-6) volumen [auricular 114](#page-115-5) [teclado 185](#page-186-3) [timbre 114,](#page-115-6) [184](#page-185-4) [volumen de timbre 114,](#page-115-6) [184](#page-185-4) [volumen del auricular 114](#page-115-5)

Patente en EE.UU. Re. 34,976

#### **motorola.com**